# **Model 6000 Laser Controller Operation and Maintenance Manual**

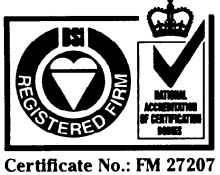

 **Newport Corporation, Irvine, California, has been certified compliant with ISO 9002 by the British Standards Institution.**

Newport Corporation Telephone: 905-567-0390 Telephone: 02-924-5518 Telephone: 030-6592111 Telephone: 2-2769-9796<br>1791 Deere Avenue Facsimile: 905-567-0392 Facsimile: 02-923-2448 Facsimile: 030-6570242 Facsimile: 2-2769-963 1791 Deere Avenue Facsimile: 905-567-0392 Facsimile: 02-923-2448 Facsimile: 03<br>Irvine, CA 92714 **France Japan Switzerland** Irvine, CA 92714 **France Japan Switzerland United Kingdom**<br>
Telephone: 949-863-3144 Telephone: 1-60 91 68 68 Telephone: 03-5379-0261 Telephone: 01-740-2283 Telephone: 01635 Telephone: 949-863-3144 Telephone: 1-60 91 68 68 Telephone: 03-5379-0261 Telephone: 01-740-2283 Telephone: 01635-521757 Facsimile: 949-253-1800 Facsimile: 1-60 91 68 69 Facsimile: 03-5379-0155 Facsimile: 01-740-2503 Facsimile: 01635-521348

## **Belgium Germany**<br> **Telephone:** 016-402927 **Telephone**

Telephone: 06151-36 21-0 Facsimile: 016-402227 Facsimile: 06151-36 21-52

**Corporate Headquarters Canada** Italy **Netherlands Taiwan R.O.C.**<br>Newport Corporation Telephone: 905-567-0390 Telephone: 02-924-5518 Telephone: 030-6592111 Telephone: 2-2769-9796

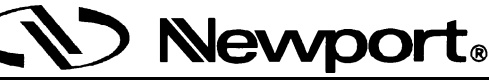

### **Limited Warranty**

Newport warrants that this product will be free from defects in materials and workmanship for a period of two years from the date of shipment. If any such product proves defective during the applicable warranty period, Newport, at its option, either will repair the defective product with charge for parts and labor or will provide a replacement in exchange for the defective product.

In order to obtain service under this warranty, the customer must notify Newport of the defect before the expiration of the warranty period and make suitable arrangements for the performance of service. In all cases the customer will be responsible for packaging and shipping the defective product back to the service center specified by Newport, with shipping charges prepaid. Newport shall pay for the return of the product to the customer if the shipment is within the continental United States, otherwise the customer shall be responsible for all shipping charges, insurance, duties and taxes, if the product is returned to any other location.

This warranty shall not apply to any defect, failure or damage caused by improper use or failure to observe proper operating procedures per the product specification or operators manual or improper or inadequate maintenance and care. Newport shall not be obligated to furnish service under this warranty 1) to repair damage resulting from attempts by personnel other than Newport's representatives to repair or service the product; 2) to repair damage resulting from improper use or connection to incompatible equipment; 3) to repair damage resulting from operation outside of the operating or environmental specifications of the product.

NEWPORT'S LIABILITY FOR THE MERCHANTABILITY AND USE OF THE PRODUCT IS EXPRESSLY LIMITED TO ITS WARRANTY SET OUT ABOVE. THIS DISCLAIMER AND LIMITED WARRANTY IS EXPRESSLY IN LIEU OF ANY AND ALL REPRESENTATIONS AND WARRANTIES EXPRESS OR IMPLIED, INCLUDING BUT NOT LIMITED TO, ANY IMPLIED WARRANTY OF MERCHANTABILITY OR OF FITNESS FOR PARTICULAR PURPOSE, WHETHER ARISING FROM STATUTE, COMMON LAW, CUSTOM OR OTHERWISE. THE REMEDY SET FORTH IN THIS DISCLAIMER AND LIMITED WARRANTY SHALL BE THE EXCLUSIVE REMEDIES AVAILABLE TO ANY PERSON. NEWPORT SHALL NOT BE LIABLE FOR ANY SPECIAL, DIRECT, INDIRECT, INCIDENTAL OR CONSEQUENTIAL DAMAGES RESULTING FROM THE USE OF THIS PRODUCT OR CAUSED BY THE DEFECT, FAILURE OR MALFUNCTION OF THIS PRODUCT, NOR ANY OTHER LOSSES OR INJURIES, WHETHER A CLAIM FOR SUCH DAMAGES, LOSSES OR INJURIES IS BASED UPON WARRANTY, CONTRACT, NEGLIGENCE, OR OTHERWISE. BY ACCEPTING DELIVERY OF THIS PRODUCT, THE PURCHASER EXPRESSLY WAIVES ALL OTHER SUCH POSSIBLE WARRANTIES, LIABILITIES AND REMEDIES. NEWPORT AND PURCHASER EXPRESSLY AGREE THAT THE SALE HEREUNDER IS FOR COMMERCIAL OR INDUSTRIAL USE ONLY AND NOT FOR CONSUMER USES AS DEFINED BY THE MAGNUSOM-MOSS WARRANTY ACT OR SIMILAR STATE CONSUMER WARRANTY STATUTE.

©1996, Newport Corporation Irvine, California, USA Part No. 22169-01 IN-02961 Rev. D Printed 2-Dec-98

# **EC DECLARATION OF CONFORMITY**

#### **Model 6000 Laser Controller**

We declare that the accompanying product, identified with the  $\mathcal{C} \left( \boldsymbol{\epsilon} \right)$  mark, meets all relevant requirements of Directive 89/336/EEC and Low Voltage Directive 73/23/EEC.

Compliance was demonstrated to the following specifications:

#### EN50081-1 EMISSIONS:

Radiated and conducted emissions per EN55011, Group 1, Class A

### EN50082-1 IMMUNITY:

Electrostatic Discharge per IEC 1000-4-2, severity level 3 Rated Emission Immunity per IEC 1000-4-3, severity level 2 Fast Burst Transients per IEC 1000-4-4, severity level 3 Surge Immunity per IEC 1000-4-5, severity level 3

IEC SAFETY:

Safety requirements for electrical equipment specified in IEC 1010-1.

 Zone Industrielle 1791 Deere Avenue 45340 Beaune-la-Rolande, France Irvine, Ca. USA

 $\gamma$  common Alain Danielo Jeff Cannon

VP European Operations General Manager-Precision Systems

# **Table of Contents**

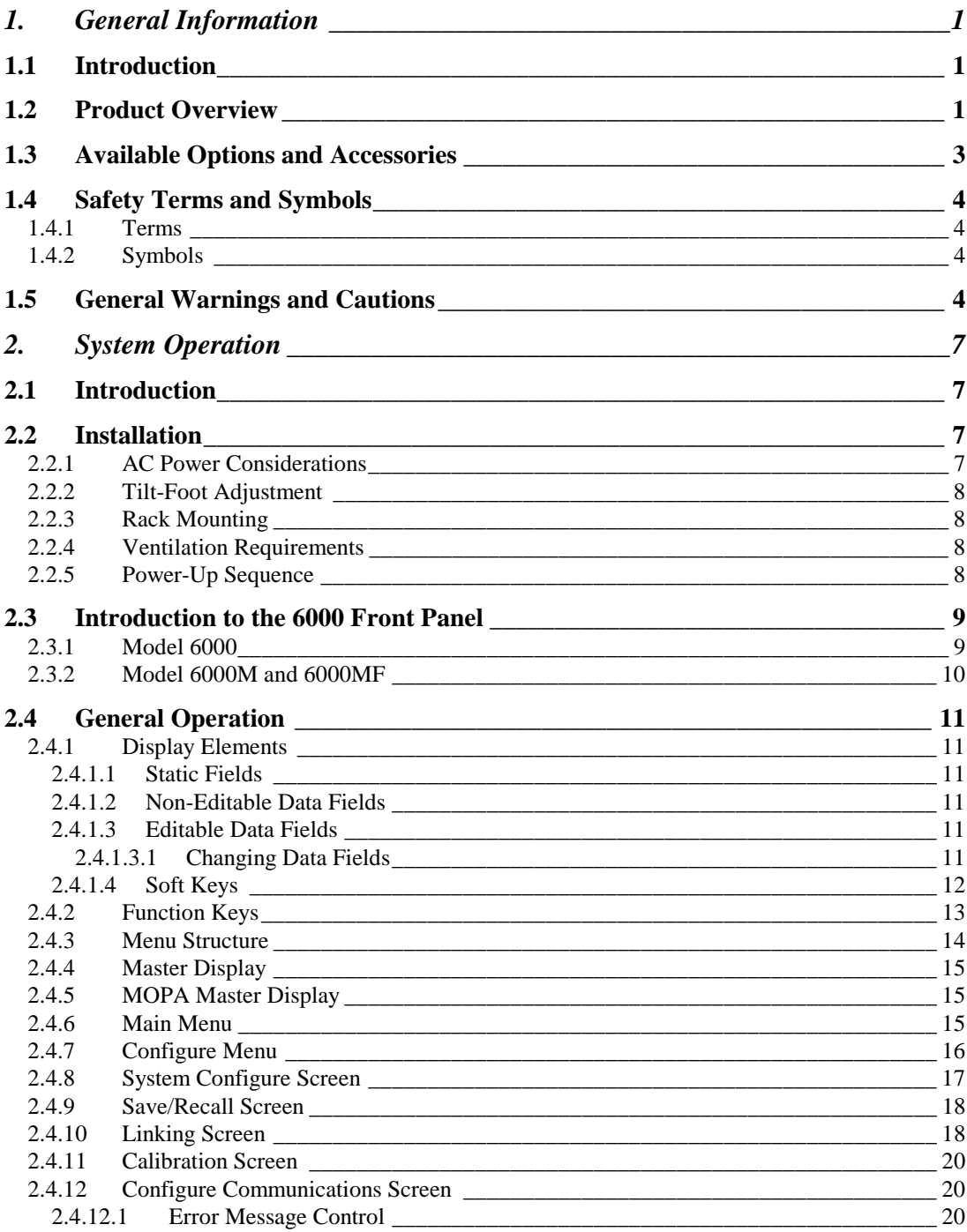

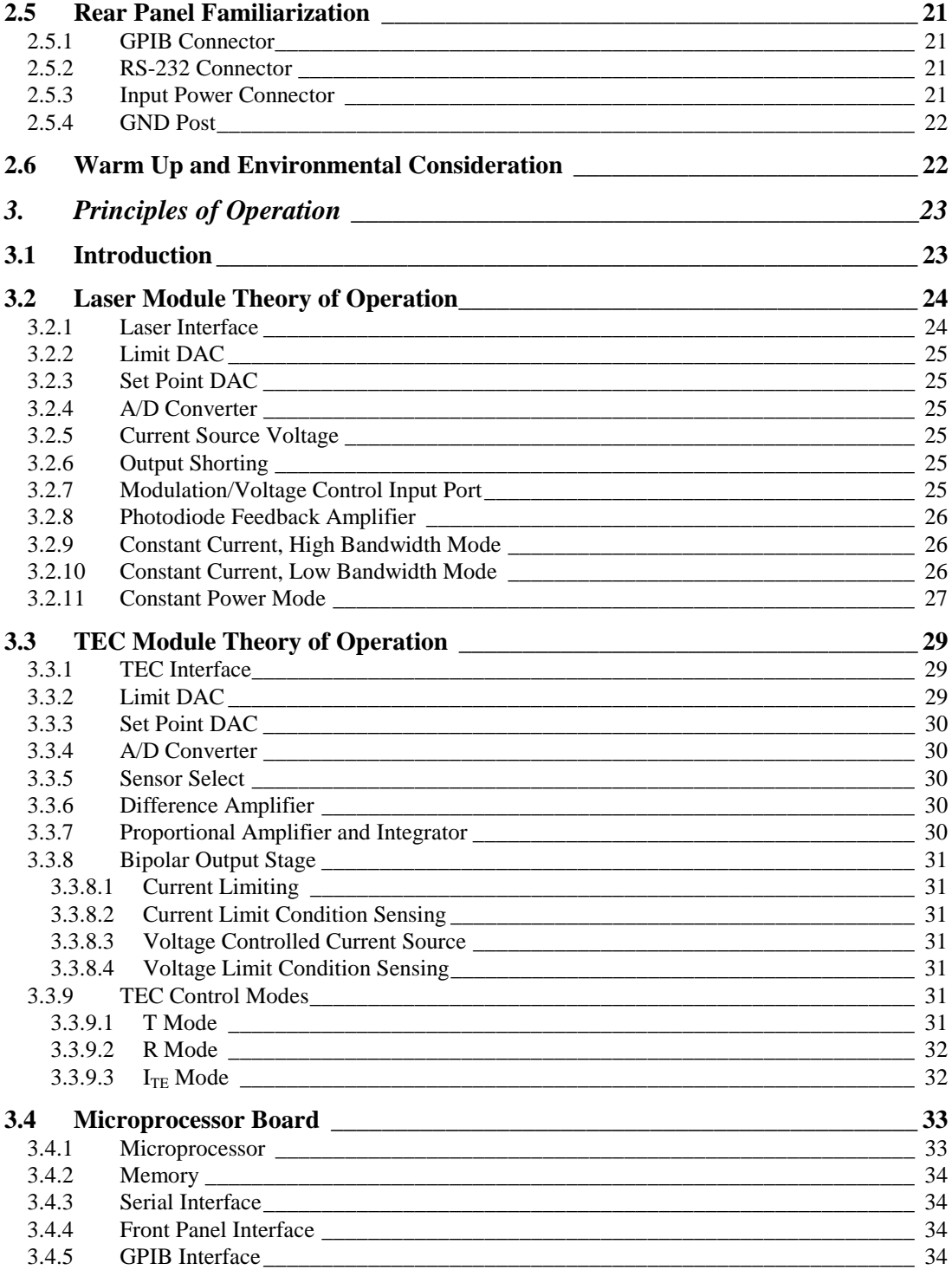

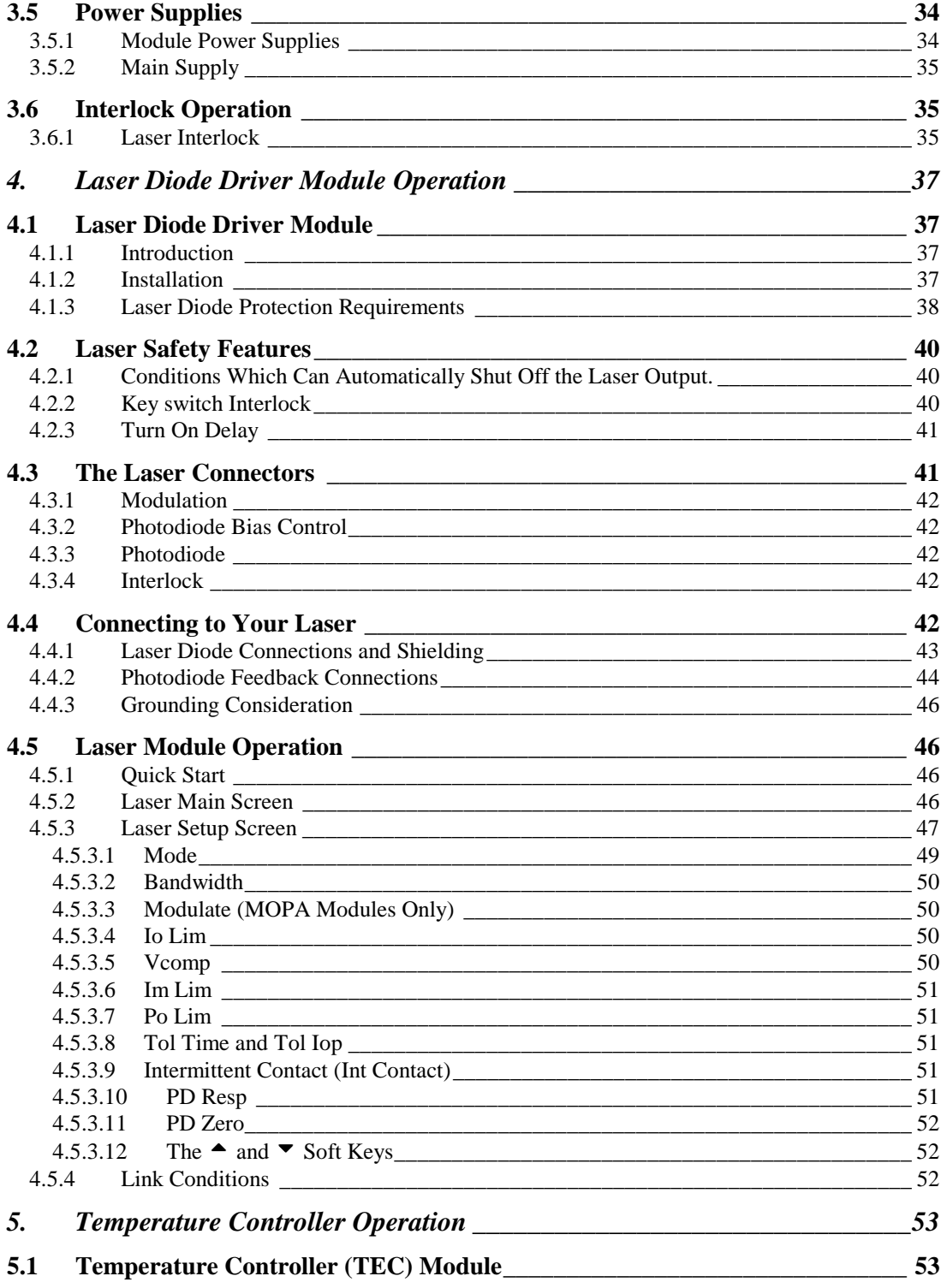

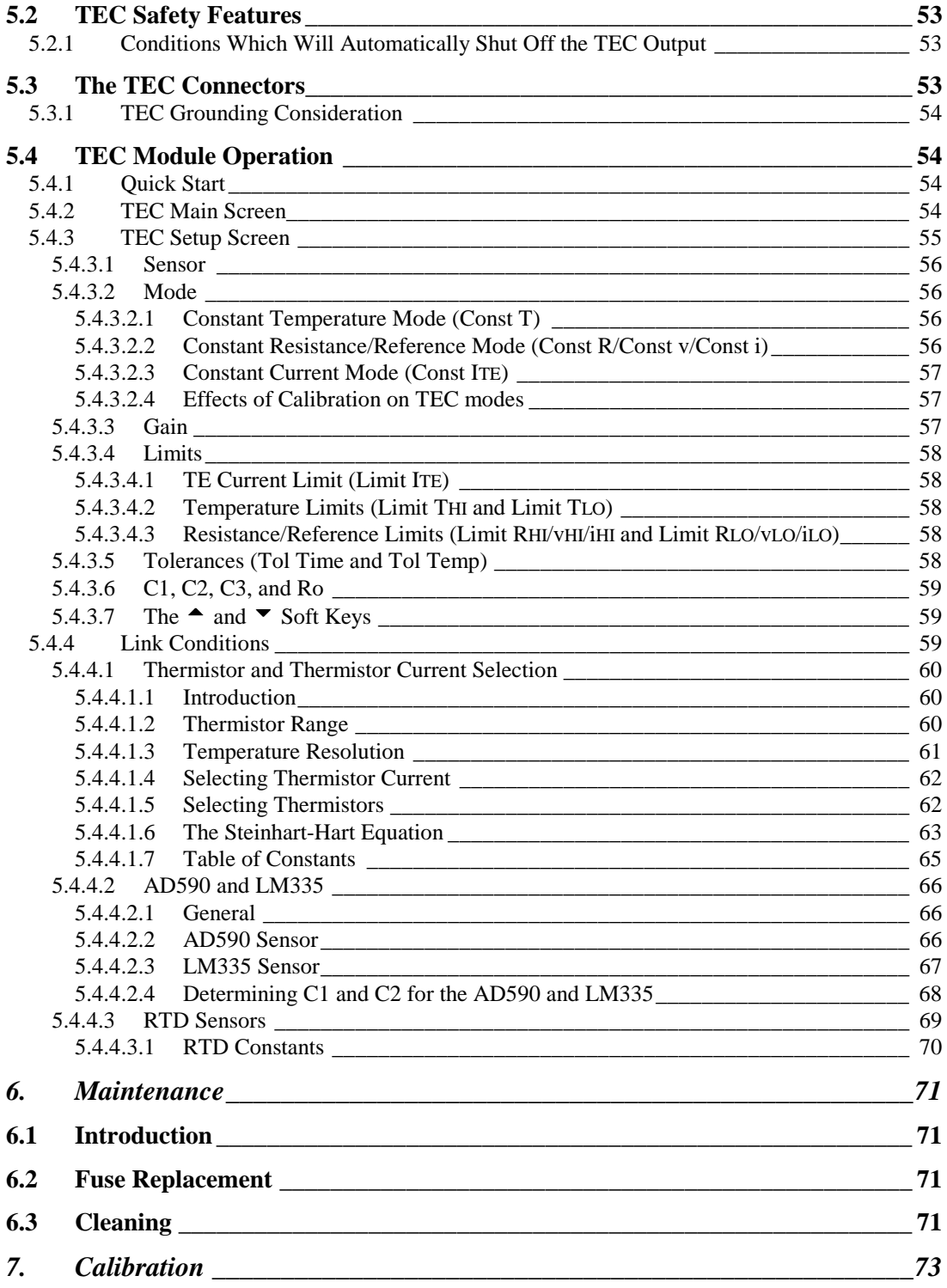

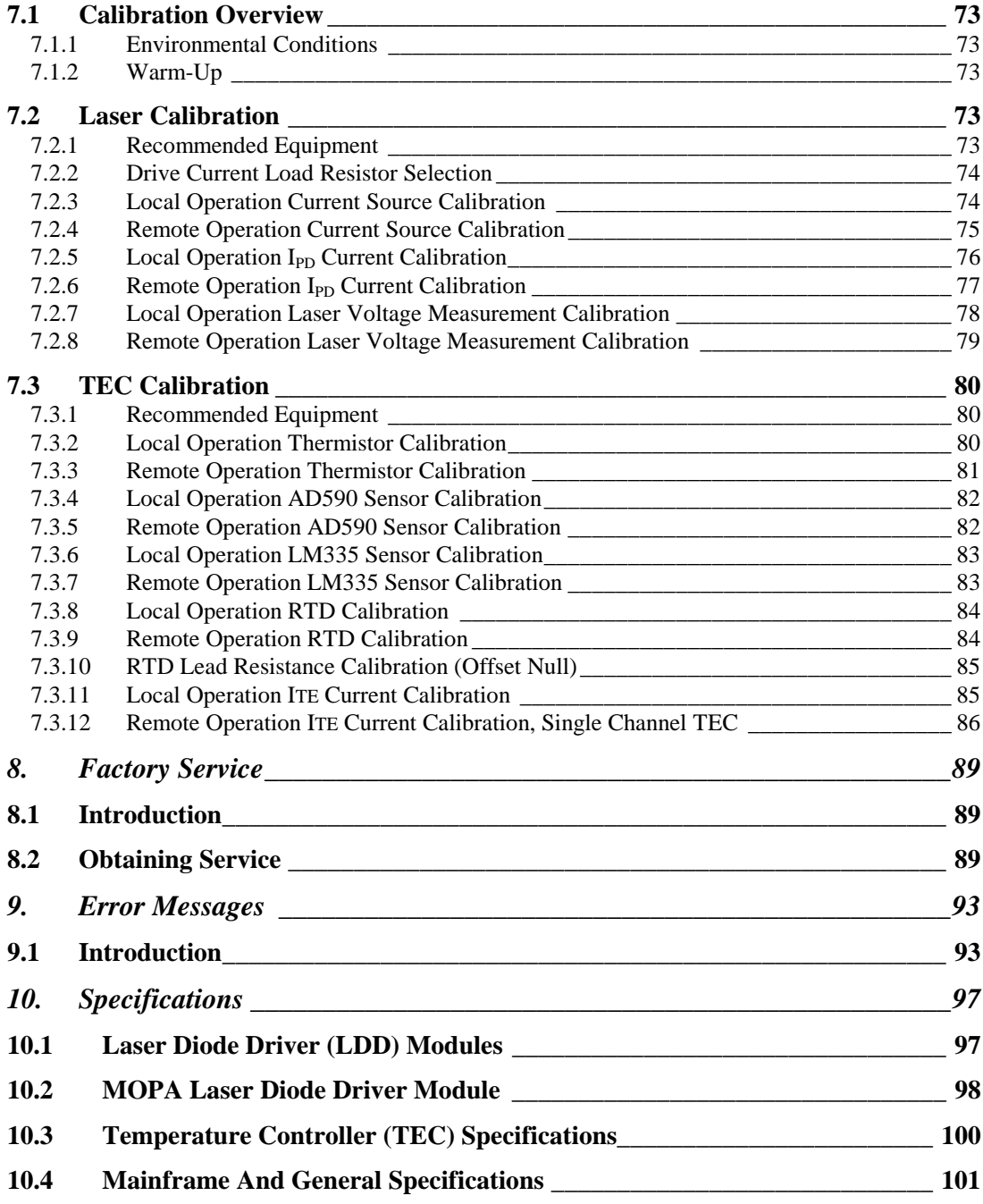

# *Tables*

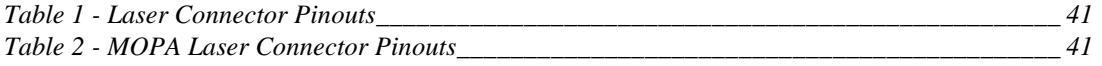

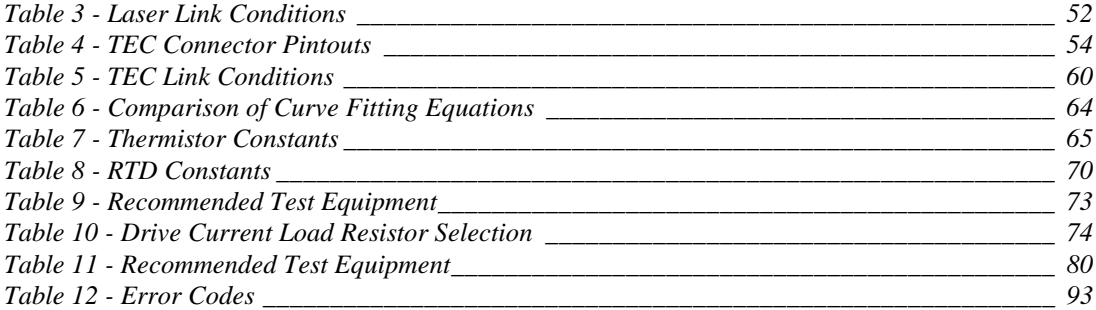

# *Figures*

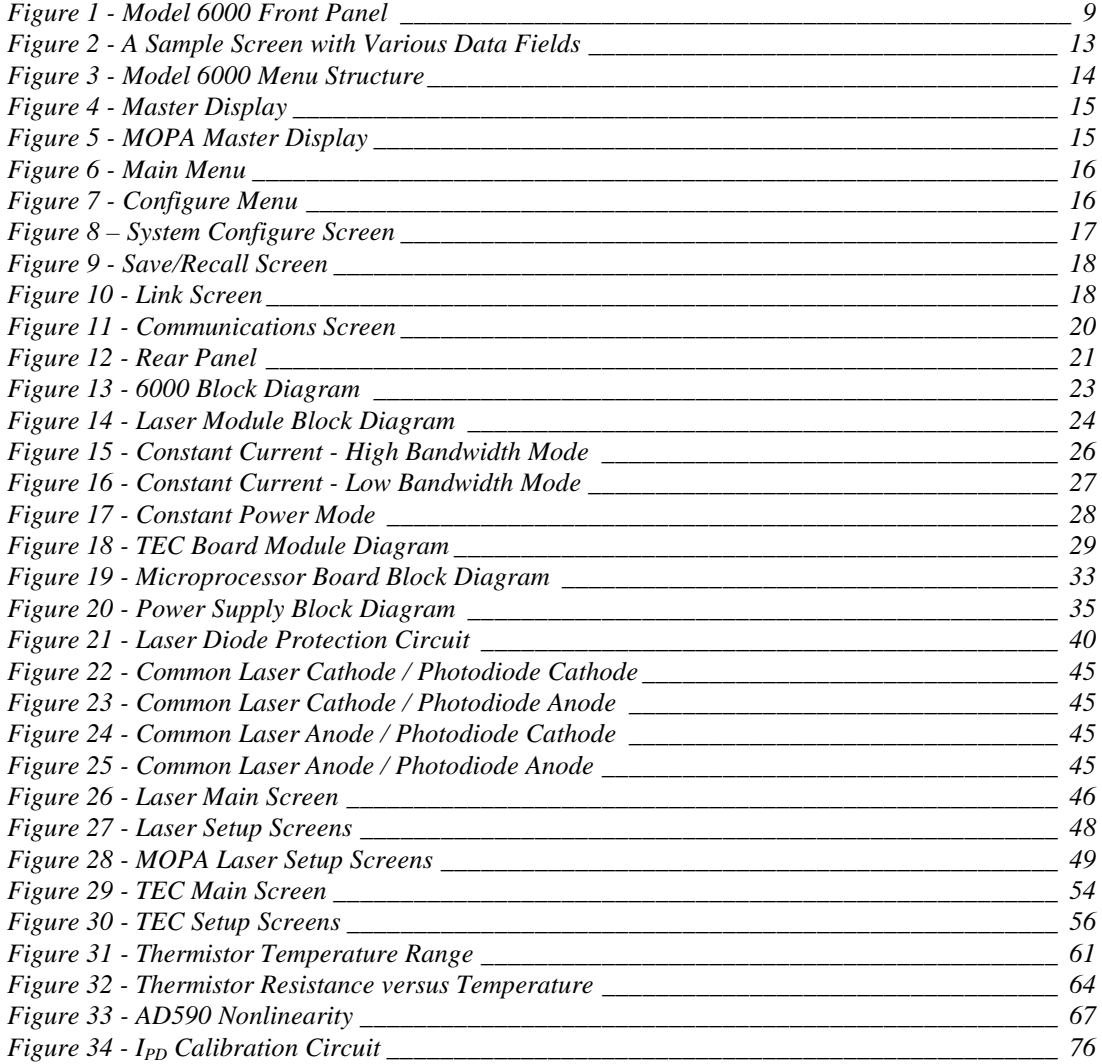

CHAPTER 1

# **1. General Information**

### **1.1 Introduction**

This chapter describes the features, options, accessories, and specifications of the Model 6000.

### **1.2 Product Overview**

### **PRODUCT FEATURES**

- Two fully isolated module slots, with first module bay user replaceable.
- GPIB/IEEE 488.2 and RS-232C Interfaces
- $\Box$  Link feature allows inter-module programming control not found in any other products.
- Built-in Temperature Controller (TEC) Module
	- Model 6000 and 6000M: 32 Watt (4A/8V), ultra stable bipolar output
	- Model 6000MF: 45 Watt (2.5A/18V), ultra stable bipolar output
	- Thermistor, AD590, LM335, and Pt RTD sensors
- Laser Diode Driver (LDD) Modules
	- 500 mA to 6 Amp low noise outputs
	- External analog modulation
	- Adjustable photodiode bias voltage
	- Comprehensive laser diode protection features
- **EXECUTE:** MOPA Driver Module (Model 6000M and 6000MF Only)
	- 500 mA oscillator and 4 Amp amplifier low noise outputs
	- External analog modulation, with oscillator/amplifier
	- Standard SDL DB-15 connector
	- Comprehensive laser diode protection features

The Model 6000 Modular Controller is a result of Newport's continuing commitment to provide advanced laser diode instrumentation at affordable prices.

Advanced designs guarantee that the Model 6000 will accommodate future laser modules making this controller the most complete instrument for laser diode control, characterization, and testing far into the future.

### **High Power Temperature Controller Fulfills All Your Thermo Electric (TE) Cooling Needs**

The 32 Watt Temperature Controller is offered to meet your most demanding TE cooling needs. It may be operated in one of three modes:

• Constant Temperature

- Constant Resistance
- Constant TE Current

Short term stability is less than  $0.0005^{\circ}$ C while long term stability is better than 0.001°C. Four sensor types are compatible with this TEC module:

- Thermistors
- AD590 series
- LM335 series
- $100\Omega$  Platinum RTDs

With the sensor's calibration constants, the actual laser diode temperature is displayed in °C on the front panel.

### **Full Featured LDD Modules Offer Complete Test and Characterization Capabilities**

Advanced circuit designs and careful layout of 6500 series modules provide you with an extremely low noise, highly stable output current. Current outputs range from 500 mA to 6 Amps. An external analog modulation input allows precision control of the laser output for a variety of applications including power level control and wavelength tuning. A monitor photodiode may be zero biased for CW low noise applications or reversed biased up to -5 volts for high frequency modulation. All laser diode parameters are accessible with 16-bit resolution including the laser diode's forward voltage for full characterization using any of the 6500 series modules.

#### **Comprehensive Safety Features Protect Your Laser Diode**

Time tested laser diode protection safety features are incorporated into every Laser Diode Driver offered. Input power module filters provide first stage protection against transients. Additional filtering and power regulation stages coupled with high speed transient detection circuits let you operate your laser diode worry free from transients. A slow turn-on sequence, multiple output shorting circuits, and an independent current limiting feature provide the superior protection you demand from all your laser diode instrumentation.

### **Intuitive Controls and Character LCD Display Simplify Control and Test Procedures**

Improved data presentation and system control are achieved using a character LCD display. A MASTER display shows the entire system configuration as well as each module's status. "Soft Keys" guide you through initial system setup routines and the operation of each module. Real-time control of an output is accomplished either by

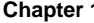

entering the set point via the cursor keys or control knob. MENU and FUNC keys access saved system configurations and repetitive procedures. All controls are clearly marked and instructions easily understood for simple operation.

### **GPIB/IEEE-488.2 and RS232 Interfaces Gives Power to Remotely Control and Collect Data.**

For ultimate control a GPIB/IEEE-488.2 interface is available. All control and measurement functions are accessible via the GPIB interface. In addition, standard serial RS-232C ports allow simpler interfacing to a PC. As your instrumentation needs change the Model 6000 Modular Controller will adapt to all your new laser diode applications giving you the ultimate in flexible laboratory equipment.

#### **1.3 Available Options and Accessories**

Model 6000 Modular Controller Mainframe

Model 6000 Laser Diode Driver (LDD) Modules

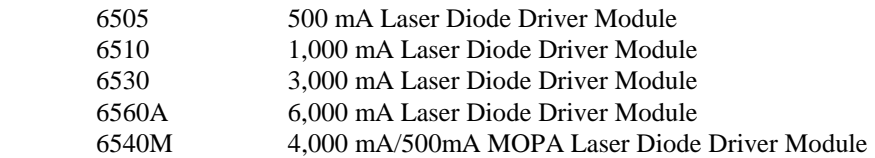

Accessories

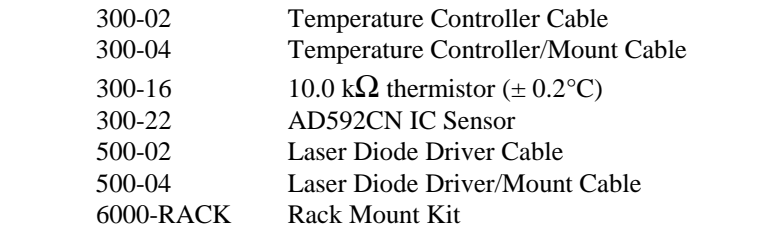

Newport Corporation also supplies temperature controlled mounts, lenses, and other accessories. Please consult with your representative for additional information.

### **1.4 Safety Terms and Symbols**

#### **1.4.1 Terms**

The following safety terms are used in this manual:

The **WARNING** heading in this manual explains dangers that could result in personal injury or death.

The **CAUTION** heading in this manual explains hazards that could damage the instrument.

In addition, a **NOTES** heading gives information to the user that may be beneficial in the use of this instrument.

### **1.4.2 Symbols**

The following symbols are used in this manual and on the instrument:

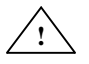

**!** Refer to the documentation.

Earth Ground

## **1.5 General Warnings and Cautions**

The following general warning and cautions are applicable to this instrument:

#### **WARNING**

This instrument is intended for use by qualified personnel who recognize shock hazards or laser hazards and are familiar with safety precautions required to avoid possible injury. Read the instruction manual thoroughly before using, to become familiar with the instrument's operations and capabilities.

#### **WARNING**

The American National Safety Institute (ANSI) states that a shock hazard exists when probes or sensors are exposed to voltage levels greater then 42 VDC or 42V peak AC. Do not exceed 42V between any portion of the Model 8000 (or any attached detector or probe) and earth ground or a shock hazard will result.

#### **CAUTION**

There are no serviceable parts inside the Model 8000. Work performed by persons not authorized by Newport Corporation may void the warranty. For instructions on obtaining warranty repair or service please refer to Chapter 8 of this manual.

## CHAPTER 2 **2. System Operation**

### **2.1 Introduction**

This chapter describes how to operate the 6000 mainframe. Module specific details can be found in the module's manual. Unless otherwise noted, "6000" or "Model 6000" refers to the Model 6000, the Model 6000M, and the Model 6000MF. Sections that deal with a specific model will be indicated as such.

### **2.2 Installation**

### **CAUTION**

Although ESD protection is designed into the 8000, operation in a static-fee work area is recommended.

### **CAUTION**

Do not plug-in or unplug a module with the AC power on.

### **2.2.1 AC Power Considerations**

The 6000 can be configured to operate at a nominal line voltage of 100, 120, 220, or 240 VAC. Normally, this is done at the factory and need not be changed before operating the instrument. However, be sure that the voltage setting is correct on the power input module and correct fuses are installed per section 6.2 before connecting to an AC source. The 6000 is shipped set for 120 VAC and a caution sticker is placed on the input power connector.

### **CAUTION**

Do not exceed 250 VAC on the line input.

Do not operate with a line voltage that is not within  $\pm 10\%$ of the line setting. Too low of an input voltage may cause excessive ripple on the DC supplies. Too high of an input voltage will cause excessive heating.

#### **WARNING**

To avoid electrical shock hazard, connect the instrument to properly earth-grounded, 3-prong receptacles only. Failure to observe this precaution can result in severe injury or death.

### **2.2.2 Tilt-Foot Adjustment**

The 6000 has front legs that extend to make it easier to view the LCD display. To use them, place the 6000 on a stable base and rotate the legs downward until they lock into position.

### **2.2.3 Rack Mounting**

The 6000 may be rack mounted by using a 6000 rack mount kit. All rack mount accessory kits contain detailed mounting instructions.

### **2.2.4 Ventilation Requirements**

Rear panel area needs 2 to 4 inches of clearance for air circulation.

### **2.2.5 Power-Up Sequence**

With the 6000 connected to an AC power source, set the power switch to "**I**" to supply power to the instrument and start the power-up sequence.

During the power-up sequence, the following takes place. For about 5 seconds an initialization screen is displayed. The software version is displayed in the lower left corner of the screen. During this time a self-test is performed to ensure that the 6000 hardware and software are communicating. If the 6000 cannot successfully complete this test, an error message will be displayed.

After this test, the 6000 is configured to the state it was in when the power was last shut off and displays the master display.

### **2.3 Introduction to the 6000 Front Panel**

#### **2.3.1 Model 6000**

Described below are the functions of each area of the Model 6000 front panel, as shown in Figure 1. See the following section for the Model 6000M and 6000MF.

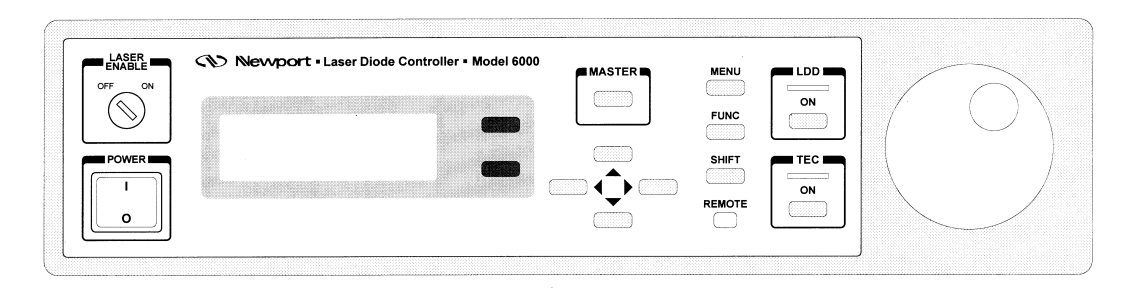

**Figure 1 - Model 6000 Front Panel** 

- 1. **Power On/Off Switch** Switches on/off the AC power to the unit.
- 2. **Laser Enable On/Off Switch** Safety key-switch that enables/disables laser output. See sections 3.6 and 4.3.4 for additional information on laser interlock.
- 3. **Laser Active LED** Indicates laser output is on.
- 4. **LDD On Button** Turns the laser output on/off.
- 5. **TEC Active LED** Indicates TEC output is on.
- 6. **TEC On Button** Turns the TEC output on/off.
- 7. **Display Soft Keys** These are the two dark keys located to the right of the display. The function of these keys varies depending on what menu is displayed. See section 2.4.1.4 for a complete description of soft keys.
- 8. **MASTER Key** switches to the master display from any screen in the system (see section 2.4.2).
- 9. **Cursor Control Keys** Moves cursor up or down between editable data fields. The left arrow decrements values in numerical entry fields, or as a previous choice in a multi-choice entry field. The right arrow increments values in numerical entry fields, or as a next choice in multi-choice entry fields. See section 2.4.1.3 for a description of data fields.
- 10. **MENU Key** Switches to the main menu from any screen in the system (see section 2.4.6).
- 11. **FUNCTION Key** Used to execute user macros and special functions (see section 2.4.2).
- 12. **SHIFT Key** Toggles between the outer and inner set of soft keys.
- 13. **Remote LED** Indicates 6000 is in remote mode.
- 14. **Knob** Used to continuously vary certain parameters. The knob has an acceleration factor that causes the rate of change to increase as the knob is turned

faster. Turning slowly allows for a fine adjustment at the smallest displayed decimal place.

#### **2.3.2 Model 6000M and 6000MF**

The only physical difference on the front panel for the Model 6000M and Model 6000MF is the TEC On button has been replaced by the MOPA Amplifier On button, which allows independent control of each MOPA channel, and the LDD On button has been renamed to OSC On button. The TEC On button was moved to the lower soft key on the Master Display.

Only elements that differ on the 6000M and 6000MF are described below. See the section above for a description of the other elements on the front panel.

- 3. **Oscillator Active LED** Indicates MOPA oscillator output is on.
- 4. **OSC On Button** Turns the MOPA oscillator output on/off.
- 5. **Amplifier Active LED** Indicates MOPA amplifier output is on.
- 6. **AMP On Button** Turns the MOPA amplifier output on/off.

#### **2.4 General Operation**

#### **2.4.1 Display Elements**

The Model 6000 uses a character display to depict information about the current state of the system. The display can be broken down into four basic elements: static fields, non-editable data fields, editable data fields, and soft key labels.

#### **2.4.1.1 Static Fields**

Static fields are elements on the display which do not change from moment to moment. These can include screen titles and error messages.

#### **2.4.1.2 Non-Editable Data Fields**

Non-editable data fields are used mainly to display read back information, such as temperature, laser current, etc. These fields can have a prefix or suffix label, such as "**Io=**" or "**mA**", and are periodically updated by the system.

#### **2.4.1.3 Editable Data Fields**

Editable data fields are used for module and system settings such as current set point, temperature set point, display contrast, etc. An editable field has three distinct display states: focused, non-focused, and read-only.

The focused state indicates that the field has the input "focus." When the a field has the focus, a right pointing arrow  $(\rightarrow)$  is placed to the left of the field. Any keyboard entry or knob adjustment will be applied to the field, and only one field at a time on the display can have focus. Move between fields using the up and down arrow keys.

The non-focused state indicates that the field is editable, but does not currently have the focus. These fields are indicated with a right pointing triangle  $( )$  to the left of the field. Using the up and down arrows, focus can be moved to these fields.

When the editable data field is in the read-only state, it looks and acts exactly like a non-editable data field. Like the non-editable data field, it cannot have focus, and the up or down arrow keys will skip over the field. This state is used primarily to lockout specific data elements from front panel change when the Model 6000 is in remote mode. Any IEEE-488 or RS-232 communication will place the unit in remote mode, and editable fields that are protected during remote operations change to the read only state.

#### **2.4.1.3.1 Changing Data Fields**

A data field can only be changed from the front panel when the field is the focus. Some fields are numeric-based, such as current set point or temperature limits. Other

fields are multi-choice fields, such as Yes/No fields. Both types are changed with the left and right arrows or the knob.

#### **2.4.1.4 Soft Keys**

Soft key labels are labels for the two gray buttons located to the immediate right of the display. Each label either indicates the action that is performed when the corresponding key is pressed (such as changing screens), or the state of a data element in the system (such as laser PD zero). In the first case, pressing the corresponding soft key will cause the action to happen, such as changing to the setup screen when the **Setup** soft key is pressed from a module's main screen. In the second case, pressing the soft key will change the associated state, such as setting the laser's PD zero value.

Like the editable data fields above, certain soft keys are programmed to enter a "display-only" mode when the unit enters remote mode. Display-only soft keys are displayed in lower case, and will not function until the unit returns to local mode.

On some screens, such as the main menu, there are more than two soft key selections. In this case, the active soft keys have a left pointing arrow  $(\leftarrow)$  to the right of the soft key label. Pressing the **SHIFT** key will toggle between the outer and inner two soft keys.

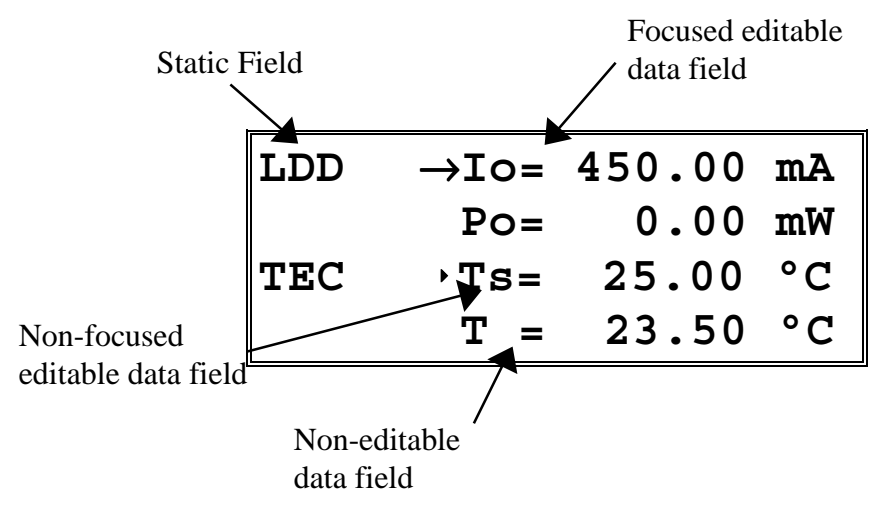

**Figure 2 - A Sample Screen with Various Data Fields** 

### **2.4.2 Function Keys**

The **FUNC** button serves two purposes on the 6000: first, as a quick navigation method that speeds switching between laser module and TEC screens; and second, as a method of setting up and executing user defined macros and special functions.

Using the **FUNC** key for navigation allows the user, with two or three keystrokes, to switch to the single display of either the laser module or TEC section. This works simply by pressing the **FUNC** button and then pressing the top soft key for the laser, or the bottom soft key for the TEC. For example, to switch to the single screen display of the laser, press and release **FUNC** and then press the top soft key. This quick navigation works anywhere in the system.

For macros and special functions, the **FUNC** key is used both to execute and to enter the setup screen on the particular function. For example, if the 6000 supported a special function assigned to the up arrow key, to enter the setup screen of this function, press *and hold* the **FUNC** key, then press the up arrow key, then release both. This would enter the setup screen for this function. To execute this function, press *and release* the **FUNC** key, then press and release the up arrow key. If functions are not setup/supported for a particular key, the 6000 will beep. The 6000 supports assignment of macros to the arrow keys, the **MASTER** key, the **MENU** key, the **LDD** key, and the **TEC** key.

### **2.4.3 Menu Structure**

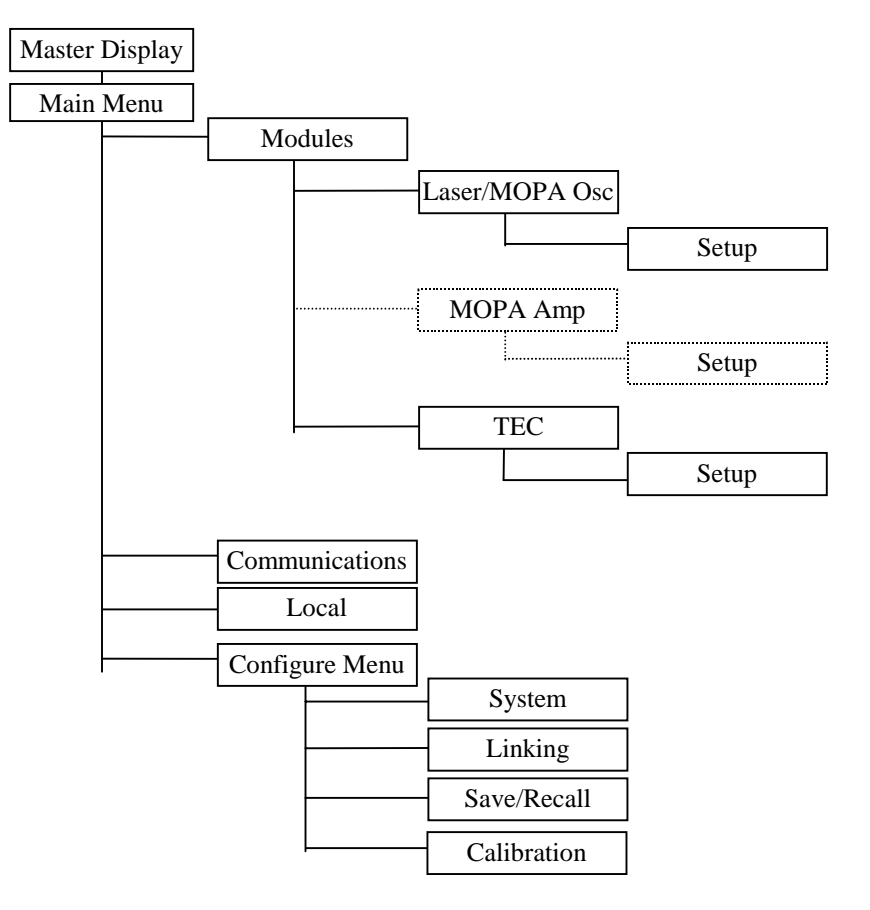

**Figure 3 - Model 6000 Menu Structure** 

### **2.4.4 Master Display**

The Master Display is shown in Figure 4. This is the highest level display and indicates the general status of both the laser module and TEC in the system at the same time.

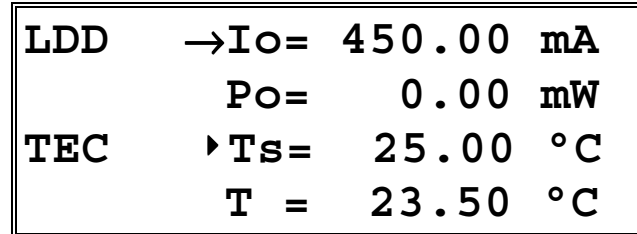

**Figure 4 - Master Display** 

The Master Display can be accessed from any screen in the system by pressing **MASTER**. If there is no laser module detected in the system, the text "Not installed" will appear in place of the laser module's status information.

### **2.4.5 MOPA Master Display**

TEC On/Off soft

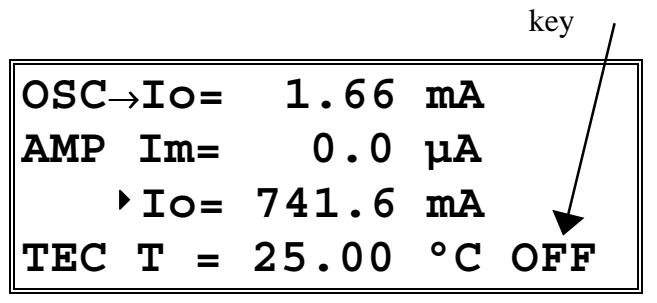

**Figure 5 - MOPA Master Display** 

The MOPA Master Display is used on Model 6000M and 6000MF controllers. The Master Display can be accessed from any screen in the system by pressing **MASTER**. The lower soft key controls the TEC on/off state. The soft key indicates the current state of the TEC output.

#### **2.4.6 Main Menu**

The Main Menu is shown in Figure 6. This is the second highest menu and is used to access four general system functions:

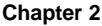

- 1. **MODULES** Pressing the adjacent soft key gives access to the laser module and TEC for setup and control of each module.
- 2. **COMM** Pressing the adjacent soft key gives access to the GPIB and RS232 parameters.
- 3. **LOCAL** When the unit is in remote mode, either through GPIB or RS-232C communications, the **Local**  soft key will be available. Pressing it returns the 6000 to a local state. When in local mode, this key does *not* appear on the display. The 6000 is placed in remote mode through GPIB or RS232 communication, or during the execution of a macro or special function.
- 4. **CONFIG**  Pressing the adjacent soft key gives access to the general configuration menu, with soft keys to access system configure, save/recall, linking, and calibration screens.

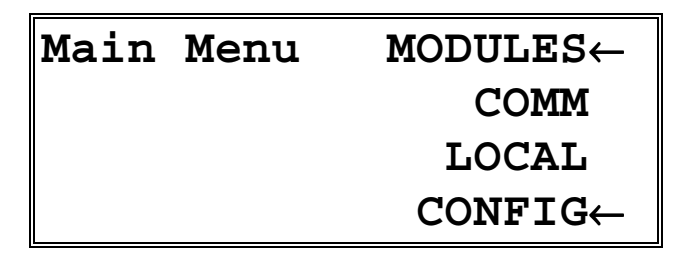

**Figure 6 - Main Menu**

### **2.4.7 Configure Menu**

The configure menu provides access to the system configuration, save and recall, and linking screens.

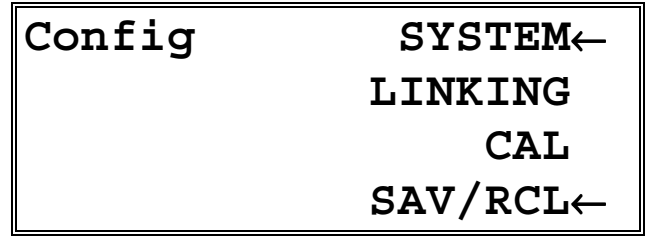

**Figure 7 - Configure Menu**

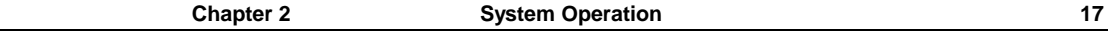

### **2.4.8 System Configure Screen**

| $\rightarrow$ Contrast=<br>11 % |  |
|---------------------------------|--|
| Brightness= 100 %               |  |
| Lockout dial=<br>No             |  |
| Lockout pad=<br>No              |  |
|                                 |  |
|                                 |  |
| $\rightarrow$ Audible beep= Yes |  |
| ▶ On Delay=<br>3.0 <sub>S</sub> |  |
| <b>Key Rate=</b><br>Fast        |  |

**Figure 8 – System Configure Screen**

The system configure screen controls basic operation of the 6000 system. **Brightness** varies the backlighting intensity. **Contrast** is used to optimize the viewing angle.

**Lockout dial** disables the dial to avoid accidental changes in active data fields when the dial is bumped.

**Lockout pad** locks out the left and right arrow keys, the data entry portion on the keypad. Navigation keys, such as up and down, **MENU**, **MASTER**, and **FUNC** continue to work.

Note that both the Lockout dial and Lockout pad settings are temporarily suspended while in the Configure System Screen, allowing the dial and keypad lockout settings to be changed while in this screen..

**Audible Beep** controls the system's audible beeper. The beeper indicates errors, invalid data entry, and other situations where the 6000 needs to alert the user. Each press of the **MASTER** button will clear one error.

**On Delay** controls the delay time from the moment a Laser Diode Driver is turned on by the user to the actual time the output is energized. The delay time is programmable from 0 seconds to 30 seconds. The default setting is 3 seconds.

**Key Rate** - this controls the speed at which, when a key is held down, it repeats. Settings are **Slow**, **Medium**, and **Fast**.

**Dial Rate** - like the **Key Rate** setting, this controls the acceleration of the dial as it is turned. Settings are **Slow**, **Medium**, and **Fast**.

#### **2.4.9 Save/Recall Screen**

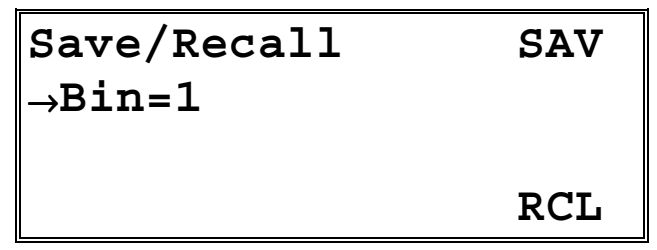

#### **Figure 9 - Save/Recall Screen**

The Save and Recall functions are used to store and retrieve 6000 setup configurations for future use. For example, a specific test setup may be saved for later use, and then another setup may be used presently. Then, when the user desires to perform the specific test, its setup is simply recalled.

Non-volatile memory is used for saving the instrument parameters. When a save operation is performed, all of the parameters which are currently in effect on the 6000 are stored. The user selects a "bin" number (1 - 5) for saving the parameters. Then, when that "bin" number is recalled, the 6000 is restarted and the parameters are reconfigured to the previously stored values.

A special "bin 0" is reserved for the reset state. Recalling bin 0 will reset all modules in the system to factory defaults.

The save/recall bin information will be lost upon detecting any change in the module configuration (such as installing a new module).

### **2.4.10 Linking Screen**

| # Sr Cnd Act Tg    |  |  |                                                                                           |
|--------------------|--|--|-------------------------------------------------------------------------------------------|
|                    |  |  | $\nparallel A \rightarrow 1$ $\times$ On $\times$ n5 $\times$ 2 PREV<br>B $\times$ No CLR |
|                    |  |  |                                                                                           |
| $\ C \cdot N\circ$ |  |  |                                                                                           |

**Figure 10 - Link Screen**

The linking screen allows the conditions of the laser module and TEC to affect and control each other.

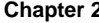

The headings were abbreviated because of space limitations, and the full names are Source, Condition, Action, and Target. In addition, the condition and action values were also abbreviated. See the tables below for the full text of each abbreviation:

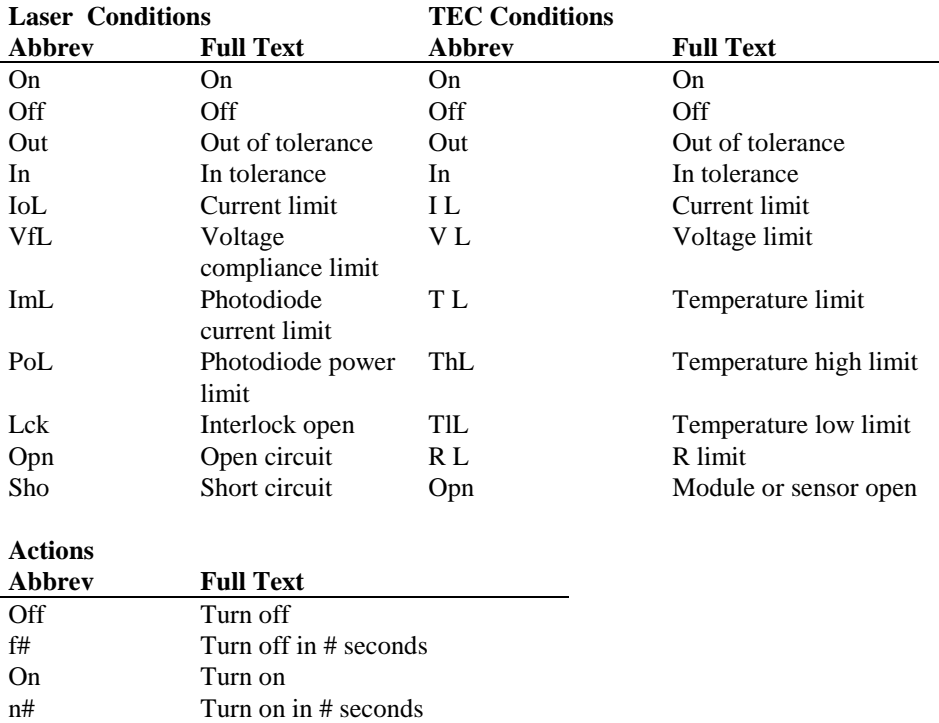

The **CLR** soft key allows clearing of all defined links. To clear a single link, simply change the source field to **No**. The system supports up to 24 links.

Each condition is evaluated approximately once per second. Links are edge triggered, which means that the action of a link is done the first time the condition goes true, not whenever the condition is true. The action will not be done a second time until the condition first goes false and then returns to true.

As an example of linking, consider a system where the TEC module cannot operate when the laser is off because condensation will form on the laser and may damage it. However, the TEC must be turned on whenever the laser is on to protect it from overheating. First, program the TEC high and low temperature limits to the operating range of the laser. The following three links will then ensure these conditions are met:

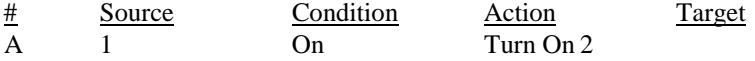

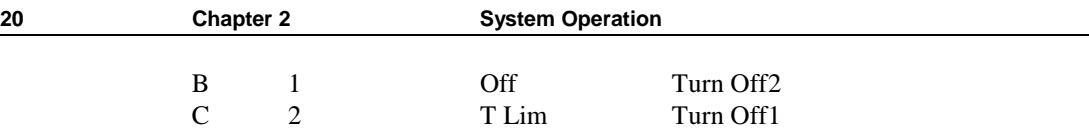

Link #1 turns on the TEC whenever the laser is on. Link #2 turns *off* the TEC whenever the laser is off. Link #3 turns off the laser if the TEC exceeds its temperature limits. There is no need to define a fourth link to turn off the TEC on a T Lim condition because if Link #3 turns off the laser, Link #2 will automatically turn off the TEC.

As shown in the example above, it is possible to setup a level of control that would normally only be possible with a computer-based monitoring system.

When the unit enters remote mode, the linking screen is not accessible.

### **2.4.11 Calibration Screen**

Pressing the **Cal** soft key displays a module selection screen exactly like the screen shown after pressing the **Modules** soft key from the main menu. Press the upper soft key for the laser or the lower soft key for the TEC. On Model 6000M and 6000MF controllers, a second selection screen will appear to select the oscillator or amplifier section of the MOPA module. The calibration screen is then displayed. See sections 7.2 and 7.3 for Laser and TEC calibration, respectively.

### **2.4.12 Configure Communications Screen**

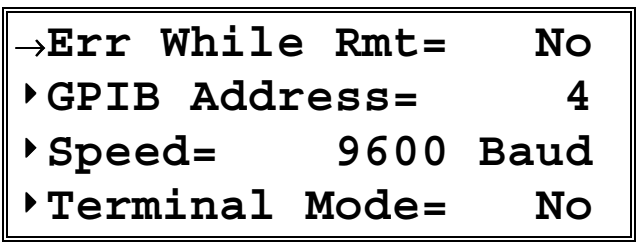

**Figure 11 - Communications Screen**

The **GPIB Address** is the IEEE-488 device address assigned to the 6000. Valid addresses are 1 to 31. See the *Computer Interfacing Manual* for additional information on **Terminal Mode** and **Speed**.

#### **2.4.12.1 Error Message Control**

Error messages may appear on the display when error conditions occur which force the output off or reflect hardware errors in the 6000. Chapter 9 contains an explanation of the error message which may be reported by the 6000. Display of error messages on the 6000 screen may be disabled while in remote mode by setting **Err While Rmt** to **No**, or by using the GPIB command **REMERR** to set this value

remotely. Errors will continue to accumulate in the error queue, but will not be displayed on-screen.

### **2.5 Rear Panel Familiarization**

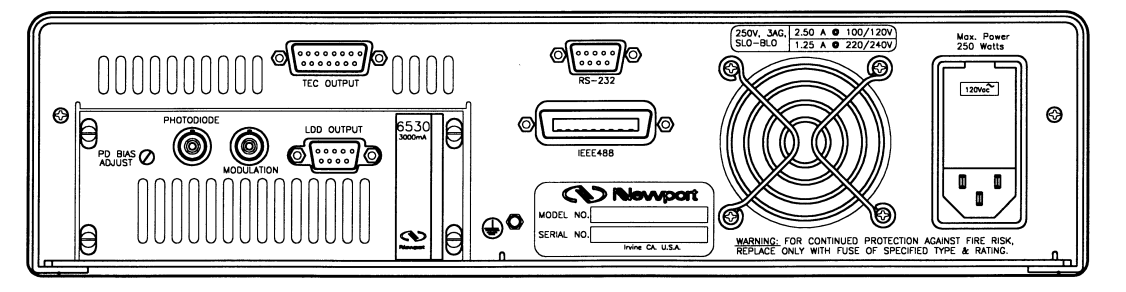

**Figure 12 - Rear Panel** 

### **2.5.1 GPIB Connector**

The GPIB connector, located on the back panel, allows full remote control as described in the *Computer Interfacing Manual*. It accepts a standard IEEE-488 cable for remote control, and uses Metric lock screws.

### **2.5.2 RS-232 Connector**

The 6000 has an RS-232 connector located on the back panel. See the *Computer Interfacing Manual* for a more complete description of the RS-232 interface.

### **2.5.3 Input Power Connector**

Accepts a standard line cord for AC input. Also selects one of four AC input settings: 100V, 120V, 220V, and 240V. The cord must be removed to change the setting. A small screwdriver will open the top of the module and expose the rotary switch. Select the range that is closest to your expected nominal RMS line voltage. The voltage selection is set for 120 VAC prior to shipping. A caution sticker is then placed over the input power connector to help insure the customer checks for proper voltage.

#### **CAUTION**

Do not exceed 250 VAC on the line input.

Do not operate with a line voltage that is not within  $\pm 10\%$ of the line setting. Too low of an input voltage may cause excessive ripple on the DC supplies. Too high of an input voltage will cause excessive heating.

### **2.5.4 GND Post**

Provides access to chassis ground, which is also an earth ground as long as a standard 3-wire line cord is used. This is a protective conductor terminal to be used to achieve chassis grounding requirements when the main connectors don't provide an earth ground terminal. Use a minimum of 18 gauge wire to connect to this terminal.

### **2.6 Warm Up and Environmental Consideration**

Operate the 6000 at an ambient temperature in the range of 0 to  $+40^{\circ}$ C. Storage temperatures should be in the range of -20 to  $+60^{\circ}$ C. To achieve rated accuracy, let the 6000 warm up for 1 hour. For greatest accuracy, recalibrate when ambient temperature changes more than a few degrees.

#### **CAUTION**

Operating above  $+40^{\circ}$ C can cause excessive heating and possible component failures.

CHAPTER 3

# **3. Principles of Operation**

### **3.1 Introduction**

A functional block diagram of the 6000 is shown in Figure 13. In each of the following sections there are functional block diagrams for the various circuit boards of the 6000.

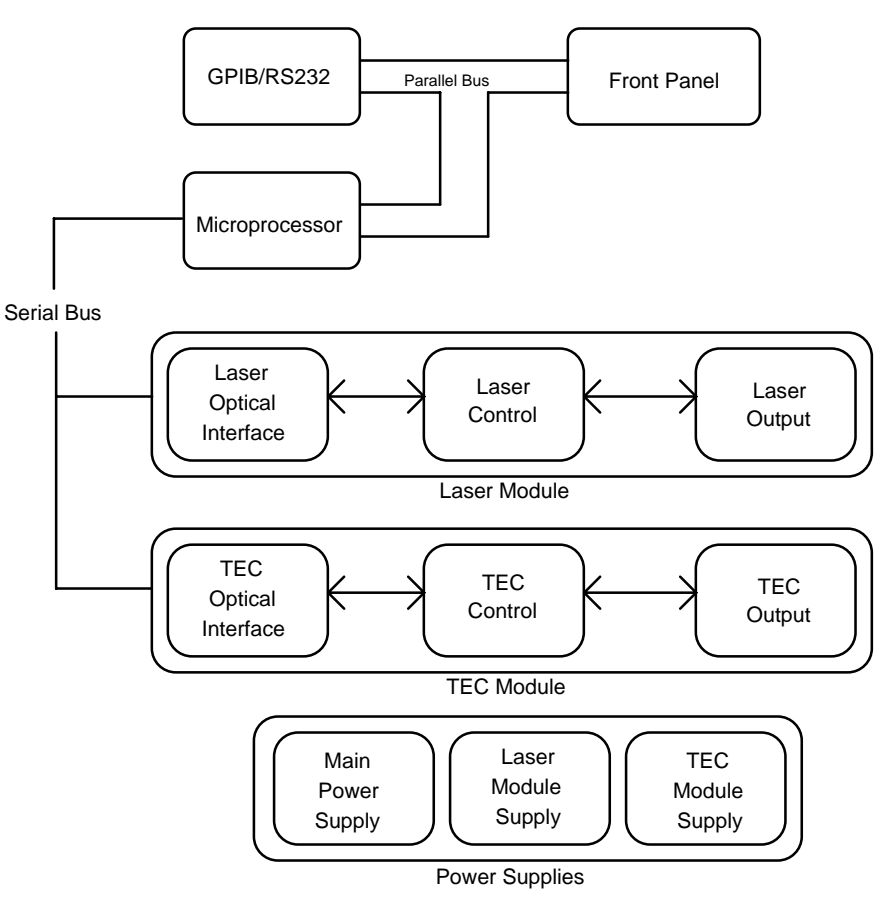

**Figure 13 - 6000 Block Diagram** 

### **3.2 Laser Module Theory of Operation**

Figure 14 shows the functionality of the Laser Module. The following sections detail the theory of operation for each of the blocks in Figure 14.

The circuit block diagrams for each laser mode of operation are shown in Figure 15, Figure 16, and Figure 17. The theory of operation for each mode of operation is discussed in Sections 3.2.9 - 3.2.11.

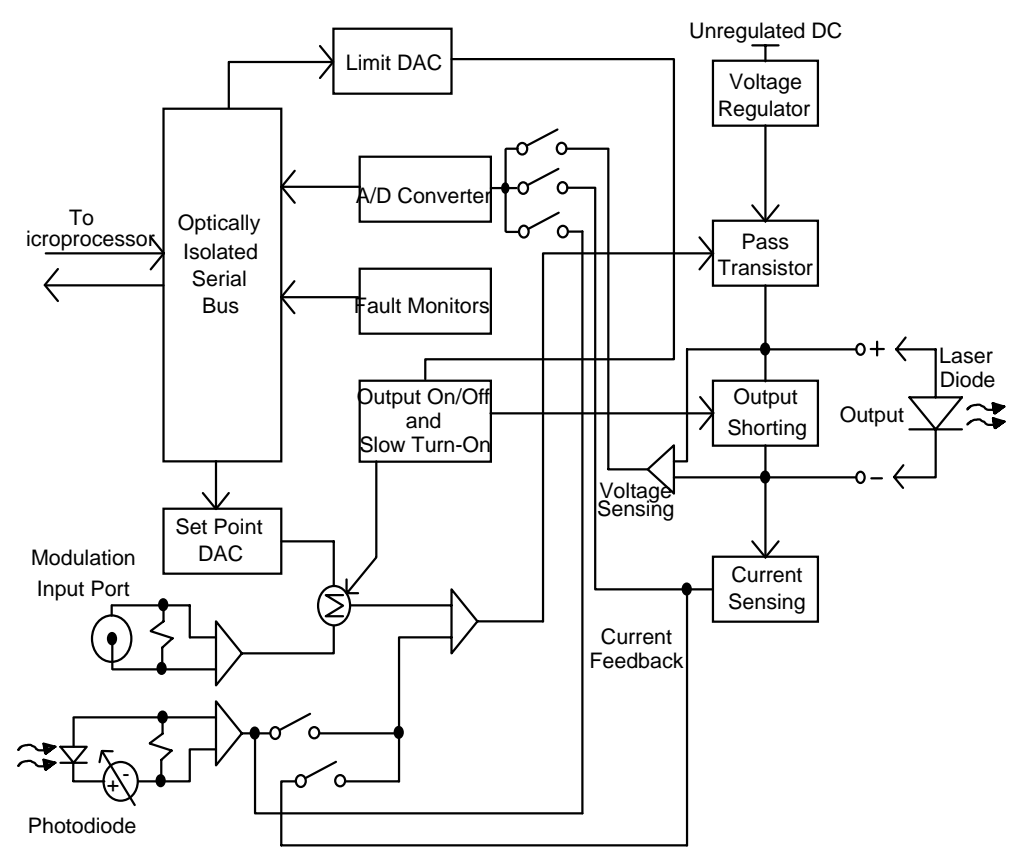

**Figure 14 - Laser Module Block Diagram** 

### **3.2.1 Laser Interface**

The laser interface provides optically isolated serial communications between the laser board and the microprocessor. Control signals are passed to the laser board to set the laser board status, current limit, current set points, and photodiode feedback functions. Instructions and data are sent over the serial interface to the optical barrier. Status and data are serially passed back to the microprocessor.

### **3.2.2 Limit DAC**

The microprocessor loads the current limit value into the 12-bit DAC. The Limit DAC converts a digital limit signal from the microprocessor to a voltage which becomes the Limit Set Point voltage for the Output Stage. The current limit value is updated at power-up, at a "bin" recall, and whenever a LIM I value is changed.

### **3.2.3 Set Point DAC**

The microprocessor loads the current set point value into the 16-bit DAC. The Set Point DAC converts a set point value from the microprocessor to a voltage which becomes the current or  $I_{\text{PD}}$  set point input to the laser output stage. The laser current set point value is updated at power-up, at a "bin" recall, and whenever a laser set point value is changed.

### **3.2.4 A/D Converter**

The 16-bit A/D converter measures the limit current, actual current, and photodiode current.

### **3.2.5 Current Source Voltage**

The current source voltage is formed by taking the unregulated DC voltage from the power supply and passing it through a regulator and the associated circuitry.

### **3.2.6 Output Shorting**

A relay shorts the LD ANODE and LD CATHODE terminals whenever the laser output is turned off. At the same time a FET is switched on to shunt any current which may appear at the output. When the laser output is turned on, the shunt circuit and short are removed gradually, and in two stages. This ensures transient protection of the laser output.

### **3.2.7 Modulation/Voltage Control Input Port**

The rear panel MOD input connector drives a precision wide-band instrumentation amplifier allowing the differential control signal applied to this port to use a different ground than the laser output terminals. However, due to the input common-mode voltage restrictions the MOD input should be within  $\pm 10$  volts of the laser output terminals.

Each 100 mV change in the modulation input is equal to 1% of the maximum drive current of the module. For example, 100 mV input on a 6560A module (6 A driver) would equate to 60 mA of drive current. However, regardless of the input voltage, the current cannot exceed the current limit.

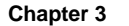

### **3.2.8 Photodiode Feedback Amplifier**

Photodiode feedback is amplified by a precision instrumentation amplifier. When constant Power mode is selected, the photodiode feedback signal is used to control the laser output.

### **3.2.9 Constant Current, High Bandwidth Mode**

This mode of laser operation is shown in Figure 15. In this mode, current feedback is used to control the laser output. The bandwidth is between 50 kHz and 500 kHz, depending on the model.

### **3.2.10 Constant Current, Low Bandwidth Mode**

This mode of laser operation is shown in Figure 16. In this mode, current feedback is used to control the laser output.

In this mode, capacitors are switched into the circuit. These capacitors act as a filter and therefore prevent the laser output from changing too rapidly. This gives added laser diode protection. This also limits the laser output bandwidth to about 10 kHz. In the Low Bandwidth - CW mode, the bandwidth is further limited to 30 Hz.

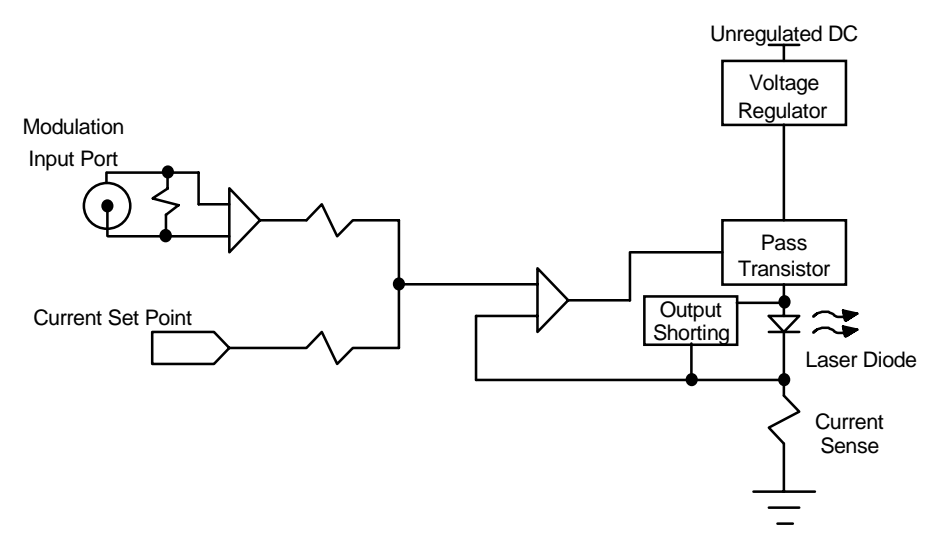

**Figure 15 - Constant Current - High Bandwidth Mode**
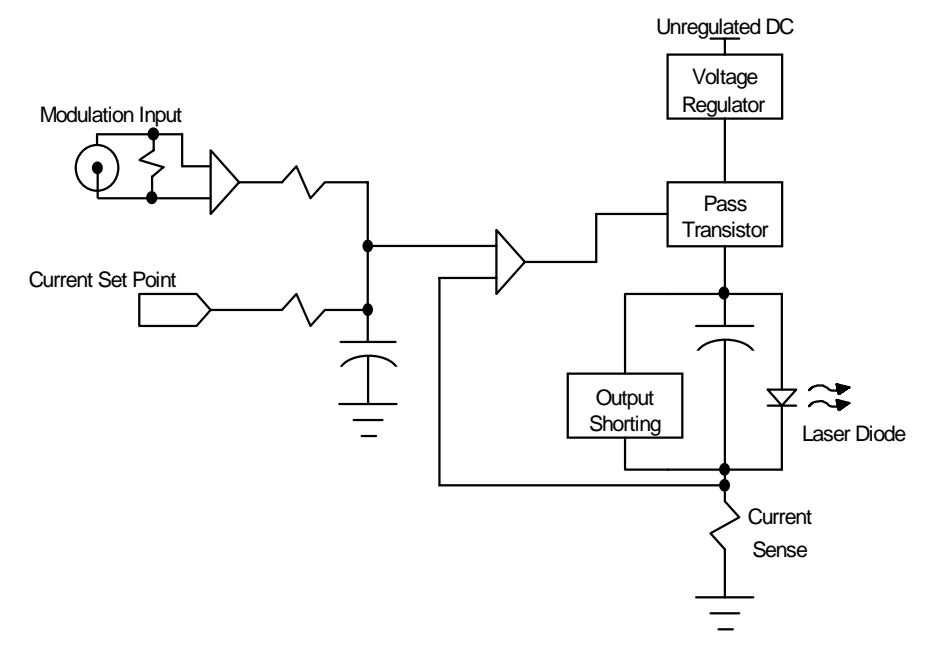

**Figure 16 - Constant Current - Low Bandwidth Mode** 

# **3.2.11 Constant Power Mode**

In constant P mode the laser circuit is configured as shown in Figure 17. Photodiode feedback is used to control the laser output and the bandwidth is held low.

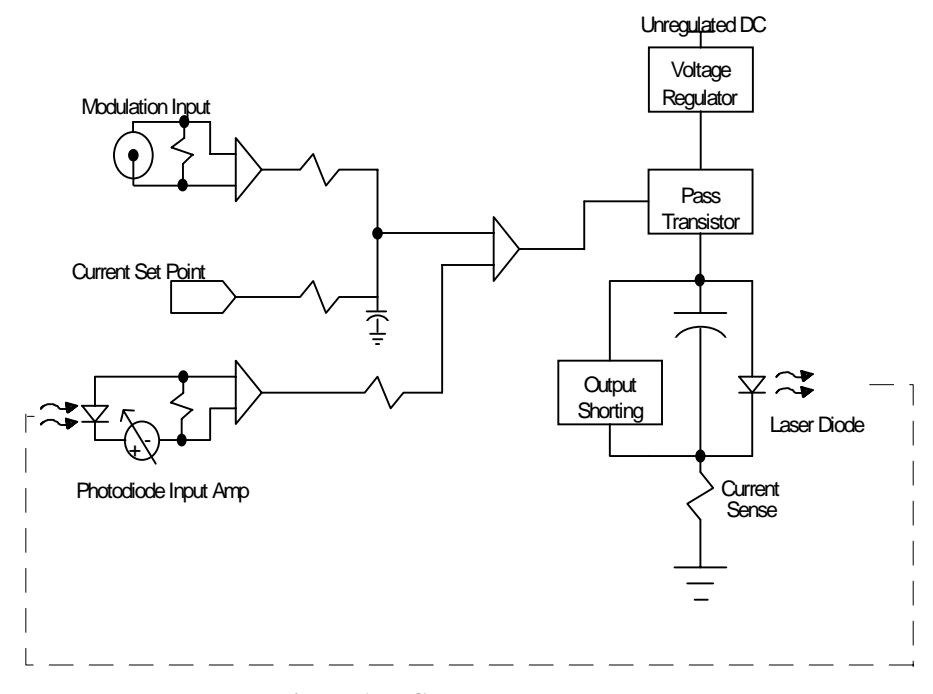

**Figure 17 - Constant Power Mode** 

## **3.3 TEC Module Theory of Operation**

Figure 18 shows the functionality of the TEC module. The following sections detail the theory of operation for each of the blocks in Figure 18.

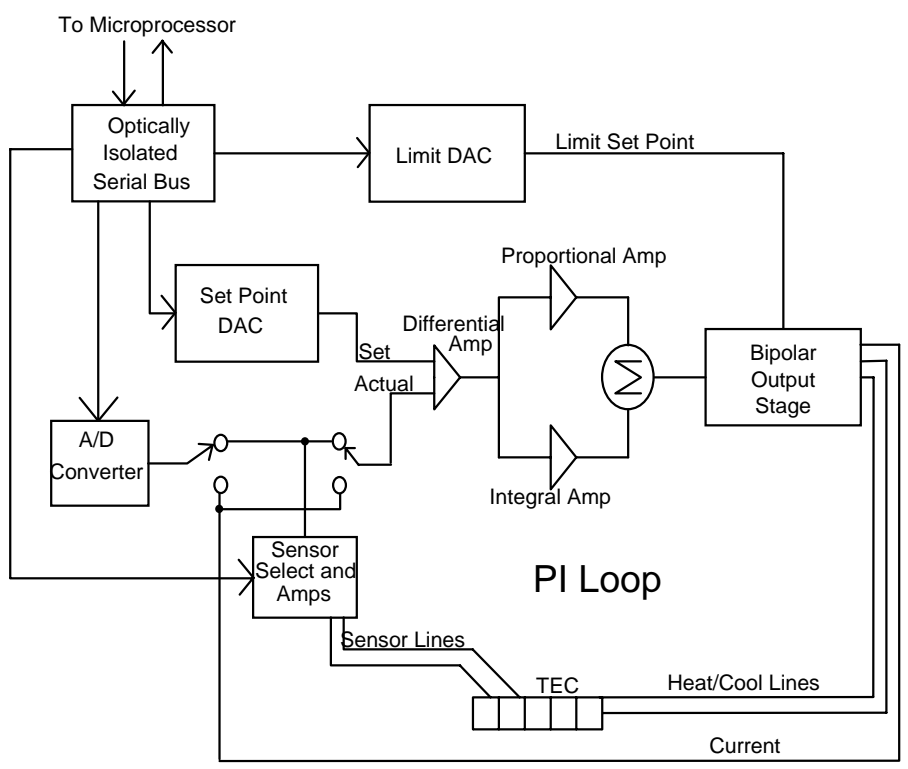

**Figure 18 - TEC Board Module Diagram** 

## **3.3.1 TEC Interface**

The TEC interface provides optically isolated serial communications between the TEC board and the microprocessor. Control signals are passed to the TEC board to set the TEC board status, current limit, and temperature set points. Instructions and data are sent over the serial interface to the optical barrier. Status and data are serially passed back to the microprocessor.

## **3.3.2 Limit DAC**

The microprocessor loads the digitally stored current limit value into the current limit 12-bit DAC. The Limit DAC converts the digital limit signal from the microprocessor to a voltage which becomes the limit voltage for the Bipolar Output

Stage. The current limit value is updated at power-up, at a "bin" recall, and whenever the LIM  $I_{TE}$  value is changed.

## **3.3.3 Set Point DAC**

The microprocessor loads the digitally stored current set point value into the set point 16-bit DAC. The Set Point DAC converts a digital set point signal from the microprocessor to a voltage which becomes the set temperature input to the PI control loop. The TEC current set point value is updated at power-up, at a "bin" recall, and whenever a TEC set point value is changed.

# **3.3.4 A/D Converter**

The 16-bit A/D converter measures the sensor voltage and the current of the bipolar output stage. The sensor measurement is used by the microprocessor in the calculation of temperature or thermistor resistance. The current measurement is used for the  $I_{TE}$  value.

## **3.3.5 Sensor Select**

Sensor selection is accomplished in the Sensor Select block of the TEC board. Precision 100µA and 10µA current sources may be selected for thermistor control. RTD, LM335 and AD590 IC temperature sensors may also be selected. The AD590 has a +5 VDC bias voltage, the LM335 has a 1 mA bias current, and the RTD has a precision 1 mA current source.

The output of the Sensor Select block of the TEC board is a voltage which is proportional to the actual temperature. This voltage is fed to the A/D converter which provides a digital measurement to the microprocessor, and to the PI control loop to close the feedback loop when temperature is being controlled.

## **3.3.6 Difference Amplifier**

Differential amp provides a proportional difference signal to the PI control. This signal is the difference between set temperature and actual temperature voltage.

# **3.3.7 Proportional Amplifier and Integrator**

The proportional amplifier is part of a digitally controlled gain stage consisting of the analog switches and their associated resistors. The analog switches vary the ratio of resistance in the feedback circuit to change the gain.

The signal from the difference amplifier is sent to an integrator which reduces the difference between the set point temperature and the actual temperature to zero, regardless of the gain setting. An analog switch discharges the integrating capacitor whenever integration is not required to prevent unnecessary difference signal integration.

## **3.3.8 Bipolar Output Stage**

The Bipolar Output Stage consists of circuits which limit the TEC output, sense the TEC output polarity, sense voltage and current limit conditions, as well as supply the bipolar TEC output. The following sections discuss these functions of the Bipolar Output Stage.

## **3.3.8.1 Current Limiting**

The output of the proportional amplifier and integrator together form the control signal. Output current limiting is effected by bounding the control signal so that it is always less than the limit current. The limit current is set with the front panel controls or through the GPIB. The bipolar current limit levels are established by the output of the current Limit DAC.

#### **3.3.8.2 Current Limit Condition Sensing**

Comparators sense the output to determine when output current limiting is occurring. When this condition occurs, the I Limit signal is sent to the microprocessor.

#### **3.3.8.3 Voltage Controlled Current Source**

The bounded output control signal is applied to an amplifier. This amplifier and the current sensing amplifier form the output voltage controlled current source. The output of this stage directly drives the externally connected TE cooler module.

#### **3.3.8.4 Voltage Limit Condition Sensing**

Comparators sense the output to determine when the TEC output compliance voltage limiting is occurring. This condition occurs whenever the TEC output is open or connected to a high resistance. If this condition occurs, the V Limit error signal is passed to the microprocessor.

# **3.3.9 TEC Control Modes**

The 6000 provides three control modes for operation, constant T (temperature), constant R (resistance, voltage, or current), and constant  $I_{TE}$  (current) modes. Each of these modes is discussed in the following sections.

#### **3.3.9.1 T Mode**

In constant T mode the TEC is driven to the set point temperature. This temperature is monitored by the sensor in the TEC. In the case of a thermistor sensor, the thermistor's resistance is used to determine TEC's temperature by using the Steinhart-Hart conversion equation. The resistance is determined by measuring the voltage across the thermistor (with a known current of 10 $\mu$ A or 100 $\mu$ A). The I<sub>TE</sub> current is also measured and saved. The TEC's output current is sensed across a resistor and the voltage is converted to an ITE current value.

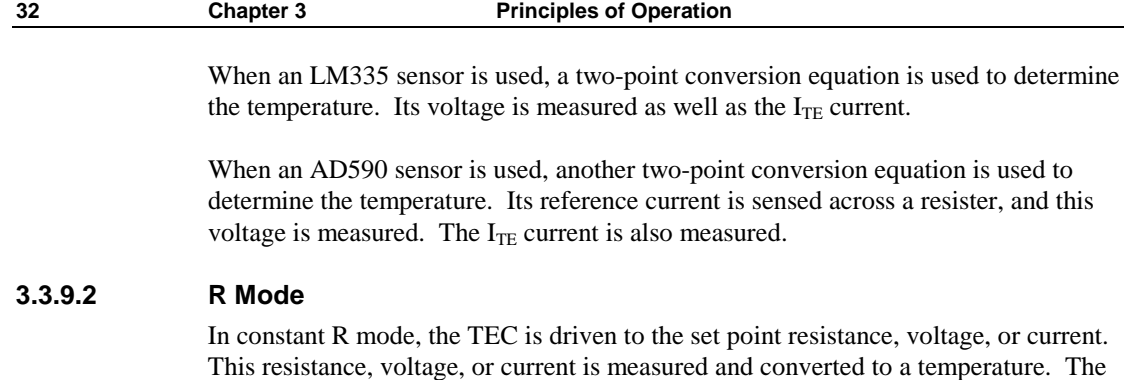

## **3.3.9.3** I<sub>TE</sub> Mode

 $I_{TE}$  current is also measured.

In constant  $I_{TE}$  mode, the TEC is driven with a constant current, at the  $I_{TE}$  set point value. The  $\rm I_{TE}$  current is sensed across a resistor and the voltage is converted to  $\rm I_{TE}$ current.

#### **3.4 Microprocessor Board**

The Microprocessor Board contains the microprocessor, memory, the serial interface to the TEC and Laser Modules, front panel interface, and circuitry which monitors the AC line voltage and saves the state of the 6000 at power down. The block diagram of the Microprocessor Board is shown in Figure 19.

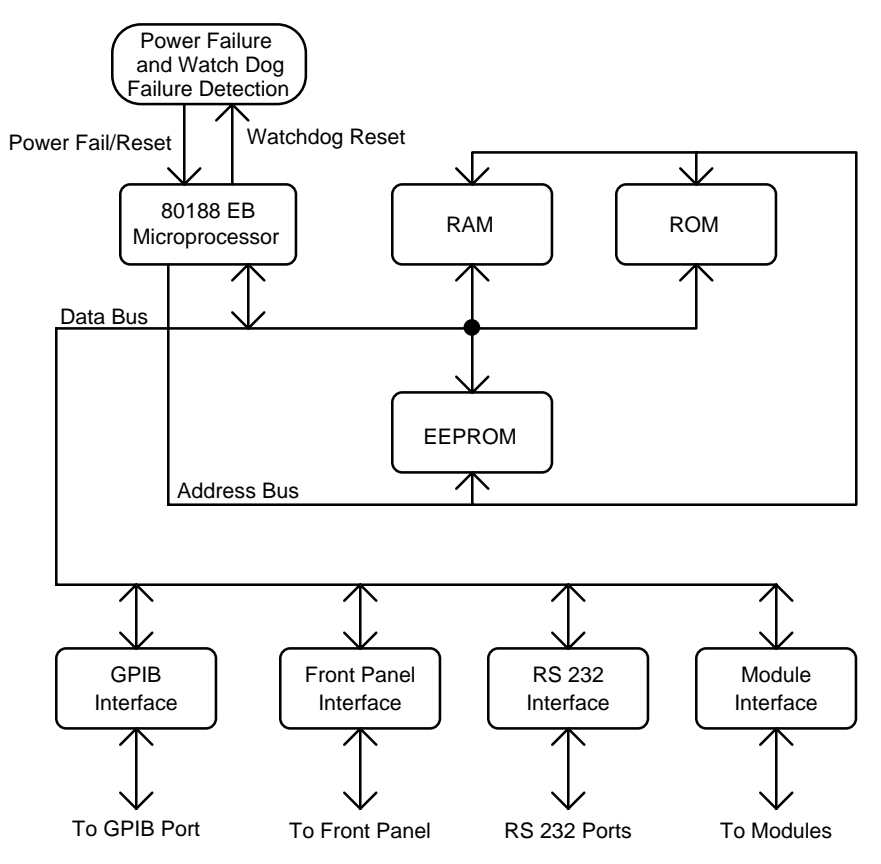

**Figure 19 - Microprocessor Board Block Diagram** 

## **3.4.1 Microprocessor**

The 6000 uses a CMOS 80188EB microprocessor to control its internal operations. The 6000 provides a fail-safe timer which generates a reset in the event of a malfunction. A 1 Hz watch-dog pulse is normally present. If for any reason this clock pulse fails to appear it will reset the 6000.

# **3.4.2 Memory**

The 6000 uses three types of memory. RAM memory is retained only while power is applied to the unit. ROM memory contains the firmware. The third type of memory is electrically erasable programmable memory: EEPROM.

EEPROM stores calibration constants and other data which must be retained even when power is removed from the unit, and does not require battery backup. Examples of data stored in this memory include the TEC and laser parameters and calibration constants.

# **3.4.3 Serial Interface**

The 80188 communicates with the TEC and laser modules through a serial. Parallel data from the microprocessor is converted to bi-directional serial data at the asynchronous serial interface. Also provided is the RS-232 communication.

# **3.4.4 Front Panel Interface**

Provides parallel communication with the front panel.

# **3.4.5 GPIB Interface**

Provides parallel communication with the GPIB port.

# **3.5 Power Supplies**

AC power is supplied through the rear panel input power connector which provides in-line transient protection and RF filtering. The input power connector contains the fuses and the switch to select series or parallel connection of the transformer primaries for operation at 100 VAC, 120 VAC, 220 VAC, or 240 VAC.

# **3.5.1 Module Power Supplies**

There are two separate module power supplies, one for each module which contains the laser driver and TEC controller. These linear supplies provide analog and digital circuit power to each module as well as laser/TEC drive and photodiode bias.

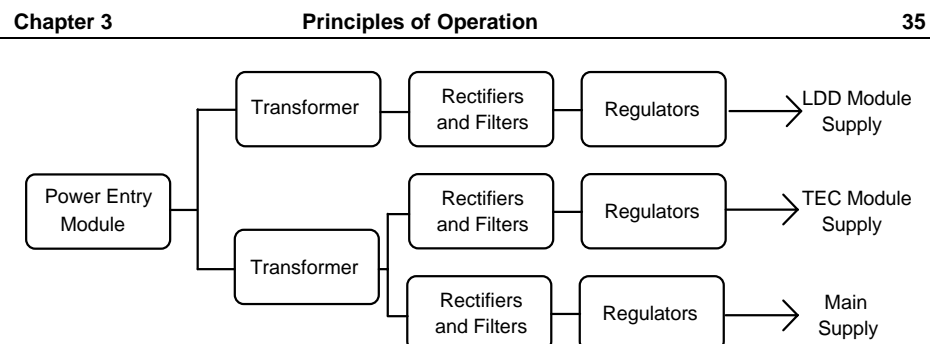

**Figure 20 - Power Supply Block Diagram** 

# **3.5.2 Main Supply**

This supply provides digital circuit power for all functions except the laser module and TEC. It also provides fan power.

# **3.6 Interlock Operation**

The back panel laser input/output connector has interlock connections which must be connected before the laser output will be enabled. See section 4.3.4 for additional information.

## **3.6.1 Laser Interlock**

On the laser input/output connector pins 1 and 2 form the interlock path. If there is not a connection between these pins the laser output will not be enabled. When this path is broken, the laser Interlock Error condition/event will be reported in the laser Condition Status Register and the Laser Event Status Register.

This interlock is a safety feature for laser protection. It requires that the connecting cable be secure before the laser output is enabled. A secure connection significantly reduces the possibility of an intermittent open circuit to the laser drive current.

CHAPTER 4

# **4. Laser Diode Driver Module Operation**

## **4.1 Laser Diode Driver Module**

## **4.1.1 Introduction**

The 6500 Series laser modules are precision current source modules for use in the 6000 Modular Controller.

Features of the 6500 Series include:

- Service-free modularity (calibration information is stored on the module)
- Closed-case calibration
- High-stability, low noise design
- Flexible setup with 6000 Save/Recall front panel functions
- Photodiode feedback control mode
- Modulation input
- Fault detection
- Current and voltage limiting
- Special Configuration for MOPA Lasers (65xxM modules)

## **4.1.2 Installation**

This section describes the procedures for installing and removing a module from the 6000.

#### **NOTE**

The save/recall bin information will be lost upon detecting any change in the module configuration (such as installing a new module).

## **CAUTION**

Although ESD (electrostatic discharge) protection is designed into the module, operation in a static-fee work area is recommended.

## **CAUTION**

Do not plug in or unplug a module with the AC power on.

To install the module into the 6000, follow these steps:

- 1. **Turn the 6000 power off.** Installing a module with the 6000 on can damage the module and the 6000.
- 2. Place the module into the open bay on the back of the 6000 and slide the module into place. There are tracks at the top and bottom of the bay which guide the module into place. Screw the module locking screws into the back panel to secure the module.

To remove the module from the 6000, follow these steps:

- 1. **Turn the 6000 power off.** Removing a module with the 6000 on can damage the module and the 6000.
- 2. Unfasten the module locking screws which secure the module to the 6000 back panel.
- 3. Grasp the module by the handle which extends from the bottom of the back panel. Gently, but firmly, pull the module out.

# **4.1.3 Laser Diode Protection Requirements**

Laser diodes are extremely sensitive to electrostatic discharge and current spikes (transients). Damage can result in reduced output power, shift in threshold current, changes in beam divergence, and ultimately failure to lase (LED-like output only).

Newport precision current sources and controllers offer the most advanced laser protection features available, including power line filters, clamping current limits, and slow-start-up circuits.

However, no instrument can protect against all conditions, especially ESD at the laser. In order to optimize immunity from radiated or conducted electromagnetic energy, e.g. static discharge, the following guidelines for the laser diode must be adhered to:

- ♦ ESD is the primary cause of premature laser failure. As a minimum, use antistatic wrist straps (grounded with 1 MΩ resistor), anti-static floor coverings, grounded soldering irons, and grounded work areas. Ionized air blowers are also recommended.
- Laser diode leads should be shorted whenever the laser is transported or stored.
- Select a driver module with the lowest possible current rating that still exceeds the laser's maximum operating current. For example, a laser with a maximum operating current of 150 mA should be driven by the 6505 500mA laser driver module.
- ♦ Recess the laser diode inside a metal shielded enclosure, such as a Model 700C laser diode mount, recessed at least ¼" with the minimum aperture necessary to allow beam exit (less than 0.125").
- ♦ If industrial loads are switched in or near your laboratory, use isolation transformers and/or surge suppresser power strip with your laser current source.
- ♦ Isolate your laser current driver with a surge suppresser when using a common line with laboratory power supplies, soldering irons, or other electronic instruments. Avoid using such devices on the same surge suppresser as your laser source.
- ♦ Make sure the all cables to the laser diode are securely fastened. Avoid "bundling" current source cables with other cables in your laboratory,
- ♦ Set current and voltage limits to appropriate levels, following the laser manufacturer's recommendations (or to just above the expected operating current). Suggestions include setting the compliance voltage no more than 10% above Vf, and setting the current limit at or below the maximum operating current of the laser diode.
- ♦ Avoid ground loops. Don't ground the LDD cable shield to the enclosure in which you mount the laser diode.

Added protection from electrostatic surges or surges from the circuitry can be obtained by inserting ferrite beads and capacitors near the laser diode as shown below.

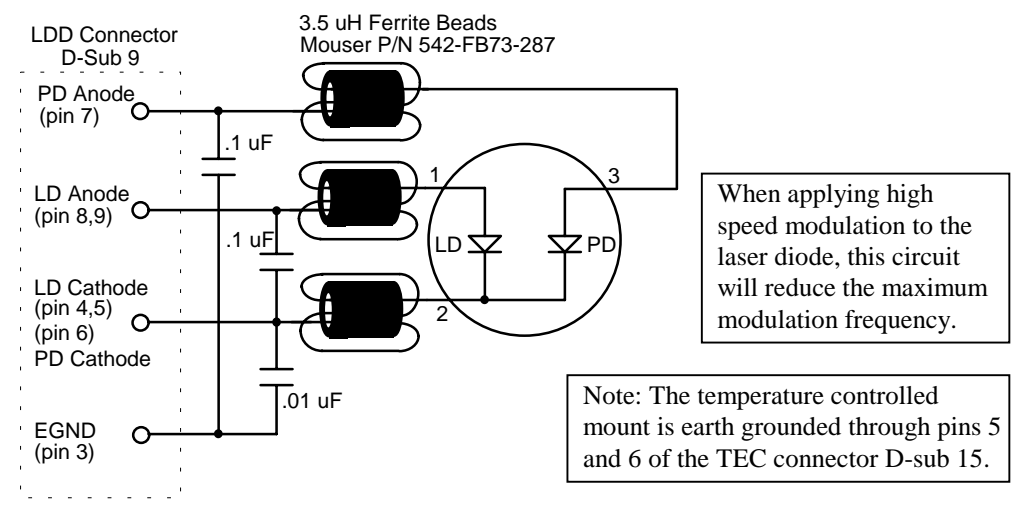

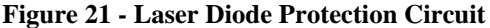

# **4.2 Laser Safety Features**

# **4.2.1 Conditions Which Can Automatically Shut Off the Laser Output.**

- Laser Open Circuit<sup>1</sup>
- Laser Compliance Voltage  $Limit<sup>1</sup>$
- Laser Hard Current Limit<sup>1</sup>
- Laser Interlock State Changed<sup>1</sup>
- Laser Photodiode High Current Limit
- Laser Photodiode High Power Limit
- Laser Intermittent Contact (if enabled, default disabled)
- A Linked Function

With the exception of the linked functions, some of these conditions can be disabled by clearing the appropriate bits in the Laser OUTOFF register. See the *Computer Interfacing Manual* for additional information on the OUTOFF register.

# **4.2.2 Key switch Interlock**

 $\overline{a}$ 

The **LASER ENABLE** key switch on the front panel will shutoff, or not allow to be turned on, any laser outputs while in the OFF position, per CDRH requirements.

<sup>1</sup> This condition will always shutdown the laser output, and cannot be disabled.

## **4.2.3 Turn On Delay**

The 6000 is CDRH Compliant with a user programmable turn on delay. The default turn on delay is three seconds, but is user programmable from 0 to 30 seconds. The delay setting is in the system configure screen, which can be reached by pressing the **MENU** button, followed by the **Config** soft key, then the **System** soft key. The field is labeled **On Delay**.

## **4.3 The Laser Connectors**

On all laser modules, except the MOPA, a 9-pin female D-connector is used for input and output connections, as shown by the pin-out diagram below. See Figure 12 for an illustration of the back panel.

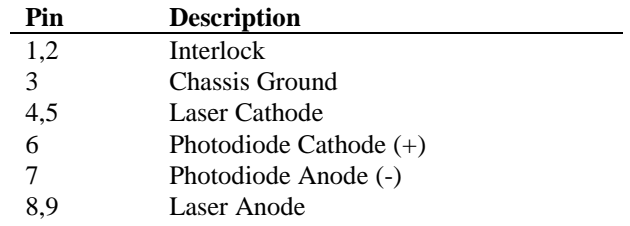

#### **Table 1 - Laser Connector Pinouts**

For MOPA modules, a 15-pin male D-connector is used for the MOPA cable and a 9 pin male connector is used for the TEC jumper cable, as shown below.

|     | <b>MOPA Connector</b> | <b>TEC Strap Connector</b> |                    |  |
|-----|-----------------------|----------------------------|--------------------|--|
| Pin | <b>Description</b>    | Pin                        | <b>Description</b> |  |
| 1   | TE-                   | 1,2                        | TE+                |  |
| 2   | Analog Ground         | 5                          | Ground             |  |
| 3   | OSC-/LAS-             | 6,7                        | TE-                |  |
| 4   | $OSC+$                | 8                          | Therm+             |  |
| 5   | $+12V$ Fan            | 9                          | Therm-             |  |
| 6   | $LAS+$                |                            |                    |  |
| 7   | N/C                   |                            |                    |  |
| 8   | $TE+$                 |                            |                    |  |
| 9   | Interlock $+$         |                            |                    |  |
| 10  | Therm-                |                            |                    |  |
| 11  | $Therm+$              |                            |                    |  |
| 12  | $MPD+$                |                            |                    |  |
| 13  | MDP-                  |                            |                    |  |
| 14  | $LED+$                |                            |                    |  |
| 15  | LED-                  |                            |                    |  |

**Table 2 - MOPA Laser Connector Pinouts** 

## **4.3.1 Modulation**

# **CAUTION**

Do not connect or disconnect a signal to the modulation input with the laser on.

A BNC connector is provided for an external modulation signal. See section 4.5.3.2 for a description of modulation bandwidth.

Each 100 mV change in the modulation input is equal to 1% of the maximum drive current of the module. For example, 100 mV input on a 6560A module (6 Amp driver) would equate to 60 mA of drive current. However, regardless of the input voltage, the current cannot exceed the current limit.

# **4.3.2 Photodiode Bias Control**

An adjustment is provided for 0V to 5V reverse bias adjust, except MOPA modules, which do not have a photodiode bias control and have fixed bias at either 0V or -5V.

# **4.3.3 Photodiode**

**CAUTION** 

Do not disconnect the photodiode with the laser on.

A BNC connector is provided for photodiode connections, with the center pin the anode connection and the outer shell the cathode connection. It is the same input as pins 6 and 7 in the 9-pin D connector with the anode on the shell. MOPA modules do not have this BNC connector.

# **4.3.4 Interlock**

Except on MOPA modules, the interlock pins, 1 and 2, must be connected together to complete the circuit and allow the laser operation. Pin 1 is connected to  $a + 5V$  supply through a 10 kΩ resistor, and pin 2 is connected to ground through a 1 kΩ resistor. On MOPA modules, the interlock pin 9 is connected to pin 2.

# **4.4 Connecting to Your Laser**

When connecting laser diodes and other sensitive devices to the module, we recommend that the 6000 be powered-up and the laser output be off . In this condition, a low impedance shunt is active across the output terminals. When disconnecting devices, it is only necessary to turn the laser output off.

Except for MOPA modules, pins 4 and 5 of the 9-pin D-connector are the negative output, and pins 8 and 9 are the positive output current connections. These pins are jumpered to provide greater contact area for the output connection.

#### **NOTE**

Whenever external connections are made to the output at pins 4 and 5, and 8 and 9, these connector leads should be jumpered to ensure the greatest laser diode safety.

We also recommend the use of the 9-pin D-connector for your interface rather than binding posts, or loose wires. This will insure the best connection.

## **4.4.1 Laser Diode Connections and Shielding**

#### **CAUTION**

Before connecting the laser diode to the module, be sure that the **LASER ENABLE** is in the OFF position. Before turning on the laser output, be sure that the current limit and voltage compliance limit have been correctly set.

#### **NOTE**

The cable connections to the laser must be secure to avoid an open circuit, should they be jostled or bumped. Should an open circuit occur during laser operations, the laser output will normally be turned off automatically.

Except for MOPA modules, special circuits in the laser module are present for detecting intermittent contacts and connections. These circuits detect the abrupt change in current that occurs when the output circuit is opened, and the 6000 will generate an E-503 error.

Experience indicates that should an open circuit occur during laser operation, the laser may be damaged. Therefore, secure cabling is important.

#### **NOTE**

Although the intermittent contact circuitry works well in helping to protect the laser diode, there is still a danger in having poor connections, as no circuit can protect completely.

#### **NOTE**

It is possible with some modes of modulation, especially square-wave, to trigger the intermittent contact circuit and cause a shut-down. If this is the case for you, the intermittent contact feature may be disabled in the laser set up menu, with reduced laser protection in the case of poor connections.

It is recommended that the connections to the module output be made using twisted wire pairs with an earth-grounded shield available at pin 3, except MOPA modules. For the MOPA module, use the ground post on the mainframe. The output terminals of the module are left floating relative to earth ground to suppress AC poweron/power-off transients that may occur through an earth-ground path. If the output circuit is earth-grounded at some point (such as through the laser package and mount), the user must be careful to avoid multiple earth grounds in the circuit. Multiple earth grounds may short out the driver and may damage the laser.

See section 4.1.3 for additional information on laser diode protection.

## **4.4.2 Photodiode Feedback Connections**

The photodiode signal is input at the 9-pin D-connector at pins 6 and 7, or the photodiode BNC. For MOPA modules, the photodiode signal is input at pins 12 and 13 of the 15-pin D-connector.

Many laser diode modules contain an internal photodiode that monitors the backfacet emission of the laser. Usually, one side of the photodiode is internally connected to either the laser anode or cathode. Figure 22 through Figure 25 show the recommended connections and shielding for the various configurations of laser diode modules and photodiode feedback schemes. The photodiode circuit is isolated from ground and the laser circuit. Therefore, when using a 4-pin package with no common connections, place a 1 M $\Omega$  resistor between the laser diode cathode and the photodiode anode to provide a bias return for the photodiode circuit. The output connector shown below is the 9-pin D-sub on standard laser modules.

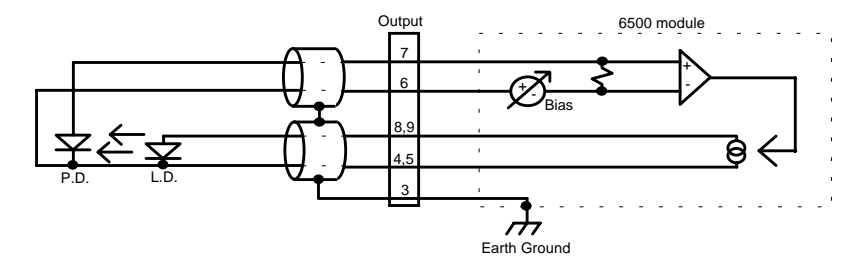

**Figure 22 - Common Laser Cathode / Photodiode Cathode** 

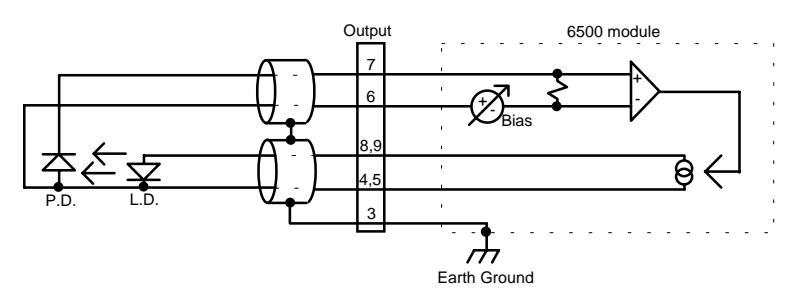

**Figure 23 - Common Laser Cathode / Photodiode Anode** 

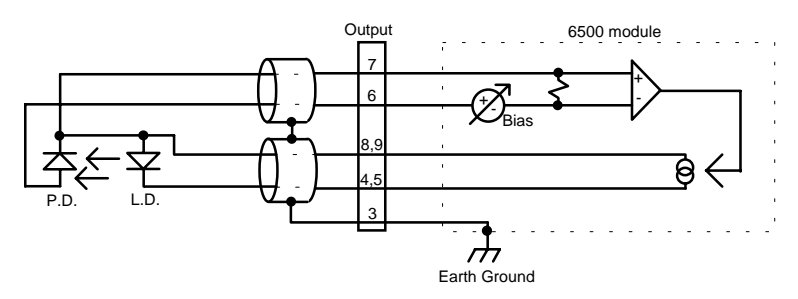

**Figure 24 - Common Laser Anode / Photodiode Cathode** 

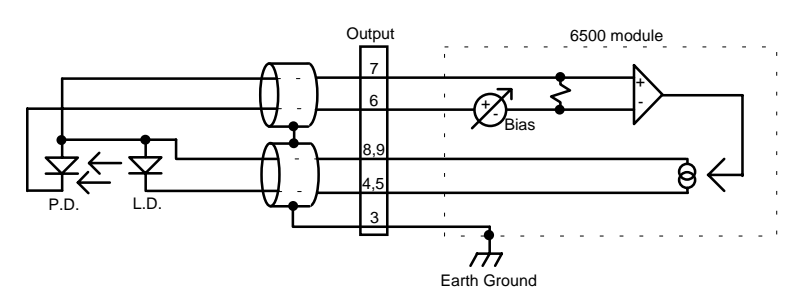

**Figure 25 - Common Laser Anode / Photodiode Anode** 

## **4.4.3 Grounding Consideration**

The laser outputs of the module are isolated from chassis ground allowing either output terminal to be grounded at the user's option.

# **4.5 Laser Module Operation**

## **4.5.1 Quick Start**

After the power-on sequence is complete, the 6000 goes to the Master display. To set up a laser module, press the **MENU** button, then the **Modules** soft key, then select the laser driver, and finally, the **Setup** soft key. At this point, the display shows all laser parameters. Using the cursor keys and knob, select the desired functions and set the parameter values. When finished, return to laser display with  $\triangle$ (previous) soft key.

Enter the desired set point value using the cursor keys or the knob. Press the **LDD ON** key to operate the laser. The LED illuminates to indicate laser operation. To turn the laser off, press the **LDD ON** key. For Model 6000M or 6000MF controllers, use the **OSC ON** or **AMP ON** key to control the oscillator or amplifier outputs, respectively.

## **4.5.2 Laser Main Screen**

The laser main screen in shown in Figure 26 and described in detail below. Certain features are not available on some modules.

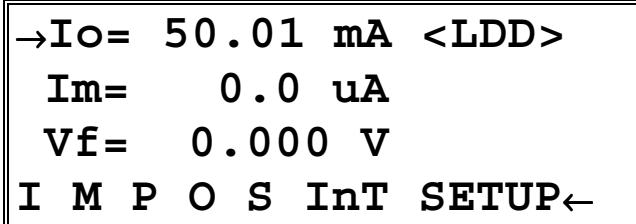

#### **Figure 26 - Laser Main Screen**

**Io=**, **Im=** or **Po=** - When these fields are editable, such as the **Io=** field in the figure above, they indicate the corresponding set point. Non-editable fields, such as the **Im=** and **Vf=** fields above, indicate measured values, such as laser current or voltage, photodiode current, or photodiode power.

**SETUP** - Pushing the adjacent soft key activates the setup screen.

The bottom line on the display has 6 "LED" elements, each indicating a particular state of the laser. They are defined as:

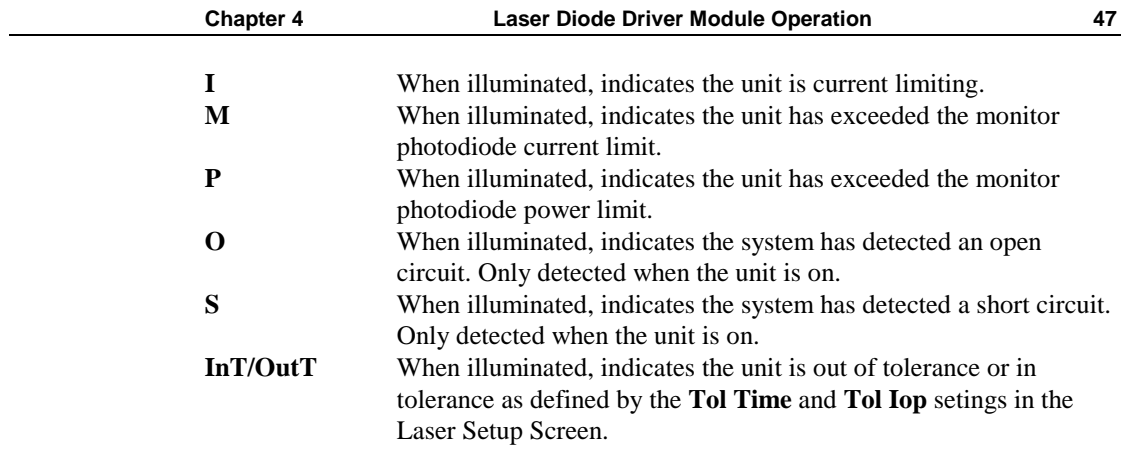

# **4.5.3 Laser Setup Screen**

The laser setup screen for the Model 6000 is shown in Figure 27 and described in detail below. The Model 6000M and 6000MF laser setup screens are shown in Figure 28. Channel B of the MOPA module is shown here to illustrate every element. The oscillator channel does not have a power mode, so Im Lim, Po Lim, PD Resp and PD Zero elements are not displayed, and the mode is fixed at Io.

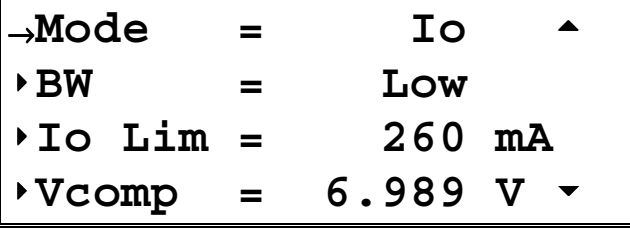

ц

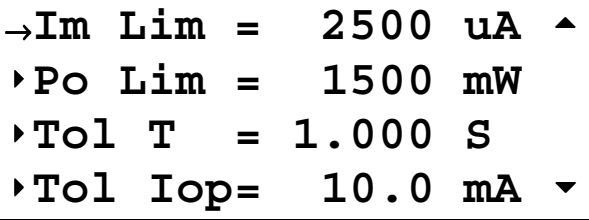

|                                        | $\parallel$ ->IntCont= Disable $\triangle$ |  |  |
|----------------------------------------|--------------------------------------------|--|--|
| $\blacktriangleright$ PD Resp=         | 0.00                                       |  |  |
| $\blacktriangleright$ PD Zero= 0.00 uA |                                            |  |  |
|                                        | PD ZERO                                    |  |  |

**Figure 27 - Laser Setup Screens**

$$
\begin{array}{rcl}\n6540M: \text{ Chan } B & (\text{AMP}) \rightarrow \\
\rightarrow \text{Mode} & = & \text{Io} \\
\hline\n\text{Modulate} & = & \text{Osc} \\
\hline\n\text{To Lim} & = & 250 \text{ mA}\n\end{array}
$$

**6540M: Chan B (AMP)** <sup>→</sup>**Vcomp = 5.000 V Im Lim = 10000 uA Po Lim = 6000 mW** 

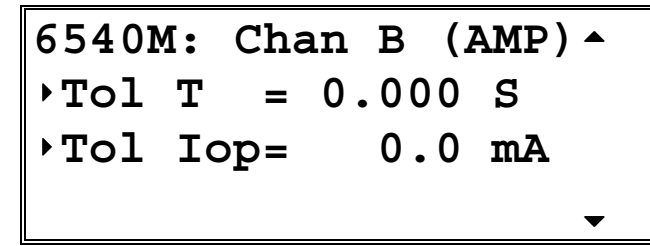

|                                |  | $ 6540M$ : Chan B (AMP) $\sim$ |
|--------------------------------|--|--------------------------------|
| $\blacktriangleright$ PD Resp= |  | 0.00                           |
| ›PD Zero= 0.00 uA              |  |                                |
|                                |  | PD ZERO                        |

**Figure 28 - MOPA Laser Setup Screens**

#### **4.5.3.1 Mode**

The **Mode** setting controls how the laser driver current is controlled. There are three modes: **Io**, **Im**, and **Po**. The oscillator channel of the MOPA module only supports **Io**, so the **Mode** setting is fixed in the **Io** mode.

In the **Io** mode, the active set point is the actual drive current. A set point of 1000 mA will cause the module to drive 1000 mA through the laser diode, assuming the **Io Lim** is set at or above 1000 mA.

In Im mode, the set point is the desired amount of photodiode current, in  $\mu$ A. Unlike the **Io** mode, **Im** mode will drive whatever current is necessary though the laser diode, up to the limit, to achieve the set point photodiode current.

**Po** mode is simply an extension on the **Im** mode, allowing the user to operate the system in milliwatts of power. The photodiode power set point, in mW, is converted to photodiode current using the **PD Resp** value from the setup screen.

#### **4.5.3.2 Bandwidth**

This setting is used to control noise and laser current modulation rates. Allowable settings are **Low**, **Low CW**, and **High**. **Low CW** allows a maximum modulation rate of 30 Hz, and operates with the least noise. **Low** allows up to 10 kHz modulation, while **High** allows full bandwidth modulation. Modulation is disabled in **Im** and **Po** modes. The MOPA module does not have the bandwidth setting.

#### **4.5.3.3 Modulate (MOPA Modules Only)**

This setting is used to select which laser driver is modulated by the external modulation input. The choices are **Osc** for the oscillator driver, or **Amp** for the amplifier driver.

#### **4.5.3.4 Io Lim**

As one of the safety features of the Laser modules, the **Io Lim** sets a maximum allowable current drive for the laser diode. The system will also limit current set points to this value when operating in the **Io** mode. Two conditions can be generated when the driver reaches this limit. The lesser of the two is the soft current limit. The soft limit, indicated by **I** on the status line of the Laser Main Screen, indicates that the laser module is limiting the current drive to the laser diode, but otherwise operating as normal. The second condition is a hard limit, which indicates that the current drive attempted to exceed the current limit faster than the circuitry could limit it. This condition causes the laser module's output to be shutdown. Both of these conditions are monitored in circuitry on the module itself, and in the case of the hard limit, shutdown is within microseconds of the condition being detected. See section 4.1.3 for additional information on laser diode protection.

#### **4.5.3.5 Vcomp**

The voltage compliance setting controls the shutdown of the laser module output when the forward voltage of the laser exceeds the compliance setting. Like the current limit described above, the voltage compliance is monitored in circuitry on the module itself, allowing for shutdown within microseconds of the condition. See section 4.1.3 for additional information on laser diode protection.

#### **4.5.3.6 Im Lim**

The photodiode current limit is a software monitored limit on the current delivered from the photodiode. Because this limit is a software monitored limit, shutdown can occur up to a second after the condition is true. The oscillator channel of the MOPA module does not support this setting.

#### **4.5.3.7 Po Lim**

Like the **Im Lim**, the photodiode power limit is a software monitored limit on the power delivered from the photodiode. For this limit to function, the user must set a **PD Resp** value other than zero. Because this limit is a software monitored limit, shutdown can occur up to a second after the condition is true. The oscillator channel of the MOPA module does not support this setting.

#### **4.5.3.8 Tol Time and Tol Iop**

The **Tol Time** and **Tol Iop** elements are used for determining when the laser is "in tolerance." The **Tol Time** value is expressed in seconds, and can range from 0.001 seconds to 50 seconds. The **Tol Iop** value is displayed in mA, and can range from 0.1 mA to 100 mA. When operating in **Im** or **Po** modes, The **Tol Iop** setting is ignored, and fixed values of 50  $\mu$ A and 50 mW, respectively, are used. The laser is considered in tolerance after it has been within the tolerance setting for the set number of seconds. If at any time it goes outside the tolerance range, the time restarts at zero.

As an example, if the **Tol Time** is set to 5 seconds, the **Tol Iop** is set to 2 mA, and the current set point was 1000 mA, the laser module would have to stay within 998 mA and 1002 mA to be within tolerance. Out of tolerance is indicated by a **OutT** status field on the bottom of the Laser Main Screen.

#### **4.5.3.9 Intermittent Contact (Int Contact)**

The **Int Contact** setting controls the detection of intermittent contacts caused by faults cables or connectors. An intermittent contact, if enabled, will shutdown the laser with an open circuit error. The system allows the user to disable the circuit when working in an electrically noisy environment that might cause a false detection. The circuit is automatically disabled when in high bandwidth mode. The MOPA module does not have an intermittent contact circuit, so it does not support this setting.

#### **4.5.3.10 PD Resp**

The **PD Resp** element is the conversion factor between photodiode current and photodiode power, and is expressed in  $\mu A$  per mW. If this value is zero, the system will not operate in **Po** mode. The oscillator channel of the MOPA module does not support this setting.

#### **4.5.3.11 PD Zero**

The **PD Zero** element is the photodiode offset that is removed from the photodiode read back before any values are displayed, and conversely, is added to any photodiode set point. The photodiode offset is a combination of any dark current or stray light picked up while the laser is off. Pressing the **PD Zero** soft key sets this element to the photodiode current that is present on the photodiode input. To clear it, simply press the **PD Zero** soft key a second time. The oscillator channel of the MOPA module does not support this setting.

## **4.5.3.12** The <sup>▲</sup> and ▼ Soft Keys

Pushing the  $\triangle$  (previous) soft key returns to the previous screen, while pressing the  $\blacktriangledown$  (next) soft key advances to the next screen.

# **4.5.4 Link Conditions**

The laser module supports the following link conditions:

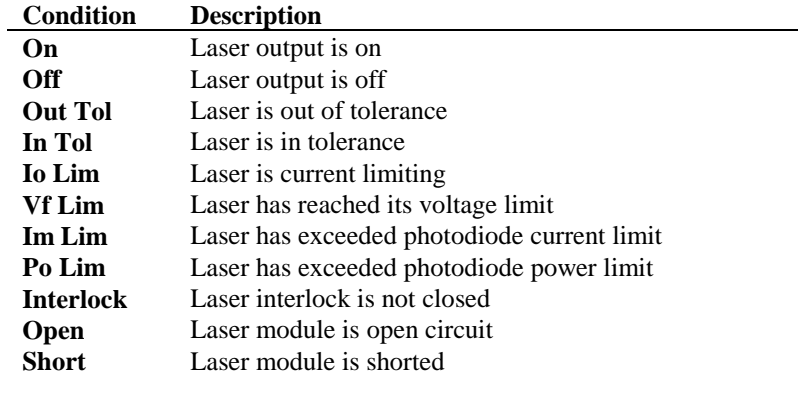

#### **Table 3 - Laser Link Conditions**

See the section 2.4.10 for a complete description of the linking process.

CHAPTER 5

# **5. Temperature Controller Operation**

# **5.1 Temperature Controller (TEC) Module**

The Temperature Controller is a precision thermoelectric cooler control module that is an integral part of the Model 6000 Controller. Features of module include:

- Close-case calibration
- Operational with most thermistors, IC and RTD temperature sensors
- Flexible setup with 6000 Save/Recall front panel functions
- High temperature stability
- Current Limit

# **5.2 TEC Safety Features**

# **5.2.1 Conditions Which Will Automatically Shut Off the TEC Output**

- High Temperature Limit
- Low Temperature Limit
- R Limit
- Sensor Open
- TEC Module Open
- Sensor Select changed
- Sensor Shorted
- Mode Change
- Any Linked Functions

With the exception of the linked functions, each of these conditions can be disabled by clearing the appropriate bits in the TEC OUTOFF register. See the *Computer Interfacing Manual* for additional information on the OUTOFF register.

# **5.3 The TEC Connectors**

On the TEC Module, a 15-pin D-connector is used for input and output connections to the series 700 mounts, as shown by the pin-out diagram below.

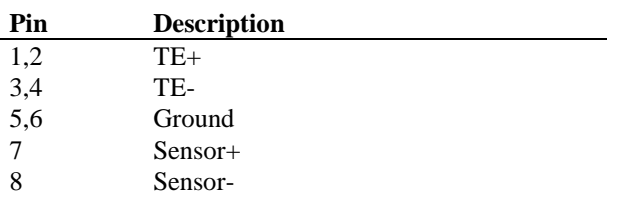

**Table 4 - TEC Connector Pintouts** 

## **5.3.1 TEC Grounding Consideration**

The TEC output of the module is isolated from chassis ground, allowing either output terminal to be grounded at the user's option.

# **5.4 TEC Module Operation**

## **5.4.1 Quick Start**

After the power-on sequence is complete, the 6000 goes to the Master display. To set up a TEC module, press the **MENU** button, then the **Modules** soft key, then select the TEC module, and finally, the **Setup** soft key. At this point, the display shows all TEC parameters. Using the cursor keys and knob, select the desired functions and set the parameter values. When finished, return to TEC display with

 $\triangle$  (previous) soft key.

Enter the desired set point value using the cursor keys or the knob. Press the **TEC ON** soft key to operate the TEC. The LED illuminates to indicate TEC operation. To turn the TEC off, press the **TEC ON** key again.

## **5.4.2 TEC Main Screen**

The TEC main screen is shown Figure 29 and described below.

|  |  | $\rightarrow$ Ts= 25.00 °C |                                  |
|--|--|----------------------------|----------------------------------|
|  |  | $T = 25.00 °C$             |                                  |
|  |  | Ite= 0.000 A               |                                  |
|  |  |                            | I V T R C InT SETUP $\leftarrow$ |

**Figure 29 - TEC Main Screen** 

**Is=**, **Ts=, Rs=, is=, vs=** - Indicates the set point value of current, temperature, resistance, AD590 sensor current, or LM335 sensor voltage. In the screen shown above, the **Ts** is shown. **Is, Rs, is,** and **vs** would be seen when operating in those modes.

**I=**, **T=, R=, i=, v=** - Indicates the measured value of current, temperature, resistance, AD590 sensor current, or LM335 sensor voltage. An **err** indicates a sensor error, usually caused by the sensor not hooked up or the wrong sensor selected. In the screen shown above, the **T** is shown. **I**, **R, i**, and **v** would be seen when operating in those modes.

**SETUP** - Pushing the adjacent soft key activates the setup screen.

**CAL** - Pushing the adjacent soft key switches to the calibration menu, where ITE, Sensor, and RTD cable null can be selected.

**LINK** - Pushing the adjacent soft key activates the linking screen. This establishes any interaction that may be desired between different modules. See the Model 6000 main manual for a description of the linking process.

The bottom line on the display has 6 "LED" elements, each indicating a particular state of the TEC. They are defined as:

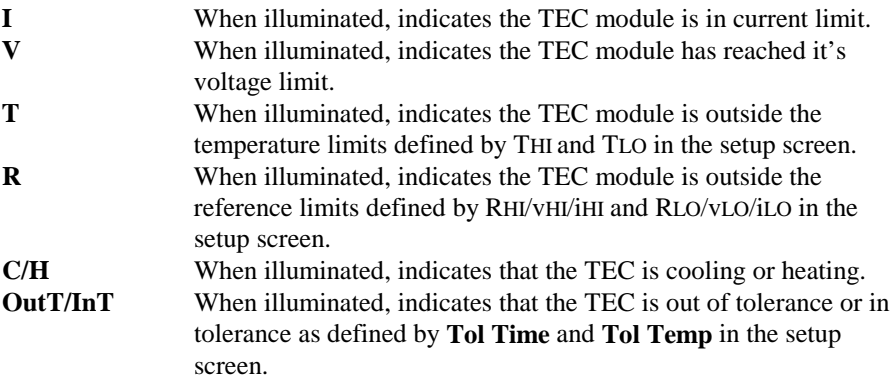

## **5.4.3 TEC Setup Screen**

The TEC Setup screen is shown in Figure 30. Each section is described below in detail.

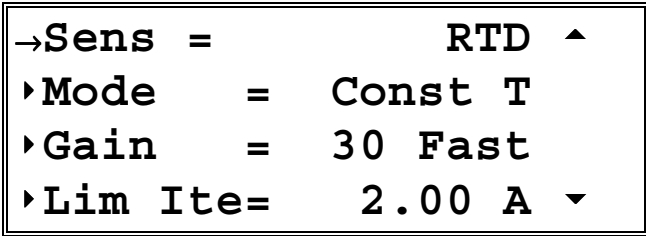

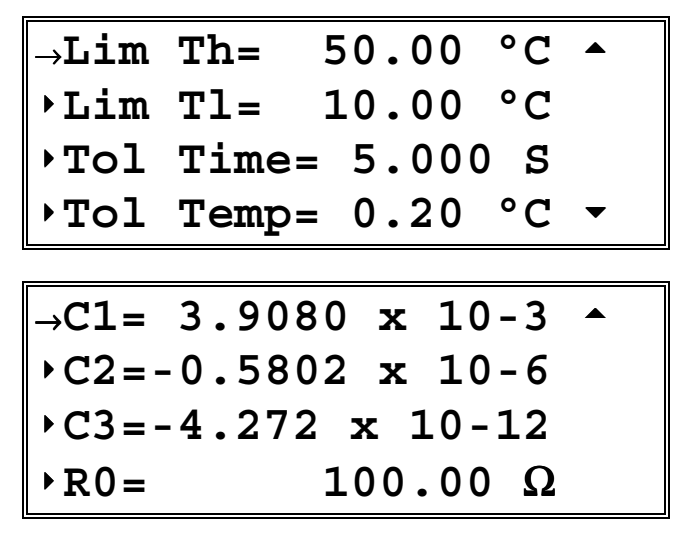

**Figure 30 - TEC Setup Screens**

#### **5.4.3.1 Sensor**

Selects the temperature sensor type used in your TEC mount. If the **None** is selected, only the ITE mode is allowed. This type is intended for applications running without a temperature sensor. After selecting desired sensor, press ENTER. See the following sections for discussions of the various sensor types. TEC modules support the thermistor sensors (10µA and 100µA range), AD590, LM335, and RTD sensors.

#### **5.4.3.2 Mode**

#### **5.4.3.2.1 Constant Temperature Mode (Const T)**

This mode holds the TEC at a constant temperature based on feedback from the sensor in the TEC mount, using "**Ts=**" and "**T=**" variables. In this mode, the 6000 uses a control loop comparing the sensor input to the temperature set point, driving the ITE current positive or negative to reach and maintain that set point. The sensor's input is converted to temperature for display of actual TEC temperature. The ITE current is also displayed in this mode.

#### **5.4.3.2.2 Constant Resistance/Reference Mode (Const R/Const v/Const i)**

This mode operates identically to the Const T mode, but the sensor input is not converted to temperature, and is displayed in unconverted form. Likewise, the set point is used directly, not converted from temperature. Thermistor and RTD sensors use resistance (Const R mode, "**Rs=**" and "**R=**" variables), LM335 sensors use millivolts (Const v mode, "**vs=**" and "**v=**" variables), and AD590 sensors use microamps (Const i mode, "**is=**" and "**i=**" variables). Const R, Const v, and Const i

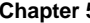

are primarily intended for users who know a sensor set point in "sensor" units, not in ºC. ITE current is also displayed in these modes.

#### **5.4.3.2.3 Constant Current Mode (Const ITE)**

Unlike the modes above, the Const ITE mode allows the operator to explicitly set the amount and direction of current flow through the TEC, using "**Is=**" and "**Ite=**" variables. If a sensor has been selected, the TEC temperature will be displayed. Although temperature is not a factor in the amount or direction or current flow, the high and low temperature limits are observed, and will shutdown the output if exceeded, in Const ITE mode if a sensor is selected. For no temperature limits, set the sensor type to "None." Use caution when limits are not active, as the temperature may exceed your TEC or Laser's thermal limits.

#### **5.4.3.2.4 Effects of Calibration on TEC modes**

On startup, the TEC performs an auto-calibration to eliminate most of the error in ADC and DAC values. After this auto-calibration, each sensor type supported by the module has an offset calibration, while the ITE set point and read back has a two point calibration. These calibration constants are then used to calibration a set point or read back value. This includes "cross-mode" values, such as displaying actual current while in constant temperature mode. While the current *set point* calibration has no effect in Const T mode, the *read back* calibration is used to more accurately display the actual current.

#### **5.4.3.3 Gain**

The Gain function controls two parameters of the hybrid PI control loop; proportional gain and integration time.

When the actual temperature and the set point are different, an error voltage is generated. This error voltage is directly related to the difference in the actual and set point temperatures. The error voltage is then amplified by the proportional gain. This amplified error voltage controls the amount of current driven through the TEC. The higher the gain, the more current will be driven for any given temperature difference, with the maximum current being determined by the current limit.

The error voltage also drives an integrator. The integrator's output also controls the amount of current being driven through the TEC. The integrator is an amplifier whose gain is proportional to time. The longer a given error voltage is present, the more current will be driven through the TEC, with the maximum current being determined by the current limit. The speed at which the integrator's output increases is the integration time, which can be "Slow" or "Fast". Some TEC modules do not support the Slow setting, and therefore omit the Fast designator in the range of settings.

The allowed Gain values are: 0.2 Slow, 0.6 Slow, 1 Slow, 1 Fast, 2 Slow, 3 Fast, 5 Fast, 6 Slow, 10 Slow, 10 Fast, 20 Slow, 30 Fast, 50 Fast, 60 Slow, 100 Fast or 300

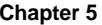

Fast. The number actually defines the proportional loop gain. The slow/fast suffix indicates the speed at which the integrator's output increases. The slow setting allows for larger masses or greater distance between the sensor and the thermo-electric cooler by slowing the speed of the integrator.

Both the proportional gain and the integration time must be matched to the thermal characteristics of the TE cooler and sensor. If the settings are incorrect, the temperature set point will take an excessive amount of time to settle, or it will oscillate around the set point and never settle.

The Gain setting depends on the type of TE cooler that you are using, but we can suggest guidelines for selecting the proper gain. Set the gain to 1 fast and increase it until the actual temperature oscillates around the set temperature. Then reduce the gain to the next lower value.

To read the Gain setting, go to the setup. The display will show the value of the Gain setting. In Constant  $I_{TE}$  mode the Gain setting has no effect.

#### **5.4.3.4 Limits**

## **5.4.3.4.1 TE Current Limit (Limit ITE)**

This sets the maximum drive current the module will allow. This maximum applies to all modes (constant ITE/R/T).

## **5.4.3.4.2 Temperature Limits (Limit THI and Limit TLO)**

The TEC supports both a low and high temperature limit, and can be programmed to turn the TEC output off in the event those limits are exceeded (default state). The temperature limits are monitored regardless of the mode of the module. This has the added safety feature of shutting down the module in Const ITE or Const R mode when the temperature limit is exceeded (if the output off bits are enabled for this condition).

Caution: these limits do not apply if the sensor type is set to "None."

#### **5.4.3.4.3 Resistance/Reference Limits (Limit RHI/vHI/iHI and Limit RLO/vLO/iLO)**

Like the temperature limits, the TEC also supports both a low and high resistance/reference limit, and can be programmed to turn the TEC output off in the event those limits are exceeded, although by default this is disabled. These limits are monitored only while in Const R/v/i mode.

#### **5.4.3.5 Tolerances (Tol Time and Tol Temp)**

The **Tol Time** and **Tol Temp** elements are used for determining when the TEC is "in tolerance," where the actual temperature has stayed within **Tol Temp** of the set point for at least **Tol Time** seconds. The **Tol Time** value is expressed in seconds, and can

range from 0.001 seconds to 50 seconds. The **Tol Temp** value is displayed in ºC (the most common usage), and can range from 0.01 to 10.00. If at any time it goes outside the tolerance range, the time restarts at zero.

As an example, if the **Tol Time** is set to 5 seconds, the **Tol Temp** is set to 0.2ºC, and the temperature set point was  $25.0\degree$ C, the TEC module would have to stay within 24.8ºC and 25.2ºC to be within tolerance. Out of tolerance is indicated by a **OutT** status field on the bottom of the TEC Main Screen.

The out of tolerance condition is most often used to shutdown laser outputs when a TEC is not operating within tolerance. This can be done in one of two ways. The first, and simplest, would be to define a link condition with the TEC module as the source, **Out** as the condition, **Turn Off** as the action, and the laser module as the target.

Alternately, if the system was being operated over IEEE-488 or RS-232, once the TEC was within tolerance, its OUTOFF register could be set to turn the TEC off when out of tolerance. Then enable the TEC OFF bit in the laser's OUTOFF register. This will cause the TEC to shutdown when it goes out of tolerance, and the laser to shutdown because the TEC is OFF. The disadvantage of this second method would be that the laser would shutdown if *any* TEC were off, which might not be the desired operation. Also, you would have to disable the Out of Tolerance bit in the TEC's OUTOFF register before you could turn the TEC back on.

#### **5.4.3.6 C1, C2, C3, and Ro**

See the section of each of the sensors for a description of how C1, C2, C3, and Ro are used.

#### **5.4.3.7** The <sup>▲</sup> and ▼ Soft Keys

Pushing the  $\triangle$  (previous) soft key returns to the previous screen, while pressing the  $\blacktriangledown$  (next) soft key advances to the next screen.

## **5.4.4 Link Conditions**

The Laser module supports the following link conditions:

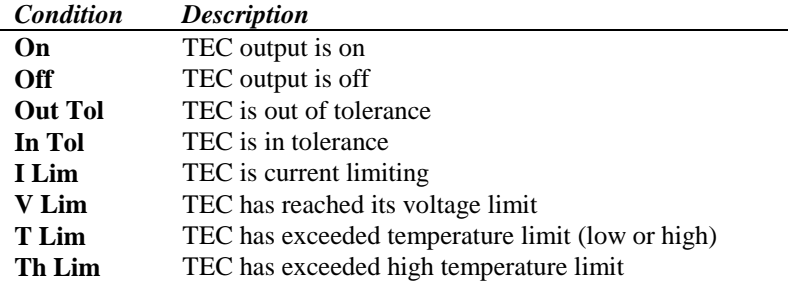

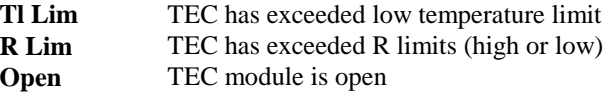

**Table 5 - TEC Link Conditions** 

See the section in the main Model 6000 manual of linking for a complete description of the linking process.

#### **5.4.4.1 Thermistor and Thermistor Current Selection**

#### **5.4.4.1.1 Introduction**

Choosing the right sensing current depends on the range of temperature you want to measure and the resolution you require at the highest measured temperature. To correctly set the thermistor current you must understand how the thermistor and the 6000 interact and how temperature range and resolution values are inherent in the nature of thermistors.

#### **5.4.4.1.2 Thermistor Range**

Thermistors can span a wide temperature range, but their practical range is limited by their non-linear resistance properties. As the sensed temperature increases, the resistance of the thermistor decreases significantly and the thermistor resistance changes less for an equivalent temperature change. Consider the temperature and sensitivity figures below.

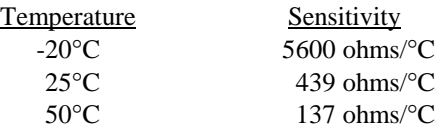

In the 6000 the practical upper temperature limit is the temperature at which the thermistor becomes insensitive to temperature changes. The lower end of the temperature range is limited by the maximum A/D input voltage of the 6000. Thermistor resistance and voltage are related through Ohm's Law  $(V = I \times R)$ . The 6000 supplies current to the thermistor, either 10  $\mu$ A or 100  $\mu$ A, and as the resistance changes a changing voltage signal is available to the thermistor inputs of the 6000. The 6000 will over-range when the input voltage exceeds about 5 Volts. Figure 31 graphically shows the lower temperature and upper voltage limits for a typical 10 k Ohm thermistor. The practical temperature ranges for a typical 10 K thermistor (a 10 K thermistor has a resistance of 10 k Ohms at  $25^{\circ}$ C) are given in the table below.

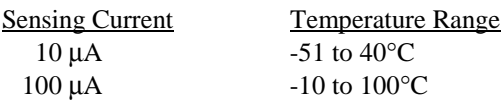

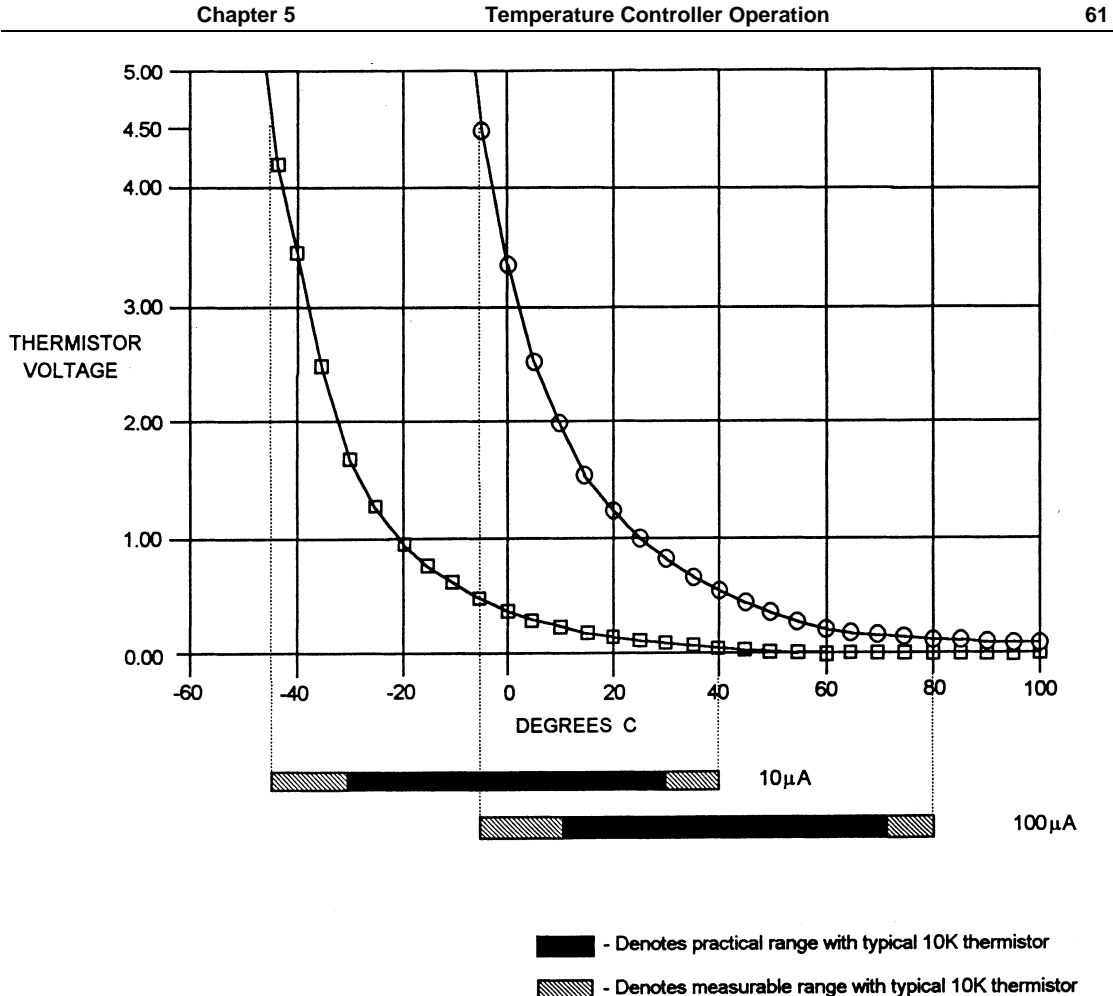

**Figure 31 - Thermistor Temperature Range**

#### **5.4.4.1.3 Temperature Resolution**

You must also consider measurement resolution since the resolution decreases as the thermistor temperature increases. The 6000 uses an A/D converter that has a maximum resolution of about  $76 \mu V$ . The microprocessor converts this digital number to resistance, stores this resistance, then converts it to a temperature using the Steinhart-Hart equation, and stores this temperature. A temperature change of one degree centigrade will be represented by a greater resistance increase (and therefore more A/D counts) at a lower temperature than at a higher temperature because of the non-linear resistance of the thermistor. Resolution figures for a typical 10 k Ohm thermistor are given below.

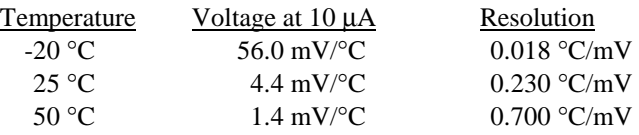

For this thermistor, a temperature change from -20 $\degree$ C to -19 $\degree$ C will be represented by 737 A/D counts (if supplied with 10µA). The same thermistor will only change about 18 A/D counts from 49°C to 50°C.

#### **5.4.4.1.4 Selecting Thermistor Current**

To select the current setting for a typical 10 K thermistor, determine the lowest temperature you will need to sample and select the current according to the range limits given above. If the temperature you want to sample is below -10°C you should use the 10µA setting.

With the current set to 10µA the best resolution you will see will be a 1.0<sup>o</sup>C temperature change. If, for example, the lower limit is  $0^{\circ}$ C you can choose either setting, but there is a tradeoff in terms of resolution. If you need better than 0.1°C measurement resolution you will have to change to 100µA.

If you need high resolution over a narrow range, for a very accurate measurement, you can set the current setting for the maximum resolution. For example, at a high temperature of 15°C, you require a measurement resolution of at least 0.05°C. This resolution is within the range of either setting, but at the 10µA setting the resolution is only 0.2°C while at the 100 µA setting the resolution is better than .05 °C.

Generally, it is best to use the 100 $\mu$ A setting for all measurements of -10 $\degree$ C or greater with a 10 K thermistor.

#### **5.4.4.1.5 Selecting Thermistors**

The type of thermistor you choose will depend primarily on the operating temperature range. These guidelines for selecting the range and resolution will apply to any thermistor. 10 K thermistors are generally a good choice for most laser diode applications where high stability is required near room temperatures. Similarly, 10 K thermistors are often a good choice for cooling applications where you want to operate at temperatures from -40°C to room temperature.

If you require a different temperature range or the accuracy you need can't be achieved with either current setting, select another thermistor. Thermistor temperature curves, supplied by the manufacturer, show the resistance verses temperature range for many other thermistors. Newport, Inc. will also offer help for your specific application.
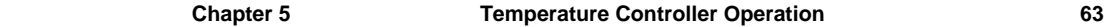

#### **5.4.4.1.6 The Steinhart-Hart Equation**

The Steinhart-Hart equation is used to derive temperature from the non-linear resistance of an NTC (Negative Temperature Coefficient) thermistor.

The following section contains an explanation of the Steinhart-Hart equation and the values of these constants for some common thermistors.

Two terminal thermistors have a non-linear relationship between temperature and resistance. The resistance verses temperature characteristics for a family of similar thermistors is shown in Figure 32. It has been found empirically that the resistance verses temperature relationship for most common negative temperature coefficient (NTC) thermistors can be accurately modeled by a polynomial expansion relating the logarithm of resistance to inverse temperature. The Steinhart-Hart equation is one such expression and is given as follows:

$$
1/T = A + B (Ln R) + C (Ln R)3
$$

Where T is in KELVIN. To convert T to <sup>o</sup>C, subtract 273.15.

Once the three constants A, B, and C are accurately determined, only small errors in the calculation of temperature over wide temperature ranges exist. Table 6 shows the results of using the equation to fit the resistance verses temperature characteristic of a common 10 k Ohm (at room temperature) thermistor. The equation will produce temperature calculation errors of less than  $0.01^{\circ}$ C over the range -20 °C to 50 °C.

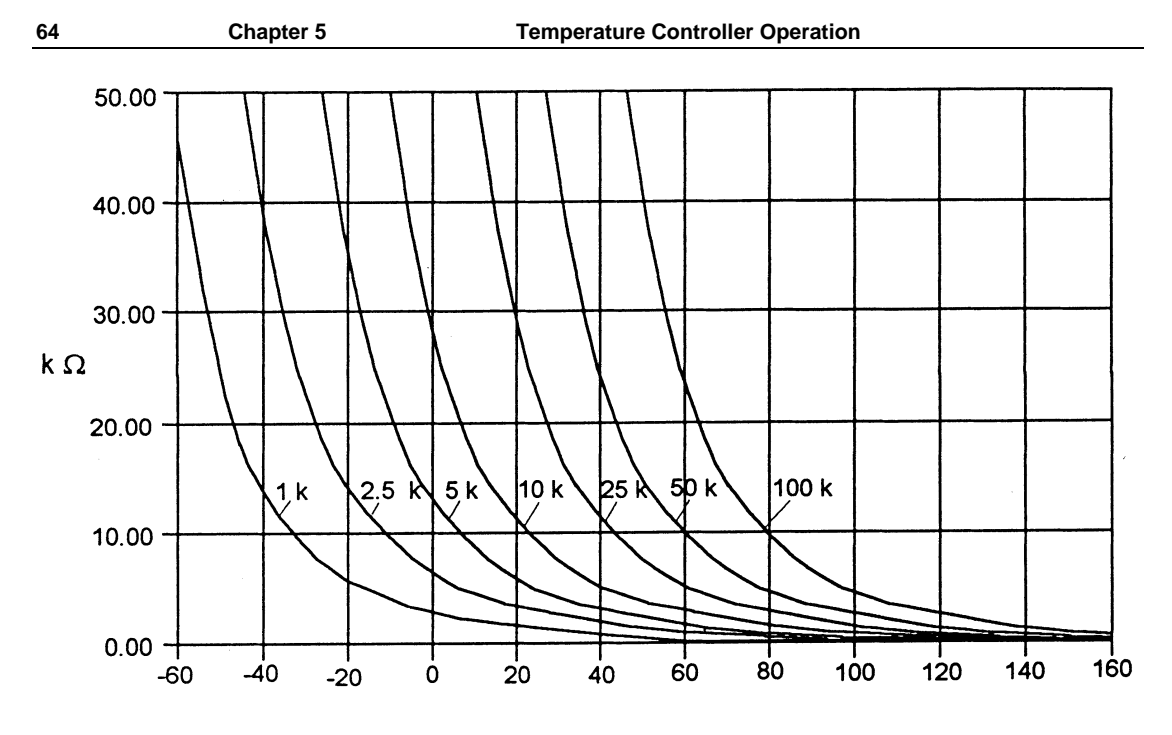

TEMPERATURE (DEGREES C)

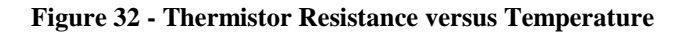

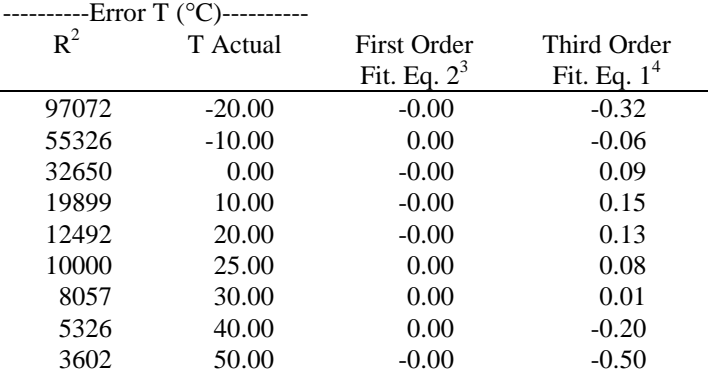

<sup>&</sup>lt;sup>2</sup> Resistance of a 10K, Fenwal UUA41J1 thermistor.<br><sup>3</sup> Constants A' = 0.963 \* 10<sup>-3</sup>, B' = 2.598 \* 10<sup>-4</sup>

- 
- $4$  Constants Constants  $A = 1.125 * 10^{-3} (C1 = 1.125)$
- $B = 2.347 * 10^{-4} (C2 = 2.347)$
- $C = 0.855 * 10^{-7} (C3 = 0.855)$

In practice we have found that the constants A, B and C for virtually all common thermistors lie within a narrow range. Consequently, we have defined the constants C1, C2, C3 as follows:

$$
C1 = A * 10+3
$$
  
\nC2 = B \* 10<sup>+4</sup>  
\nC3 = C \* 10<sup>+7</sup>

The constants C1, C2, and C3 may all be expressed in the form n.nnn simplifying entry into the 6000.

If high accuracy is not required, the Steinhart-Hart equation may be simplified to a first order polynomial:

$$
1/T = A' + B' * Ln R
$$

This equation is easier to solve and often provides adequate results. The table also shows that the use of the simplified equation introduces temperature errors of less than  $0.5^{\circ}$ C over the range -20  $^{\circ}$ C to 50  $^{\circ}$ C. Once the constants A' and B' are determined, the 6000 is programmed with the following values of C1, C2 and C3:

$$
C1 = A' * 10^{+3}
$$
  
\n
$$
C2 = B' * 10^{+4}
$$
  
\n
$$
C3 = 0.000
$$

#### **5.4.4.1.7 Table of Constants**

We have listed some common thermistors and included the appropriate calibration constants for the temperature range -20  $^{\circ}$ C to 50  $^{\circ}$ C in Table 7. The Model 6000, by default, uses the BetaTHERM 10K3A2 thermistor values.

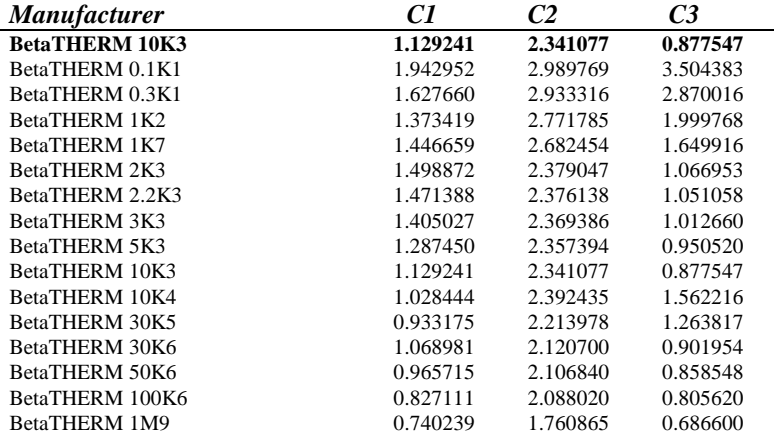

#### **Table 7 - Thermistor Constants**

#### **5.4.4.2 AD590 and LM335**

#### **5.4.4.2.1 General**

The 6000 uses two constants (C1 and C2) for calibrating the two linear thermal sensing devices, the AD590 and the LM335. C1 is used as the zero offset value, and C2 is used as the slope or gain adjustment. Therefore, C1 has a nominal value of 0, and C2 has a nominal value of 1 when using the AD590 or LM335. In order to calibrate a linear sensor device, the sensor must be operated at an accurately known, stable temperature. For example, the sensor may be calibrated at  $0^{\circ}$ C if the sensor is placed in ice water until its temperature is stable. A highly accurate temperature probe, thermometer, environmental chamber, etc., may also be to determine the known temperature for calibration.

#### **5.4.4.2.2 AD590 Sensor**

The AD590 is a linear thermal sensor which acts as a current source. It produces a current, i, which is directly proportional to absolute temperature, over its useful range  $(-50 \degree C$  to  $+ 150 \degree C)$ . This nominal value can be expressed as:

 $i = 1 \mu A/K$ 

where i is the nominal current produced by the AD590, and K is in Kelvin.

The 6000 uses i to determine the nominal temperature,  $T_n$ , by the formula:

$$
T_n = (i/(1 \mu A / K)) - 273.15
$$

where  $T_n$  is in  $\mathrm{C}$ .

The displayed temperature,  $T_d = C1 + (C2 \times T_n)$ , is then computed, where C1 and C2 are the constants stored in the 6000 for the AD590. The AD590 grades of tolerance vary, but typically without adjusting C1 and C2, the temperature accuracy is  $\pm 1^{\circ}C$ over its rated operating range. However, the AD590 is not perfectly linear, and even with C1 accurately known there is a non-linear absolute temperature error associated with the device. This non-linearity is shown in Figure 33, reprinted from Analog Devices specifications, where the error associated with C1 is assumed to be zero.

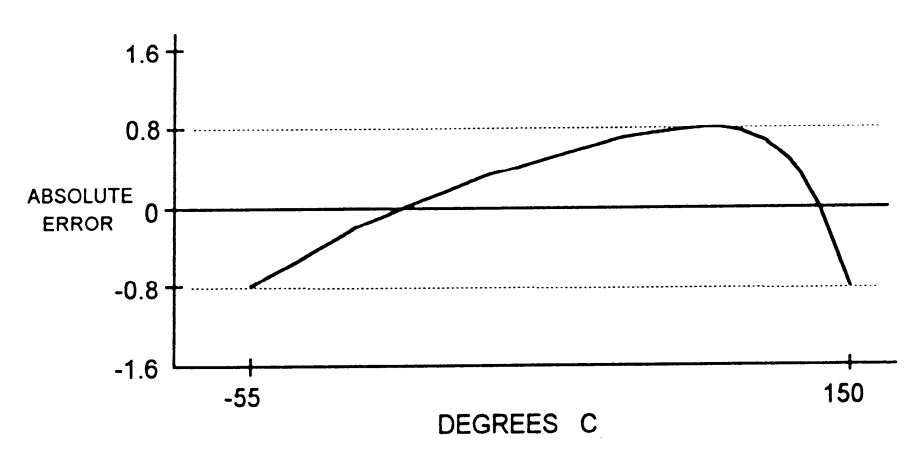

**Figure 33 - AD590 Nonlinearity** 

If a maximum absolute error of 0.8°C is tolerable, the one point calibration of C1 should be used. If a greater accuracy is desired, the two point method of determining C1 and C2 should be used. Note however, the absolute error curve is non-linear, therefore the constant C2 will vary for different measurement points.

#### **5.4.4.2.3 LM335 Sensor**

The LM335 is a linear thermal sensor which acts as a voltage source. It produces a voltage, v, which is directly proportional to absolute temperature, over its useful range (-40 $^{\circ}$ C to + 100 $^{\circ}$ C). This nominal value can be expressed as:

$$
v=10mV\mathbin{/}K
$$

where v is the voltage produced by the LM335 and K is Kelvin.

The 6000 uses v to determine the nominal temperature,  $T_{n}$ , by the formula:

$$
T_n = ( \, v \, / \, ( \, 10mV \, / \, K ) \, ) \text{ - } 273.15
$$

where  $T_n$  is in  $\mathrm{C}$ .

The temperature,  $T_d$ , which is displayed by the 6000 is calculated as follows:

$$
T_d = C1 + (C2 \cdot T_n)
$$

where C1 and C2 are the constants stored in the 6000 for the LM335.

When the LM335 is calibrated to  $25^{\circ}$ C, C1 = 0 and C2 = 1, and the temperature accuracy is typically  $\pm 0.5^{\circ}$ C over the rated operating range. However, the LM335 is

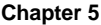

not perfectly linear, and even with C1 accurately known there is a non-linear absolute temperature error associated with the device. This non-linearity caused error is typically  $\pm 0.3^{\circ}$ C, with the error associated with C1 assumed to be zero.

If a maximum absolute error of  $\pm 0.3^{\circ}$ C can be tolerated, the one point calibration of C1 should be used. If a greater accuracy is desired, the two point method of determining C1 and C2 should be used. Note however, the absolute error associated with the constant C2 may vary over different temperature ranges.

#### **5.4.4.2.4 Determining C1 and C2 for the AD590 and LM335**

The nominal values of C1 and C2 are 0 and 1, respectively, for both types of devices. These values should be used initially for determining C1 and C2 in the methods described below.

The One Point method is easiest, but it ignores the non-linearity of the device. It is most useful when a high degree of temperature accuracy is not required.

The Two Point method can achieve a high degree of accuracy over a narrower operating temperature range, but requires two accurate temperature measurements.

#### **5.4.4.2.4.1 One Point Calibration Method**

The calibration described in this section is independent of the calibration procedure described in sections 7.3.4 and 7.3.6. Those sections deal with the internal calibration of the TEC module, while the following calibration procedure is for calibrating the external AD590 or LM335 sensor. For the most accurate possible results, both calibration procedures should be performed.

The accuracy of this procedure depends on the accuracy of the externally measured temperature. It is used to determine the zero offset of the device, and it assumes that the gain (slope) is known.

- 1. Allow the 6000 to warm up for at least one hour. Select the desired sensor type in the setup menu.
- 2. Set the C1 parameter to zero. Set the C2 parameter to 1.
- 3. Place the sensor at an accurately known and stable temperature,  $T_a$ . Connect the sensor to the 6000 for normal Constant temperature operation. Allow the 6000 to stabilize at the known temperature,  $T_a$ and read the displayed temperature,  $T<sub>d</sub>$ .
- 4. Determine the new value of C1 from the formula:

$$
C1=T_a-T_d
$$

and enter the new C1 value.

#### **5.4.4.2.4.2 Two Point Calibration Method**

The calibration described in this section is independent of the calibration procedure described in sections 7.3.4 and 7.3.6. Those sections deal with the internal calibration of the TEC module, while the following calibration procedure is for calibrating the external AD590 or LM335 sensor. For the most accurate possible results, both calibration procedures should be performed.

The accuracy of this procedure depends on the accuracy of the externally measured temperature. It is used to determine the zero offset of the device and the gain (slope).

- 1. Allow the 6000 to warm up for at least one hour. Select the desired sensor type in the setup menu.
- 2. Set the C1 parameter to zero. Set the C2 parameter to 1.
- 3. Place the sensor at an accurately known and stable temperature,  $T_{a1}$ . Connect the sensor to the 6000 for normal Constant temperature operation. Allow the 6000 to stabilize at the known temperature,  $T_{a1}$ and read the displayed temperature,  $T_{d1}$ . Record these values.
- 4. Repeat Step 3 for another known temperature,  $T_{a2}$ , and the corresponding displayed temperature,  $T_{d2}$ . The two known temperatures should at the bounds of the intended operating range. For best results, make the range between  $T_{a1}$  and  $T_{a2}$  as narrow as possible.
- 5. Determine the new value of C1 and C2 from the following calculations.

C2 = 
$$
(T_{a1} - T_{a2}) / (T_{d1} - T_{d2})
$$
, and  
C1 =  $T_{a1} - (T_{d1} * C2)$ 

6. Enter the new C1 and C2 values.

#### **5.4.4.3 RTD Sensors**

The following equation is used in temperature to resistance conversions:

$$
\begin{array}{ll} R_T = R_0 \left[ 1 + C1 \ge T - C2 \ge T^2 - C3 \ge (T - 100) \ge T^3 \right) & \text{ for } T < 0^{\circ}C \\ R_T = R_0 \left[ 1 + C1 \ge T - C2 \ge T^2 \right) & \text{ for } T > = 0^{\circ}C \end{array}
$$

where:  $R_T$  is the resistance in  $\Omega$  at temperature T. T is the temperature in °C.

#### **5.4.4.3.1 RTD Constants**

The constants entered for an RTD depend on the type of curve it has. Table 8 shows three standard types.

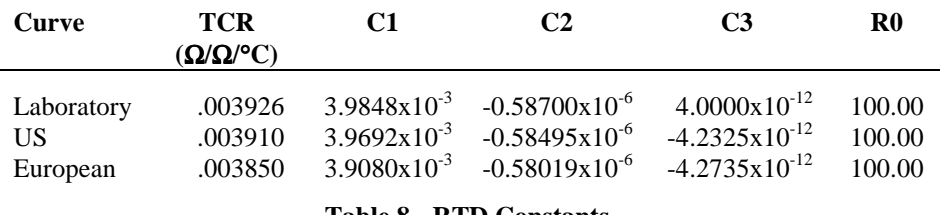

**Table 8 - RTD Constants**

The Ro constant also applies for RTD sensors. It is nominally 100.00  $\Omega$ , but can be varied from 95.00 Ω to 105.00 Ω.

CHAPTER 6

## **6. Maintenance**

#### **6.1 Introduction**

Module specific calibration can be found in the module's manual. There is no calibration on the main frame. Do not attempt to remove the cover.

## **6.2 Fuse Replacement**

The fuses are accessible on the back panel of the 6000. Before replacing a fuse, turn power off and disconnect the line cord. Use only the fuses indicated below.

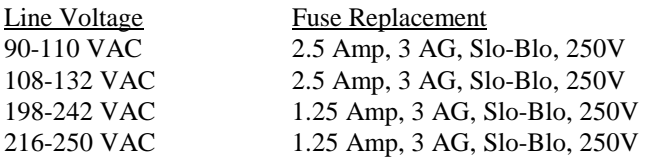

## **6.3 Cleaning**

Use mild soap solution on a damp but not wet cloth. Disconnect AC power before cleaning.

CHAPTER 7

# **7. Calibration**

### **7.1 Calibration Overview**

The 6000 performs an automatic DAC calibration on power-up. This removes the majority of calibration error. However, if it is desired to completely calibrate the system, the following procedures will do so.

All calibrations are done with the case closed. The instrument is calibrated by changing the internally stored digital calibration constants.

All calibrations may be performed locally or remotely.

### **7.1.1 Environmental Conditions**

Calibrate this instrument under laboratory conditions. We recommend calibration at  $25^{\circ}$ C  $\pm$  1.0<sup>o</sup>C. When necessary, however, the 6000 may be calibrated at its intended use temperature if this is within the specified operating temperature range of  $0^{\circ}$ C to  $40^{\circ}$ C.

#### **7.1.2 Warm-Up**

The 6000 should be allowed to warm up for at least 1 hour before calibration.

## **7.2 Laser Calibration**

This chapter describes how to calibrate the 6500 Series laser modules.

#### **7.2.1 Recommended Equipment**

Recommended test equipment for calibrating the module is listed in Table 1. Equipment other than that shown in the table may be used if the specifications meet or exceed those listed.

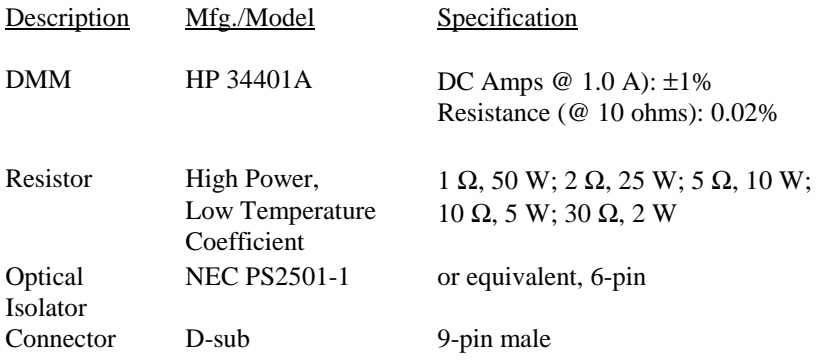

#### **Table 9 - Recommended Test Equipment**

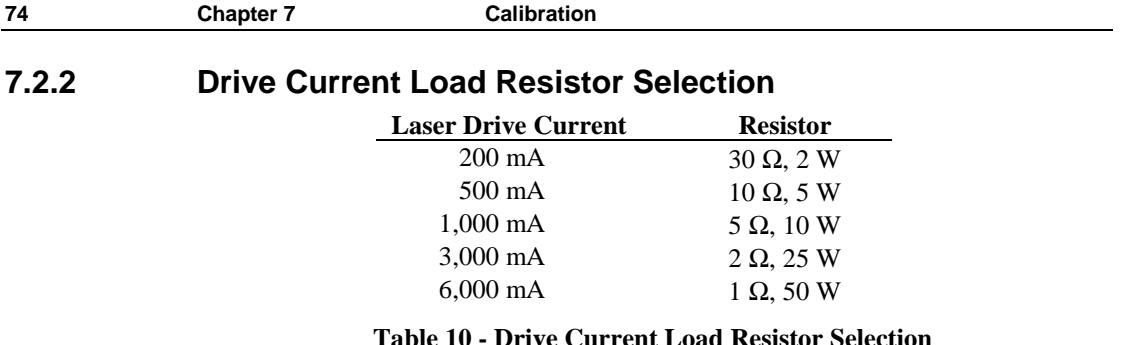

## **7.2.3 Local Operation Current Source Calibration**

a. With the output off, connect a load resistor, as selected Table 10, and a calibrated ammeter in series across the laser output terminals. If an ammeter with the appropriate current ratings is unavailable, connect a calibrated DMM across the laser output terminals to measure the voltage across the resistor. Calculate the current in the following steps by using Ohm's Law:

$$
I=V\,/\,R
$$

 where V is the measured voltage across the resistor, and R is the measured load resistance.

- b. Go to the single module display by first pressing the **MENU** button, then the **Modules** soft key, then the slot soft key that corresponds to the module to be calibrated.
- c. Press the **Setup** soft key and set the laser current limit (**Io Lim**) to onehalf scale plus 100 mA and output bandwidth as desired. Press the  $\triangle$ soft key to return to the single display.
- d. Press the **LDD ON** key to turn the laser output on, if it is not on already. If a laser on delay has been set, wait that amount of time to allow the laser output to engage.
- b. Go to the calibration display by first pressing the **MENU** button, then the **Config** soft key, then the **Cal** soft key, then the channel to be calibrated. At the calibration screen, press the **Io** soft key. Follow the on-screen instructions to complete the calibration. The calibration can be terminated without affecting the stored constants if the **Term** soft key is pressed at any point prior to completing the calibration.

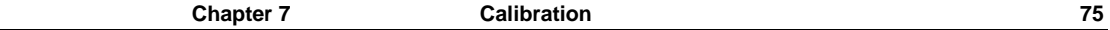

#### **7.2.4 Remote Operation Current Source Calibration**

a. With the output off, connect a load resistor, as selected Table 10, and a calibrated ammeter in series across the laser output terminals. If an ammeter with the appropriate current ratings is unavailable, connect a calibrated DMM across the laser output terminals to measure the voltage across the resistor. Calculate the current in the following steps by using Ohm's Law:

$$
I = V / R
$$

 where V is the measured voltage across the resistor, and R is the measured load resistance.

- b. Select the channel via the **LAS:CHAN** command. Set the current limit to one-half scale plus 100 mA via the **LAS:LIM:LDI** command, output bandwidth as desired via the **LAS:MODE:I**, **LAS:MODE:ICW**, or **LAS:MODE:ILBW** command, and current set point to one-half scale via the **LAS:LDI** command.
- c. Enter the **LAS:OUTPUT ON** command to turn the laser output on.
- d. Enter the laser LDI calibration mode by issuing the **LAS:CAL:LDI** command.
- e. Input the actual (measured) laser output current (as an <nrf value>) via the **LAS:LDI <nrf value>** command.

 The 6000 will be ready to receive the current value when, after a **LAS: CAL: LDI?** query is sent, the response from the 6000 is "1".

f. Once the actual current value is entered via the **LAS:LDI** command, the 6000 will apply a new current equal to approximately one-fourth  $(\frac{1}{4})$ the previous set point.

 The 6000 will be ready to receive the second current value when, after a **LAS:CAL:LDI?** query is sent, the response from the 6000 is "1".

- g. Input the second actual (measured) laser output current as in Step e.
- h. Once the actual current value is entered via the second **LAS:LDI**  command, the 6000 leaves the current calibration mode.

 If, at any time prior to the second **LAS:LDI,** a command other than **LAS:LDI** or **LAS:CAL:LDI?** is sent to the 6000, the 6000 will cancel the calibration mode and then process the command(s).

The \***OPC?** query may be used to determine when the calibration is completed.

 The operation complete flag (bit 0 of the Standard Event Status Register) may be used to trigger an interrupt. This type of interrupt is enabled by setting bit 0 of the Service Request Enable register and using the **\*OPC** command.

#### **7.2.5** Local Operation I<sub>PD</sub> Current Calibration

This procedure calibrates the feedback circuits for constant  $I_{PD}$  and constant  $P_{PD}$ modes. The user enters the actual value of the current, as measured by an external DMM. The 6000 then automatically calibrates the laser feedback circuits. MOPA modules have photodiode feedback circuits on channel B only.

The  $I_{PD}$  calibration circuit is diagrammed below. Use Table 10 above to select a value for the R2 resister that matches the maximum drive current of the laser diode module.

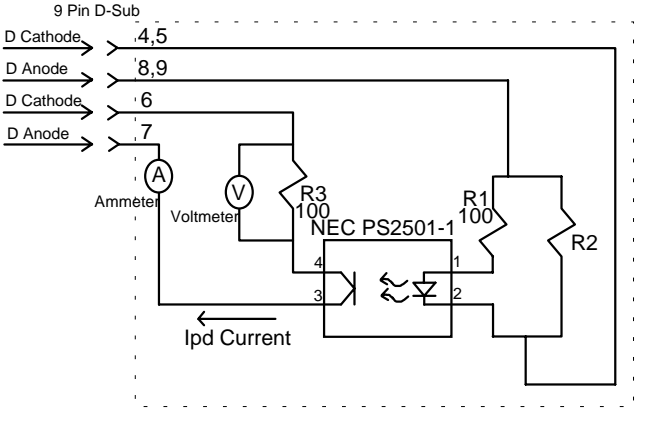

**Figure 34 - I<sub>PD</sub> Calibration Circuit** 

a. With the laser output off, connect a calibrated ammeter to the PD Anode output of the module and connect the circuit of Figure 34 to the laser and PD outputs.

If a calibrated ammeter (with  $0.1 \mu A$  resolution) is not available, place a calibrated DMM (with 0.1 mV resolution) to measure the voltage across the resistor, R3, as shown in Figure 34. Calculate the current in the following steps by using Ohm's Law:

$$
I = V / R
$$

 where V is the measured voltage across the resistor, and R is the measured load resistance.

- b. Go to the single module display by first pressing the **MENU** button, then the **Modules** soft key, then the slot soft key that corresponds to the module to be calibrated.
- c. Press the **Setup** soft key, change the **Mode** to **Im** (Photodiode constant current mode), and set the laser current limit (**Io Lim**) to maximum. Press the  $\triangle$  soft key to return to the single display.
- d. Press the **LDD ON** key to turn the laser output on. If a laser on delay has been set, wait that amount of time to allow the laser output to engage.
- e. Go to the calibration display by first pressing the **MENU** button, then the **Config** soft key, then the **Cal** soft key, then the channel to be calibrated. At the calibration screen, press the **Im** soft key. Follow the on-screen instructions to complete the calibration. The calibration can be terminated without affecting the stored constants if the **Term** soft key is pressed at any point prior to completing the calibration..

## **7.2.6** Remote Operation I<sub>PD</sub> Current Calibration

a. With the laser output off, connect a calibrated ammeter to the photodiode anode output of the module and connect the circuit of Figure 34 to the laser and photodiode outputs.

If a calibrated ammeter (with  $0.1 \mu A$  resolution) is not available, place a calibrated DMM (with 0.1 mV resolution) to measure the voltage across the resistor, R3, as shown in Figure 34. Calculate the current in the following steps by using Ohm's Law:

$$
I=V\,/\,R
$$

 where V is the measured voltage across the resistor, and R is the measured load resistance.

- b. Select the channel via the **LAS:CHAN** command. Set the laser current limit to full scale via the **LAS:LIM:LDI** command. Set the photodiode current set point to ½ full scale via the **LAS:MDI** command. Place the unit into constant photodiode current mode via the **LAS:MODE:MDI** command.
- c. Enter the **LAS:OUTPUT ON** command to turn the laser output on.
- d. Enter the **LAS:CAL:MDI** command to place the 6000 in its laser photodiode current calibration mode.
- e. After a few seconds, the 6000 will be ready for the actual photodiode current to be entered via the **LAS:MDI** command. The measured value of the current should not be entered until the 6000 is ready to receive it.

 The 6000 will be ready to receive the current value when, after a **LAS:CAL:MDI?** query is sent, the response from the 6000 is "1".

f. Once the actual photodiode current value is entered via the **LAS:MDI** command, the 6000 will apply a new photodiode current equal to approximately one-fourth (¼) the previous set point.

 The 6000 will be ready to receive the second current value when, after a **LAS:CAL:MDI?** query is sent, the response from the 6000 is "1".

- g. Input the second actual (measured) photodiode current as in Step e.
- h. Once the actual photodiode current value is entered via the second **LAS:MDI** command, the 6000 leaves the current calibration mode.

If, at any time prior to the second **LAS:MDI,** a command other than **LAS:MDI** or **LAS:CAL:MDI?** is sent to the 6000, the 6000 will cancel the calibration mode and then process the command(s).

The \***OPC?** query may be used to determine when the calibration is completed.

 The operation complete flag (bit 0 of the Standard Event Status Register) may be used to trigger an interrupt. This type of interrupt is enabled by setting bit 0 of the Service Request Enable register and using the **\*OPC** command.

#### **7.2.7 Local Operation Laser Voltage Measurement Calibration**

- a. With the output off, connect a calibrated voltmeter, in parallel with a load resistor, as selected Table 10, to the laser output terminals.
- b. Go to the single module display by first pressing the **MENU** button, then the **Modules** soft key, then the slot soft key that corresponds to the module to be calibrated.
- c. Press the **Setup** soft key and set the laser current limit (**Io Lim**) to 80% of the maximum current plus 100 mA and the laser voltage compliance

limit (**Vcomp**) to 5.0 V, and output bandwidth as desired. Press the  $\triangle$ soft key to return to the single display.

- d. Press the **LDD ON** key to turn the laser output on, if it is not on already. If a laser on delay has been set, wait that amount of time to allow the laser output to engage.
- e. Go to the calibration display by first pressing the **MENU** button, then the **Config** soft key, then the **Cal** soft key, then the channel to be calibrated. At the calibration screen, press the **Vf** soft key. Follow the on-screen instructions to complete the calibration. The calibration can be terminated without affecting the stored constants if the **Term** soft key is pressed at any point prior to completing the calibration.

### **7.2.8 Remote Operation Laser Voltage Measurement Calibration**

- a. With the output off, connect a calibrated voltmeter, in parallel a load resistor, as selected Table 10, to the laser output terminals.
- b. Select the channel via the **LAS:CHAN** command. Set the voltage limit to full scale via the **LAS:LIM:LDV** command, and the current set point necessary to read approximately 80% of full scale voltage. For example, with a 6560A module, with a resistance of  $1 \Omega$ , set the current to 4,800 mA. Place the unit into constant current mode via the **LAS:MODE:LDI** command.
- c. Enter the **LAS:OUTPUT ON** command to turn the laser output on.
- d. Enter the laser voltage calibration mode by issuing the **LAS:CAL:LDV** command.
- e. Input the actual (measured) laser voltage (as an  $\langle$ nrf value $\rangle$ ) via the **LAS:LDV <nrf value>** command.

The 6000 will be ready to receive the value when, after a **LAS:CAL:LDV?** query is sent, the response from the 6000 is "1".

f. Once the actual voltage value is entered via the **LAS:LDV** command, the 6000 will apply a new current equal to approximately one-fourth  $(\frac{1}{4})$ the previous set point.

 The 6000 will be ready to receive the second voltage value when, after a **LAS:CAL:LDV?** query is sent, the response from the 6000 is "1".

g. Input the second actual (measured) voltage as in Step e.

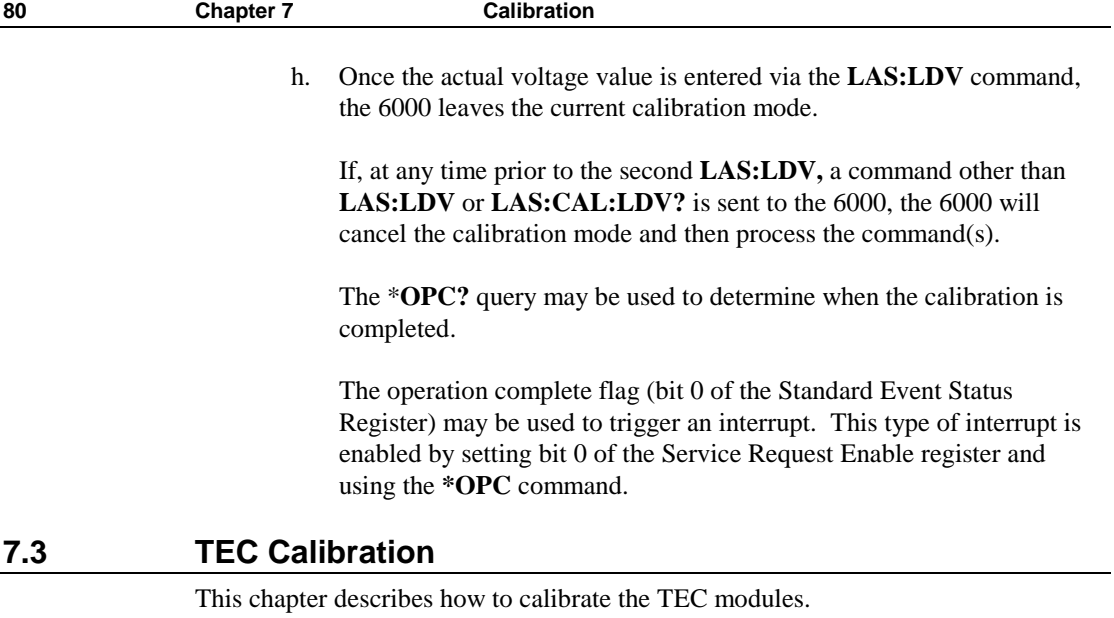

## **7.3.1 Recommended Equipment**

Recommended test equipment for calibrating the module is listed in Table 11. Equipment other than that shown in the table may be used if the specifications meet or exceed those listed.

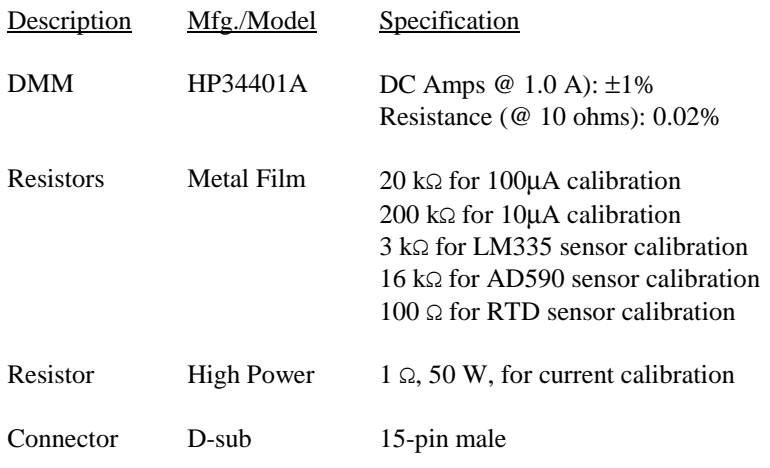

#### **Table 11 - Recommended Test Equipment**

## **7.3.2 Local Operation Thermistor Calibration**

a. Measure and record the exact resistance of your metal film resistor. Use nominal values of 20 kΩ for the 100µA setting, and 200 kΩ for the

10µA setting. With the TEC output off, connect the metal film resistor to the sensor input of the TEC Module.

- b. Go to the single module display by first pressing the **MENU** button, then the **Modules** soft key, then the TEC module soft key.
- c. Press the **Setup** soft key and select the appropriate thermistor (10µA or  $100\mu$ A) as the sensor type.
- d. Go to the calibration display by first pressing the **MENU** button, then the **Config** soft key, then the **Cal** soft key, then the channel to be calibrated. At the calibration screen, press the **Sensor** soft key. Follow the on-screen instructions to complete the calibration. The calibration can be terminated without affecting the stored constants if the **Term** soft key is pressed at any point prior to completing the calibration.

## **7.3.3 Remote Operation Thermistor Calibration**

- a. Measure and record the exact resistance of your metal film resistor. Use nominal values of 20 kΩ for the 100µA setting, and 200 kΩ for the 10µA setting. With the TEC output off, connect the metal film resistor to the sensor input of the TEC Module.
- b. Enter the **TEC:CHAN** command to select the channel to be calibrated. Send **TEC:SENS 1** 100µA thermistor, or **TEC:SENS 2** for the 10µA thermistor, followed by the **TEC:CAL:SEN** to enter sensor calibration mode.

 The 6000 will be ready to receive the resistance when, after a **TEC:CAL:SEN?** query is sent, a "1" is returned.

c. Input the actual resistance of the metal film resistor, in kΩ, (as an  $\le$ nrf value>) via the **TEC:R <nrf value>** command.

 If, at any time prior to **TEC:R,** a command other than **TEC:R** or **TEC:R?** is sent to the 6000, the 6000 will cancel the calibration mode and then process the command(s).

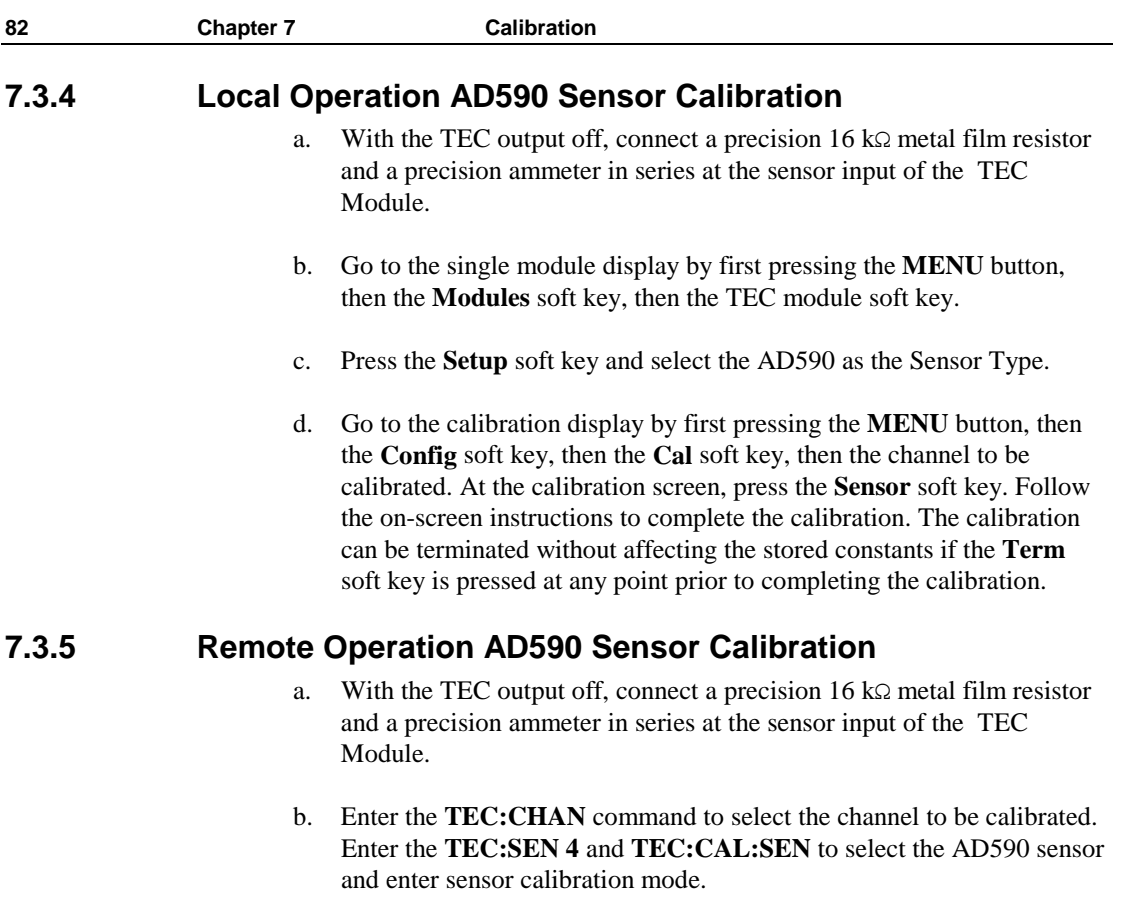

 The 6000 will be ready to receive the current value when, after a **TEC:CAL:SEN?** query is sent, the response from the 6000 is "1".

c. Input the actual current measured, in  $\mu$ A, by the external ammeter (as an <nrf value>) via the **TEC:R <nrf value>** command.

 If, at any time prior to **TEC:R,** a command other than **TEC:R** or **TEC:R?** is sent to the 6000, the 6000 will cancel the calibration mode and then process the command(s).

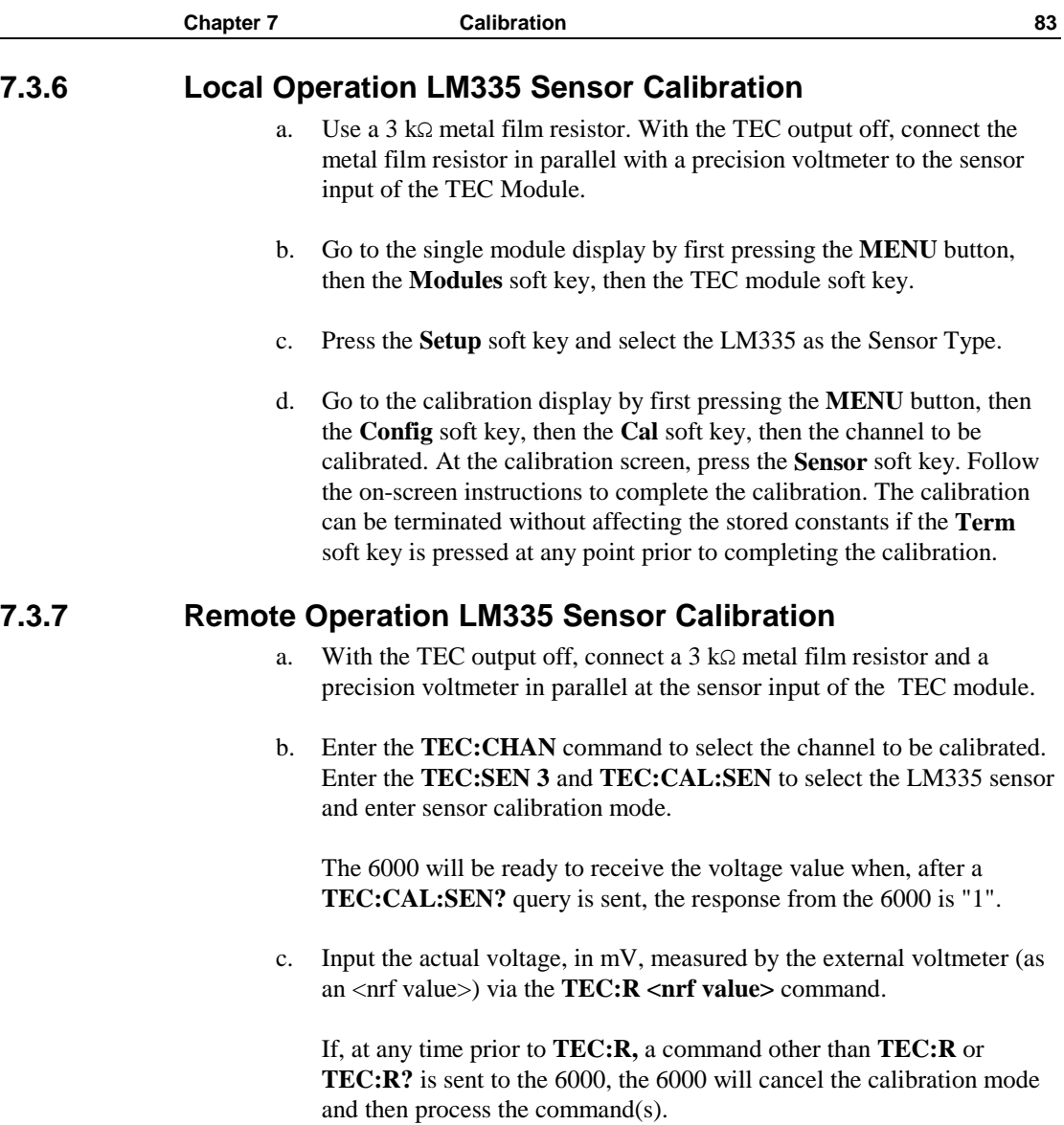

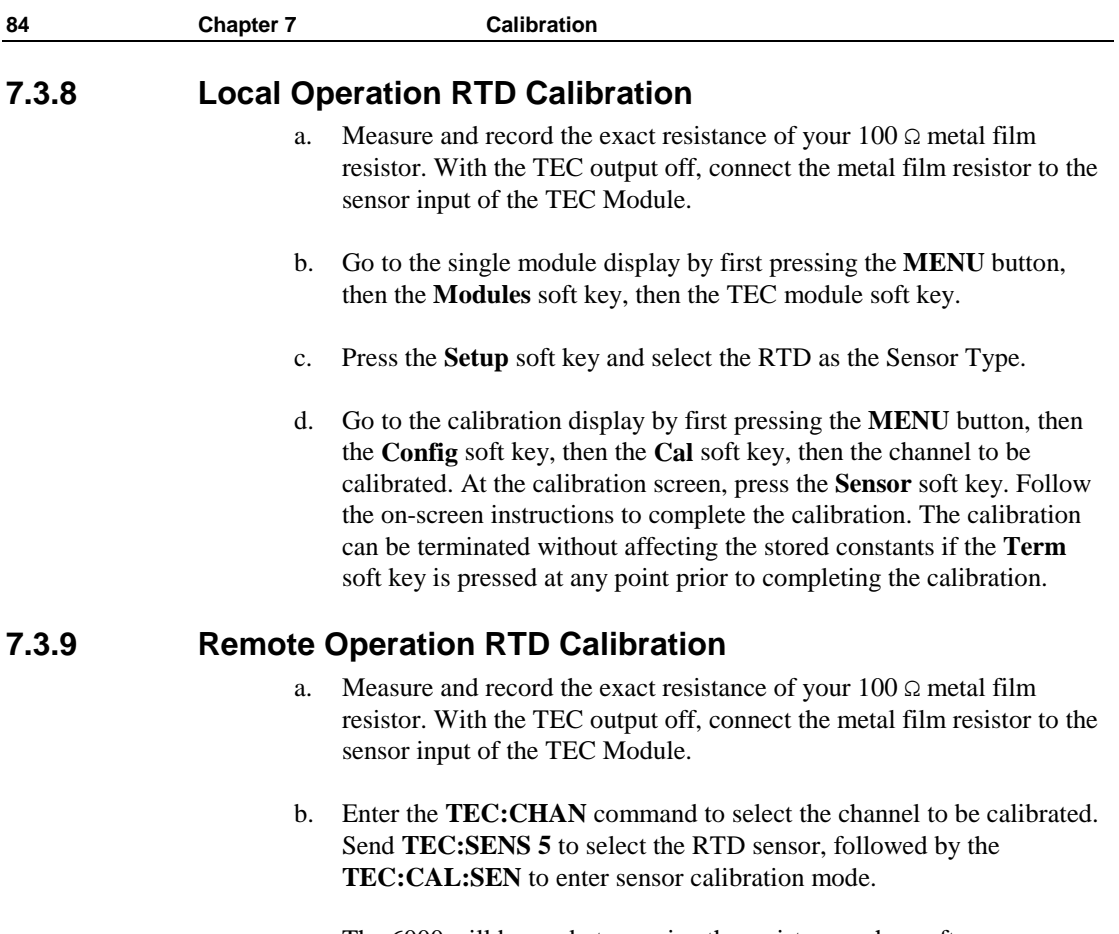

 The 6000 will be ready to receive the resistance when, after a **TEC:CAL:SEN?** query is sent, a "1" is returned.

c. Input the actual resistance, in ohms, of the metal film resistor (as an <nrf value>) via the **TEC:R <nrf value>** command.

 If, at any time prior to **TEC:R,** a command other than **TEC:R** or **TEC:R?** is sent to the 6000, the 6000 will cancel the calibration mode and then process the command(s).

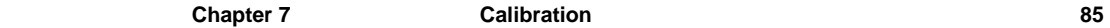

## **7.3.10 RTD Lead Resistance Calibration (Offset Null)**

Because the RTD sensor reflects changes in temperature with small changes in resistance, even a small lead resistance (resistance caused by the wire running between the TEC module and the RTD sensor) can cause significant temperature offset. The lead resistance may be taken out of the RTD reading as follows:

- a. With the TEC output off, short the sensor wires as close to the RTD sensor as possible.
- b. Go to the single module display by first pressing the **MENU** button, then the **Modules** soft key, then the TEC module soft key.
- c. Press the **Setup** soft key and select the RTD as the Sensor Type.
- d. Go to the calibration display by first pressing the **MENU** button, then the **Config** soft key, then the **Cal** soft key, then the channel to be calibrated. At the calibration screen, press the **RTD Null** soft key. Follow the on-screen instructions to complete the calibration. The calibration can be terminated without affecting the stored constants if the **Term** soft key is pressed at any point prior to completing the calibration.

## **7.3.11 Local Operation ITE Current Calibration**

The following procedure is for calibrating the ITE constant current source for both polarities of current.

> a. With the output off, connect a 1  $\Omega$ , 50 W resistor and a calibrated ammeter in series across the laser output terminals. If an ammeter with the appropriate current ratings is unavailable, connect a 1  $\Omega$ , 50 W resistor across the laser output terminals and use a calibrated DMM to measure the voltage across the resistor. Calculate the current in the following steps by using Ohm's Law:

$$
I=V\,/\,R
$$

 where V is the measured voltage across the resistor, and R is the measured load resistance.

b. Go to the calibration display by first pressing the **MENU** button, then the **Config** soft key, then the **Cal** soft key, then the channel to be calibrated. At the calibration screen, press the **ITE** soft key. Follow the on-screen instructions to complete the calibration. The calibration can be terminated without affecting the stored constants if the **Term** soft key is pressed at any point prior to completing the calibration.

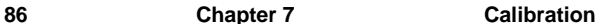

## **7.3.12** Remote Operation ITE Current Calibration, Single Channel **TEC**

a. With the output off, connect a 1  $\Omega$ , 50 W resistor and a calibrated ammeter in series across the laser output terminals. If an ammeter with the appropriate current ratings is unavailable, connect a 1  $\Omega$ , 50 W resistor across the laser output terminals and use a calibrated DMM to measure the voltage across the resistor. Calculate the current in the following steps by using Ohm's Law:

$$
I=V\mathbin{/} R
$$

 where V is the measured voltage across the resistor, and R is the measured load resistance.

b. Enter the **TEC:CHAN** command to select the channel to be calibrated. Send **TEC:CAL:ITE** to enter ITE calibration mode.

The module will be placed in ITE mode, limit set to 50% of full scale plus 100 mA, and the ITE set point set to 50% of full scale.

 The 6000 will be ready to receive the first measured current value when, after a **TEC:CAL:ITE?** query is sent, a "1" is returned.

c. Input the actual current (as an  $\langle$ nrf value $\rangle$ ) via the **TEC:ITE**  $\langle$ nrf **value>** command. The 6000 will then drive the current to 25% of the initial set point.

 The 6000 will be ready to receive the second measured current value when, after a **TEC:CAL:ITE?** query is sent, a "1" is returned.

d. Input the second actual current (as an  $\langle \text{nrf value} \rangle$ ) via the **TEC:ITE <nrf value>** command. The 6000 will then drive the current to the negative current value of the initial set point.

 The 6000 will be ready to receive the third measured current value when, after a **TEC:CAL:ITE?** query is sent, a "1" is returned.

e. Input the third actual current (as an  $\langle$ nrf value $\rangle$ ) via the **TEC:ITE** $\langle$ nrf **value>** command. The 6000 will then drive the current to 25% of the negative current value of the initial set point.

 The 6000 will be ready to receive the fourth measured current value when, after a **TEC:CAL:ITE?** query is sent, a "1" is returned.

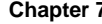

f. Input the fourth actual current (as an  $\langle$ nrf value $\rangle$ ) via the **TEC:ITE <nrf value>** command.

 If, at any time prior to the last **TEC:ITE,** a command other than **TEC:ITE** or **TEC:ITE?** is sent to the 6000, the 6000 will cancel the calibration mode and then process the command(s).

CHAPTER 8

## **8. Factory Service**

#### **8.1 Introduction**

This section contains information regarding obtaining factory service for the Model 6000. The user should not attempt any maintenance or service of this instrument and/or accessories beyond the procedures given in chapters 6 and 7. Any problems which cannot be resolved using the guidelines listed in chapters 6 and 7 should be referred to Newport Corporation factory service personnel. Contact Newport Corporation or your Newport representative for assistance.

## **8.2 Obtaining Service**

To obtain information concerning factory service, contact Newport Corporation or your Newport representative. Please have the following information available:

- 1. Instrument model number (On front panel)
- 2. Instrument serial number (On rear panel)
- 3. Description of the problem.

If the instrument is to be returned to Newport Corporation, you will be given a Return Materials Authorization (RMA) number, which you should reference in your shipping documents as well as clearly marked on the outside of the shipping container.

Please fill out the service form, located on the following page, and have the information ready when contacting Newport Corporation. Return the completed service form with the instrument.

# **Service Form**

## **Newport Corporation**

 USA Office: 949/863-3144 FAX: 949/253-1800

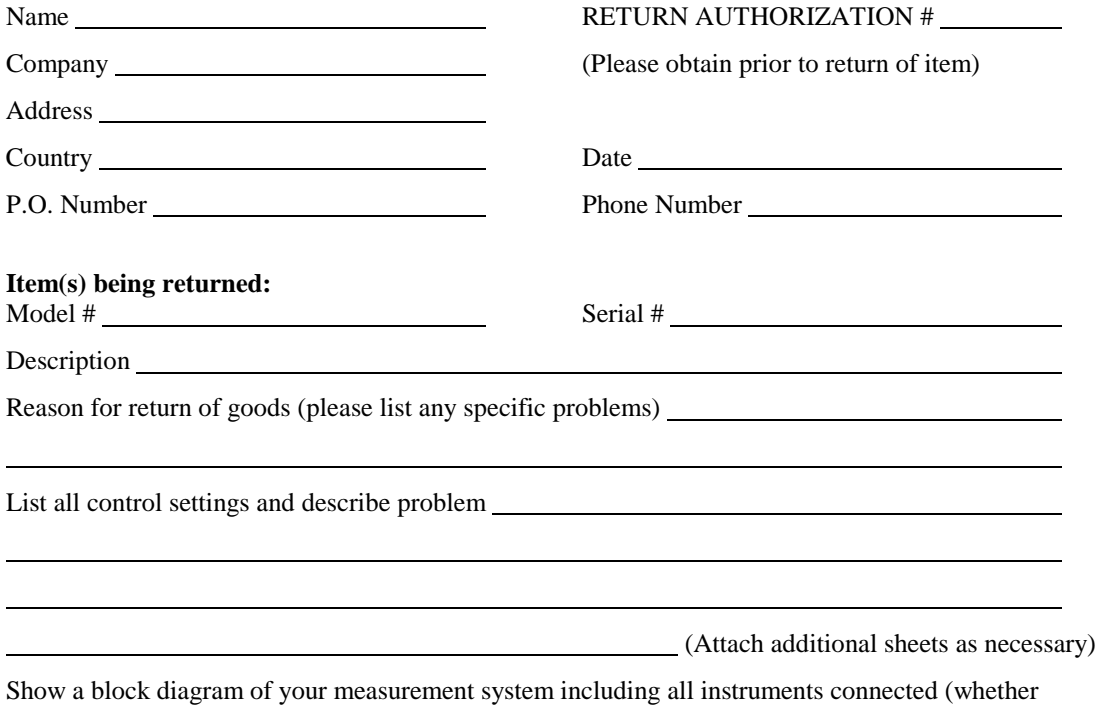

power is turned on or not). Describe signal source. If source is laser, describe output mode, peak power, pulse width, and repetition rate.

**(continued on back side)**

#### **Where is measurement being performed?**

(factory, controlled laboratory, out-of-doors, etc.)

What power line voltage is used? Variation?

Frequency? Ambient Temperature?

Any additional information. (If special modifications have been made by the user, please describe

below)

l

CHAPTER 9

## **9. Error Messages**

## **9.1 Introduction**

Error messages may appear on the display when error conditions occur in the respective functions of the 6000. For example, a current limit error in the TEC module will be displayed.

In remote operation, the current error list can be read by issuing the "ERR?" query. When this is done, a string will be returned containing all of the error messages which are currently in the error message queue.

The errors codes are numerically divided into areas of operation as shown below.

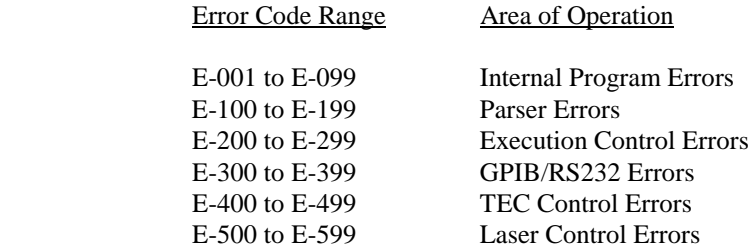

Table 12 contains all of the error messages which may be generated by the 6000. Not all of these messages may be displayed. Some refer to GPIB activities only, for example.

#### **Table 12 - Error Codes**

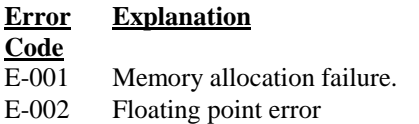

- E-104 Numeric type not defined.
- E-106 Digit expected.
- E-107 Digit not expected.
- E-115 Identifier not valid.
- E-116 Parser syntax error, character was not expected.
- E-126 Too few or too many program data elements.
- E-201 Value out of range.
- E-214 Length exceeds maximum.
- E-217 Attempted to recall a bin from a unsaved position.
- E-218 Additional link could not be added to the link table because the link table is already full.

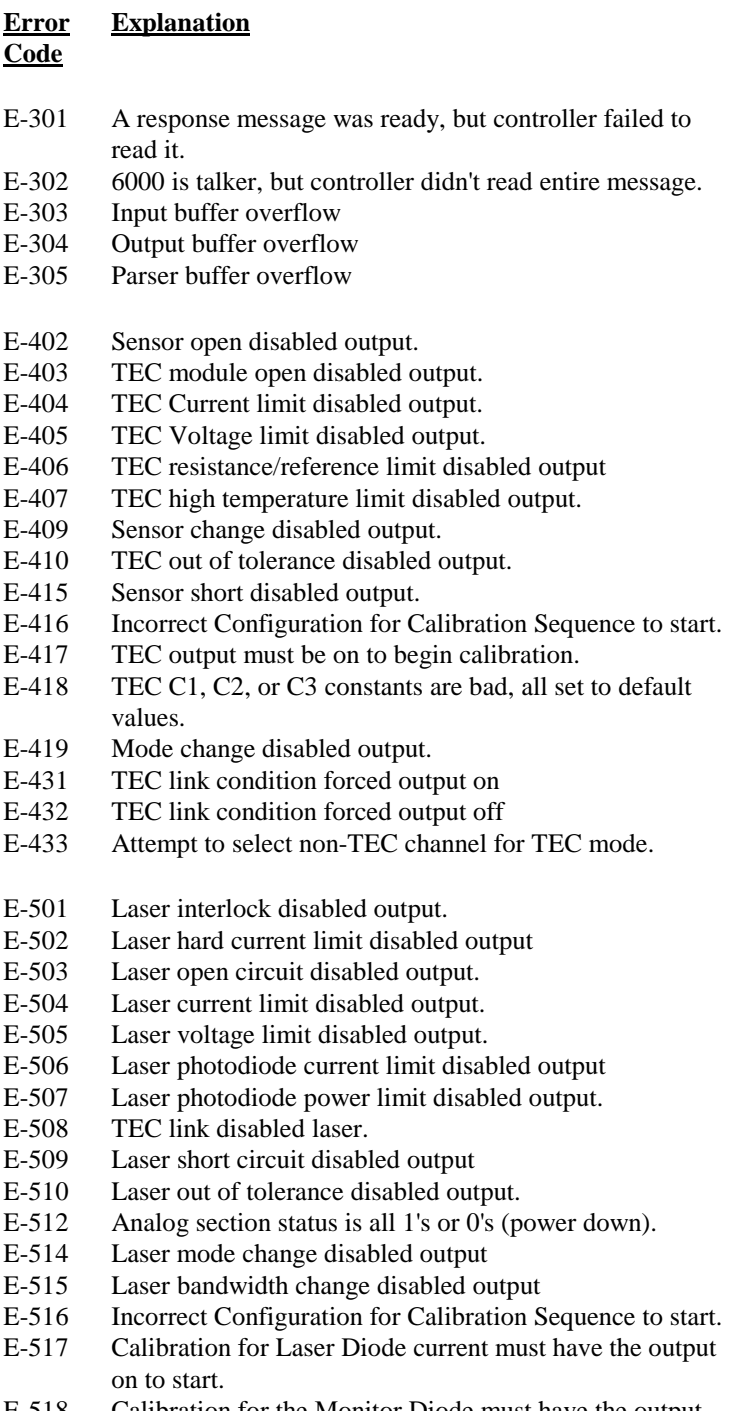

E-518 Calibration for the Monitor Diode must have the output

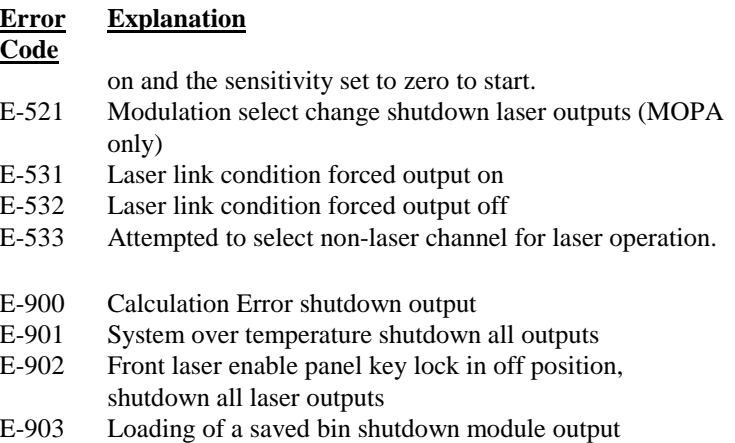

## CHAPTER 10

# **10. Specifications**

## **10.1 Laser Diode Driver (LDD) Modules**

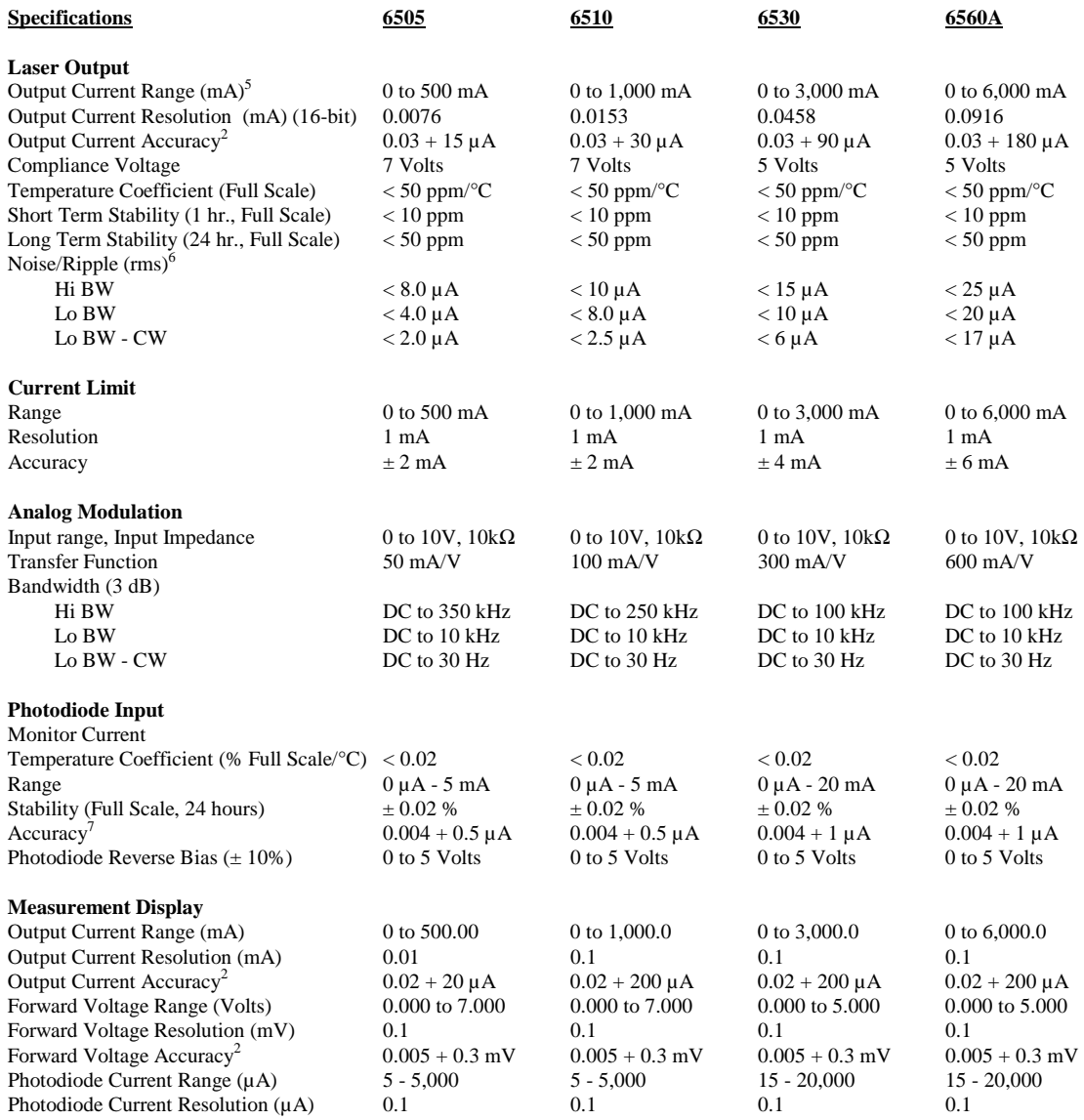

<sup>5</sup> Other current ranges are available upon request - please consult with factory.<br>
<sup>6</sup> True RMS, 3 Hz to 300 kHz, ½ scale, resistive load<br>
<sup>7</sup> ± (% reading + fixed error)

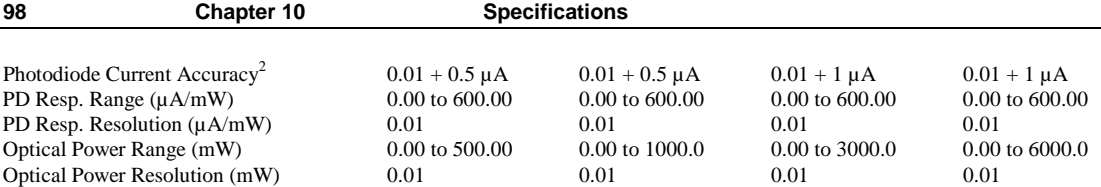

## **10.2 MOPA Laser Diode Driver Module**

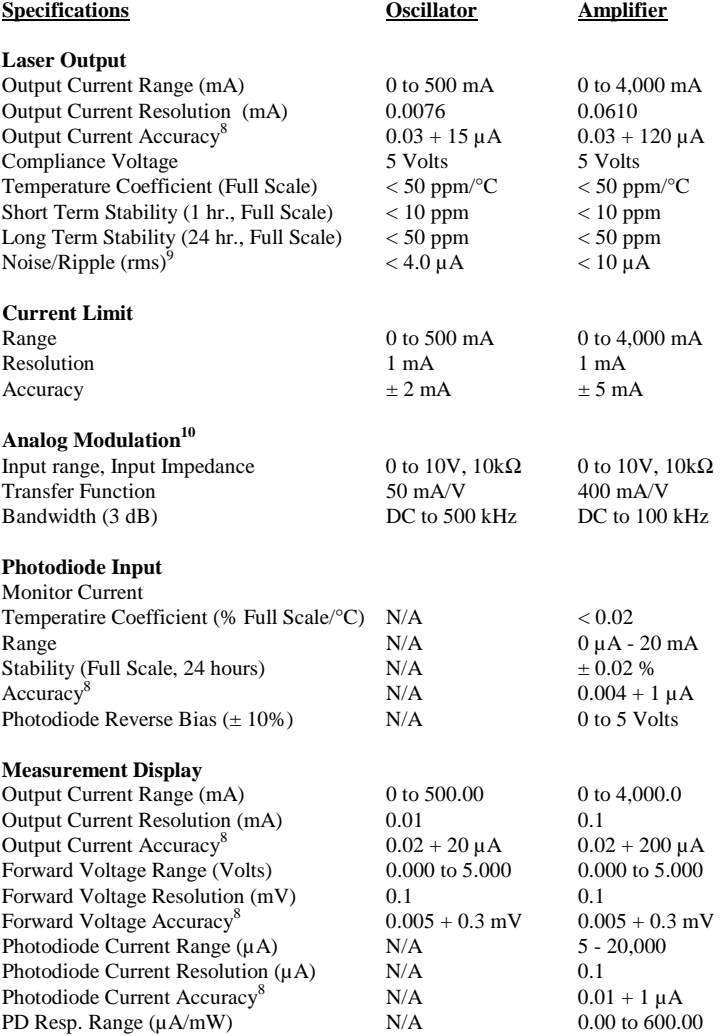

 $\frac{1}{8}$   $\pm$  (% reading + fixed error)<br>  $\frac{1}{8}$  True RMS, 3Hz to 300 kHz, ½ full scale, resistive load

<sup>10</sup> Modulation input can be switched in setup screen to either master oscillator or power amplifier section - only one section can be modulated at a time.
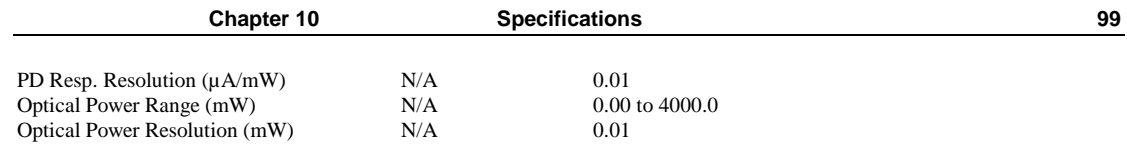

## **10.3 Temperature Controller (TEC) Specifications**

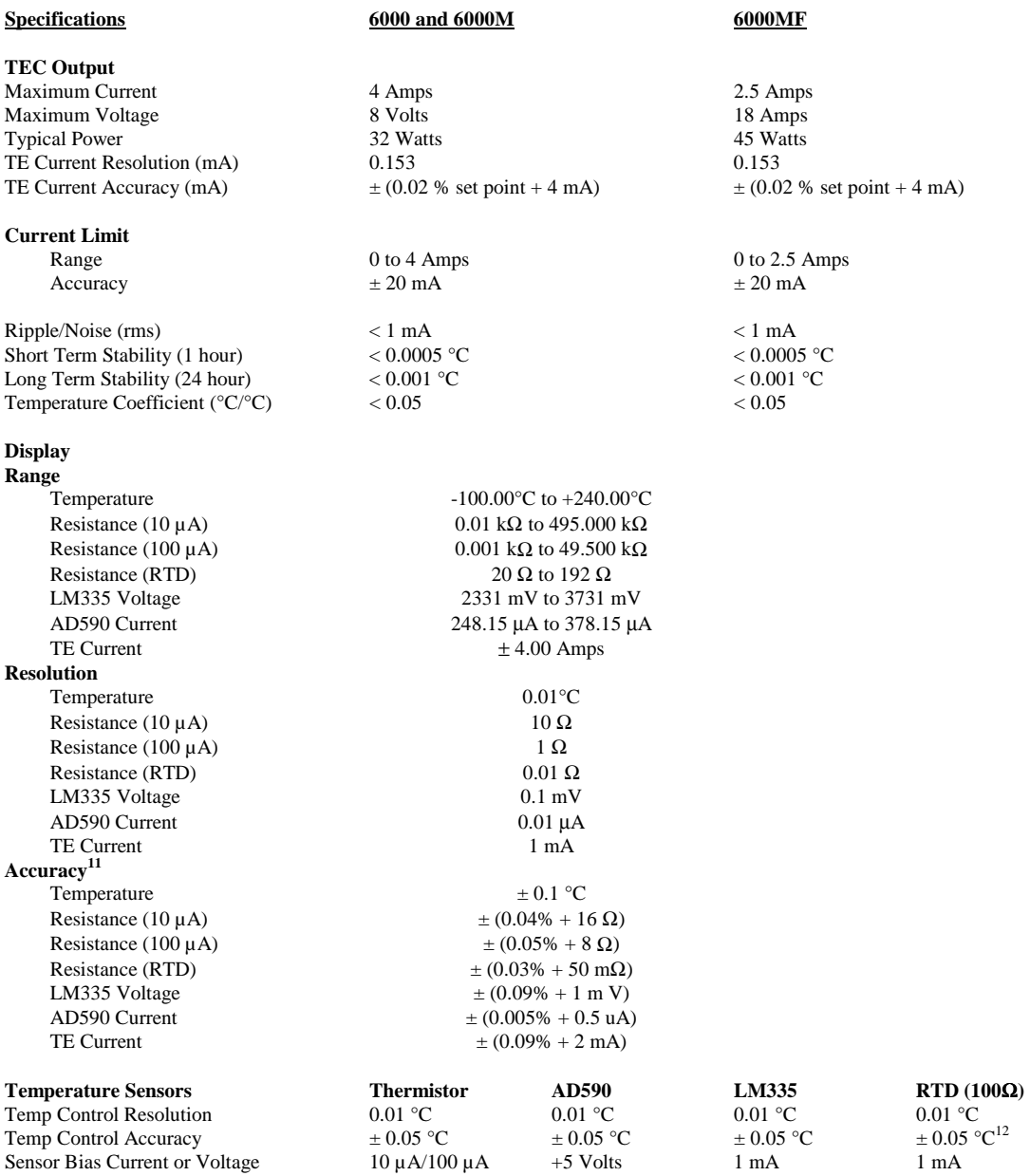

 $11 \pm (96 \text{ of reading} + \text{fixed error})$ 

 $\overline{a}$ 

 $12$  Accuracy is with lead wire resistance calibrated out.

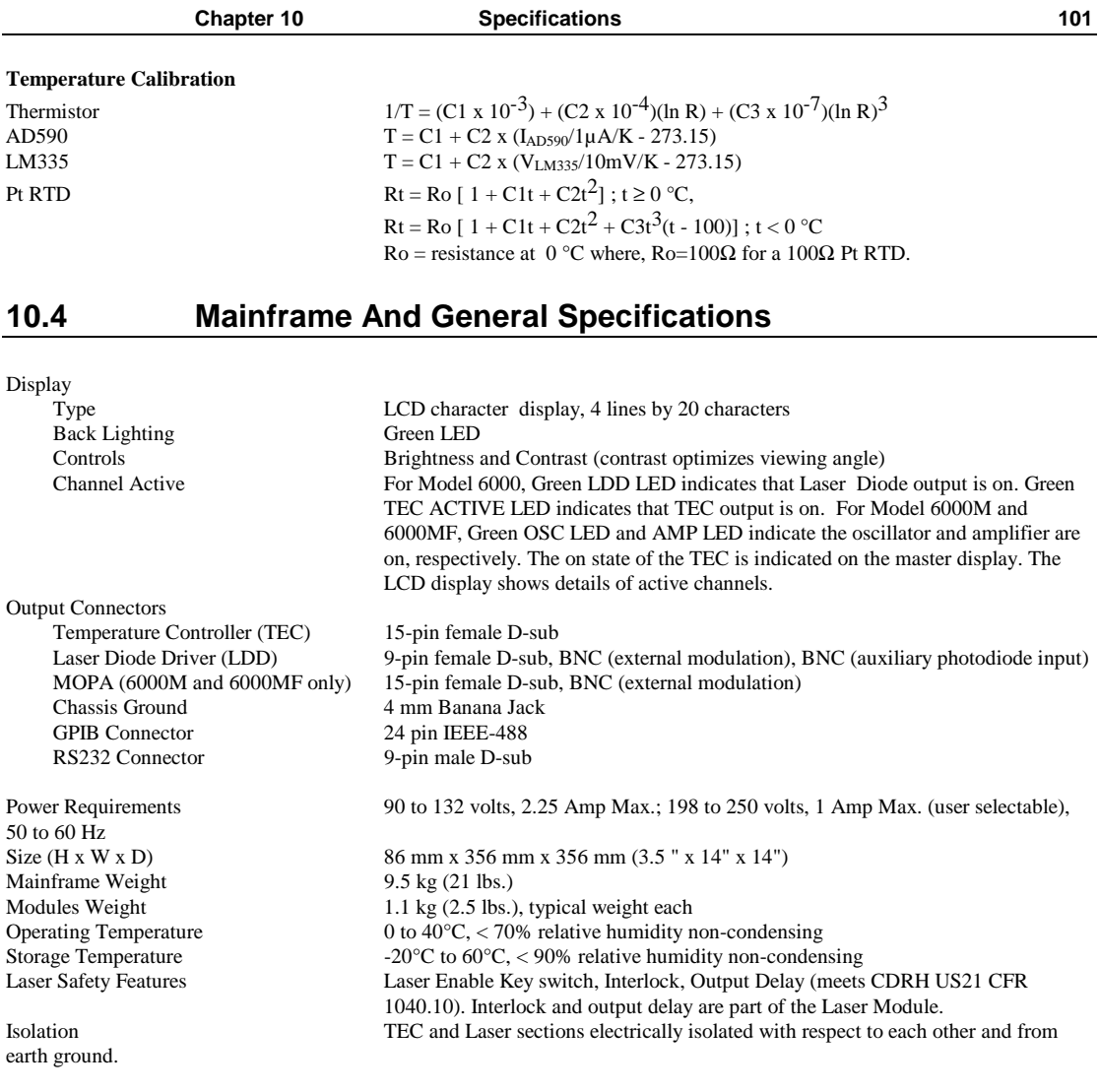

In accordance with ongoing efforts to continuously improve our products, Newport Corporation reserves the right to modify product specifications without notice and without liability for such changes.